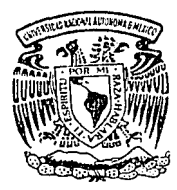

# UNIVERSIDAD NACIONAL AUTONOMA DE MEXICO'

 $42$ 73  $2$  ej.

FACULTAD DE INGENIERIA

# DESARROLLO, ANALISIS, IMPLEMENTACION V CAPACITA· CION DE UN SISTEMA DE PRODUCCION EN UNA COMPANIA EDITORIAL

TESIS PROFESIONAL Que para obtener el Título de INGENIERO EN COMPUTACION p es en ta LUIS GERARDO GUZMAN DOMINGUEZ

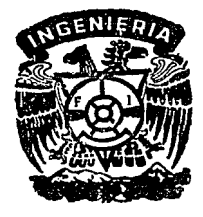

Director de Tesis: lng. Luis Adrian Letepichia Flores

# México, D. F. 1 9 9 2

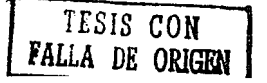

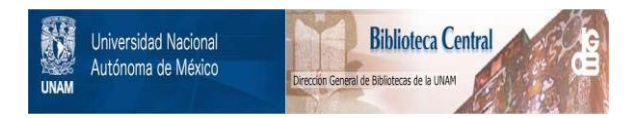

# **UNAM – Dirección General de Bibliotecas Tesis Digitales Restricciones de uso**

# **DERECHOS RESERVADOS © PROHIBIDA SU REPRODUCCIÓN TOTAL O PARCIAL**

Todo el material contenido en esta tesis está protegido por la Ley Federal del Derecho de Autor (LFDA) de los Estados Unidos Mexicanos (México).

El uso de imágenes, fragmentos de videos, y demás material que sea objeto de protección de los derechos de autor, será exclusivamente para fines educativos e informativos y deberá citar la fuente donde la obtuvo mencionando el autor o autores. Cualquier uso distinto como el lucro, reproducción, edición o modificación, será perseguido y sancionado por el respectivo titular de los Derechos de Autor.

# INDICE

PAG.

 $\mathbf{1}$ 1 ្ទ 2<br>- 3 4-6 7-11

12

INTRODUCCION.

CAPITULO I.

LA MAQUINA IMPRESORA TIPOGRAFIA HUECOGRAFIA ALOIS SENEFELDER ( BIOGRAFIA )<br>LITOGRAFIA EL SISTEMA OFFSET

CAPITULO II,

SITUACION DE LA EMPRESA

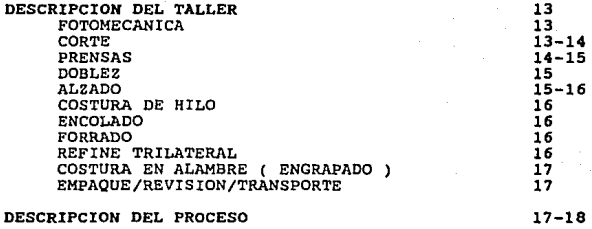

PRODUCCION DE UN LIBRO PROCESO EDITORIAL PROCESO INDUSTRIAL

EL PROCESO RECEPCION DE MATERIA PRIMA ELABORACION DE LAMINAS CORTE(l) IMPRESION LAMINADO C0RTE(2) DOBLEZ

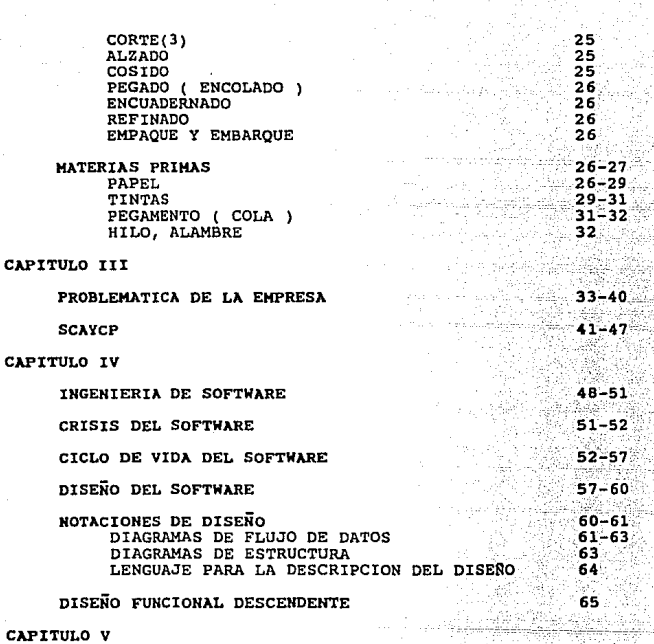

SCAYCP (DISEÑO)

DIAGRAMA DE ESTRUCTURA ( MODULO GENERAL )

70

66-69

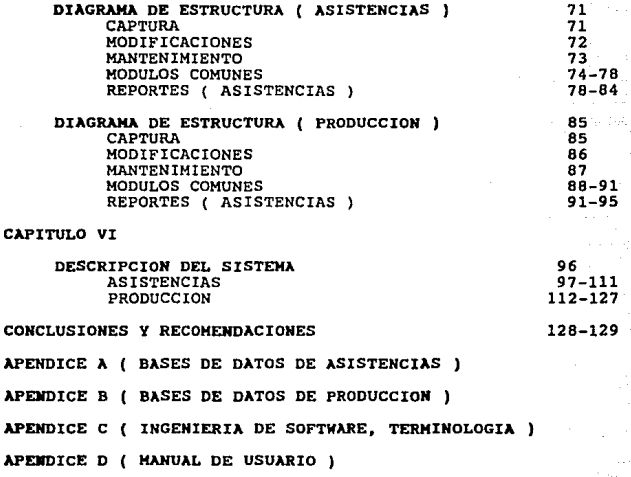

BIBLIOGRAFIA

# INTRODUCCION

# **INTRODUCCION**

### INTRODUCCION.

Dentro del mercado de la industria de las artes gráficas<br>solicitan son entregados con puntualidad y calidad. Por ello, es<br>solicitan son entregados con puntualidad y calidad. Por ello, es<br>un problema grave que una imprenta

Teniendo en cuenta lo que se menciona anteriormente se<br>tratará en esta tésis, el problema específico de una empresa de<br>artes gráficas en el ramo editorial, que teniendo una gran demanda<br>de producto en proceso y terminado h metodología de trabajo, en cuanto al manejo de la información, que se viene realizando en forma manual con los problemas que esto ocasiona, en cuanto a velocidad y precisión.

Dentro de la presente tésis se tratarán los siguientes puntos:

En el capítulo I se dará una explicación breve acerca de<br>s de impresión a cran escala más utilizados en la los métodos de impresión a gran escala más utilizados en actualidad, as1 como su historia *y* evolución.

En el capítulo II se explicará la situación actual de la<br>empresa, lo cual incluye su administración, instalaciones, los<br>procesos utilizados para la elaboración de un libro, desde su<br>concepción hasta la terminación, y los m

En el capítulo III se indican los problemas de la<br>compañía a solucionar, se determinan los requerimientos y se da una descripción del Sistema de Control de Asistencias y Control de la Producción (SCAYCP).

En el capítulo IV se hablará de la Ingeniería de<br>como fundamento bajo el cual se diseñó y desarrollo el Software, como fundamento bajo el cual se dieenó *y* desarrollo el SCAYCP, se detallan puntos como son Crisis del Software, Ciclo Vida del Software, Diseño del Software, Notaciones de Análisis y Diseno *y* Diseno Funcional Descendente.

En el capitulo V se describe el disedo final del SCAYCP, teniendo como base lo explicado en el capitulo anterior.

En el capitulo VI se detallará el SCAYCP a nivel subrutina utilizando lenguaje natural, como lenguaje descripción del diseño.

Finalmente se dan las conclusiones *y* recomendaciones, a las que se llegó a partir de la elaboración de la presente tésis.

Asimismo se incluyen apéndices y bibliografia.

Esperando que la presente sea de utilidad tanto a<br>personas que se desarrollan dentro del medio de la computación<br>como aquellas que, aunque fuera del mismo, tengan interés en<br>algunos de los temas desarrollados en este traba

# SISTEMAS ACTUALES DE IMPRESION

# **CAPITULO 1**

## LA MAQUINA IMPRESORA.

Imprimir, o estampar, tinta sobre papel, para cierta variedad de fines se lleva a cabo valiéndose de varios procesos.

La mayor parte de loe trabajos de impresión de hoy se hacen por uno de los tres procedimientos principales: Tipografía, Huecograbado *y* Litografía Offset.

#### TIPOGRAFIA

La Tipografia tiene ya mucho tiempo de antigüedad,<br>siendo llevada a cabo primeramente por los chinos, que utilizaron<br>moldes de impresión completa hechos en madera o en barro, estos<br>moldes eran muy frágiles y únicamente ser moldes de impresión completa hechos en madera o en barro, estos moldes eran muy frágiles y únicamente servían para una edición; es decir, no era posible intercambiar textos dentro del mismo molde.

La Tipografía moderna tiene ya más de 500 anos de existencia, habiendo sido llevada a cabo por primera vez en forma práctica, en Alemania por Johann Gutenberg, alrededor del año<br>1450. Gutenberg tomó la idea de los chinos y la perfeccionó, de<br>tal manera que permitió el uso de tipos intercambiables, que le permiten una extraordinaria flexibilidad a la impresión Tipográfica, siendo este el mérito por el cual Gutenberg ha pasado a la historia.

La estampación Tipográfica se hace por medio de una<br>superficie en relieve, recortada o grabada en metal u otros<br>materiales. La superficie de los tipos o ilustraciones en relieve<br>sobresale por encima de la masa, forma de lo de la plancha. Cuando dicha superficie se recubre con una<br>substancia pastosa llamada "tinta de imprenta" y se le presiona<br>fuertemente contra un papel, el resultado es una estampación o<br>impresión.

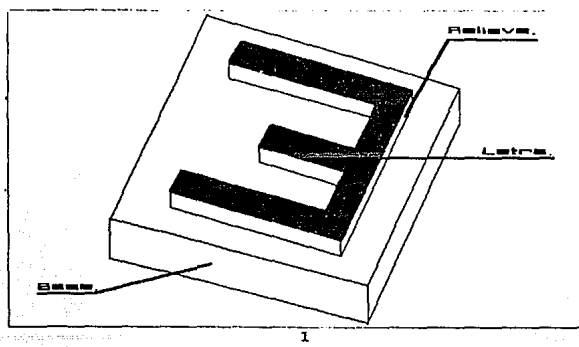

#### **HUECOGRABADO**

La invención del proceso de huecograbado ( Proceso de impresión en hueco ), se le atribuye a Karl Kleitsh, de Viena, en eu taller de Lancaeter, Inglaterra, en el año de 1879.

El término "Huecograbado" significa recortado o vaciado.<br>Las expresiones "Rotograbado" y "Huecograbado en Hoja" determinan<br>la expresión "Huecograbado" tal como se realiza en la actualidad<br>esta clase de trabajo. Refiriéndos impresión en el que la tinta recubre las partes muy ligeramente<br>sumidas o recortadas de la superficie de un cilindro de cobre se<br>adhiere al papel sometido a una elevada presión. La tinta procede pues de una parte sumida o hueca del cilindro, y la que hay en la<br>superficie de la prensa de Huecograbado se quita por raspado o<br>fricción.

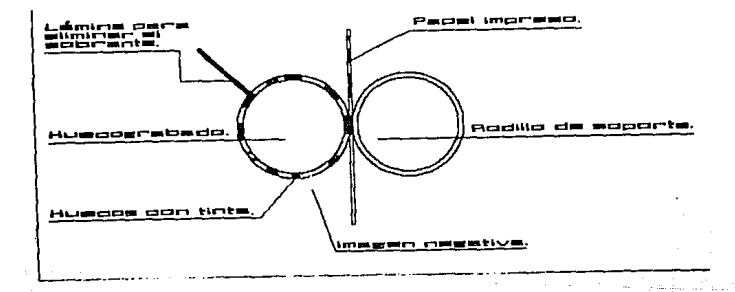

#### ALOIS SENEFELDER

1 BIDGRAfU. )

Siendo el mayor de una familia de nueve hijos y de una<br>en Munich, Alois Senefelder Peter Senefelder era actor de la Corte<br>en Munich, Alois Senefelder quedó huerfano a los 18 años (1789)<br>y tuvo que abandonar la Carrera de L teatral y quiza por su iracaso como tal lo recordaremos como<br>contribuyente y benefactor de la humanidad en el campo de las<br>Artes Gráficas Mundiales.

Alois Senefelder tuvo buen éxito en su primer obra y eso<br>motivó una amplia venta de la misma, ya que obtuvo una ganancia<br>neta de 50 florines, pero en sus ensayos subsecuentes no tuvo el<br>mismo éxito y el dinero que había ga

Senefelder no pudo evitar el uso de tipos, pero en la reproducción de toda clase de pinturas, dibujos y letras, el resultado fué mayor al deseado.

En poco tiempo, la fama de Senefelder se difundió fuera<br>rápidos progresos, tanto porque la rápidez de leieron importantes y<br>rápidos progresos, tanto porque la rápidez de ejecución en la<br>forma litográfica era preferida a ot

Alois Senefelder murió a los 63 años de edad en<br>la más completa miseria y consumido por las enfermedades, como<br>pago a su ingenio y creatividad.

3

## LITOGRAFIA

La palabra Litografía se deriva de dos palabras griegas:<br>*Lithos, piedra, y Graphein, escribir; por ende, la palabra*<br>significa escritura con piedra o escritura sobre piedra, con piedra

La importante Industria Litográfica tuvo un inicio modesto, cabe la frase "Los grandes robles crecen de pequeñas bellotas"

El origen de la máquina impresora en el mundo no fué<br>1771 y muerto en Alois Senefelder, nacido en Praga en el año de<br>1771 y muerto en Munich en el año de 1834, ingenió numerosas ideas<br>sobre impresión y máquinas, antes de l

Alois Senefelder empezó sus experimentos grabando en cobre, escribiendo directamente sobre el metal *y* aprendiendo a escribir invertido. Pronto se dió cuenta que este método era muy costoso.

Fué en 1796 cuando intentó el mismo procedimiento sobre una piedra calcárea de Solenhofen ( Alemania ) , material muy empleado entonces en Munich para pavimentaciones de bajo costo, que era esponjoso y fácil de aislar.

También descubrió que el ácido que usaba para grabar en<br>creado una misma manera grababa las piedras. Entretanto había<br>creado una tinta para corregir los muchos errores que tenía al<br>escribir al revés. Esta tinta era de cera

Fué la composición de estas barras la que le dió<br>describe en 1796, su matevo método de impersión. Como el mismo<br>describe en 1796, su madre, persona de caracter violento, le<br>exigió que escribiese al instante una lista de ro presionaba contra la piedra.

De la fase experimental se pasó a la práctica, y fué el mismo Senefelder quien ideó, construyó y modificó la prensa<br>litográfica.

La prensa de Senefelder fué perfeccionada en el año de 1833 por Brisset, que introdujo la famosa prensa de estrella aún empleada para la impresión en algunas litografias.

Hacia la mitad del siglo pasado, se construyeron las<br>primeras máquinas litográficas planocilíndricas en Francia,<br>Alemania e Inglaterra. En ellas la piedra litográfica se disponía<br>sobre un carro semejante al empleado para l tipográficas. La forma que contenia la figura a imprimir, pasaba bajo los cilindros mojadores y entintadores, y después se oprimía<br>sobre el papel transportado por un cilindro de presión.

Alrededor del año 1900 aparecieron también en Italia las primeras máquinas litográficas planocilindricas de impresión directa.

Sucesivamente, el empleo de planchas enrollables de zinc<br>en sustitución de las frágiles piedras litográficas y los<br>perfeccionamientos fotomecánicos en la preparación de las formas,<br>contribuyeron a la difusión de las rotati deseada; es decir, las rotativas directas se refieren a las maquinas de impresión en que la figura que se va a imprimir está impressión indicatas directas fueron sustituidas por las rotativas de impressión indicecta, que s

Con todo esto podemos decir que las máquinas<br>litográficas se refieren a aquellas en que la impresión se realiza directamente de la forma que sustenta la figura al papel. En cambio las máquinas rotativas son las que más de más de más de anti-

5

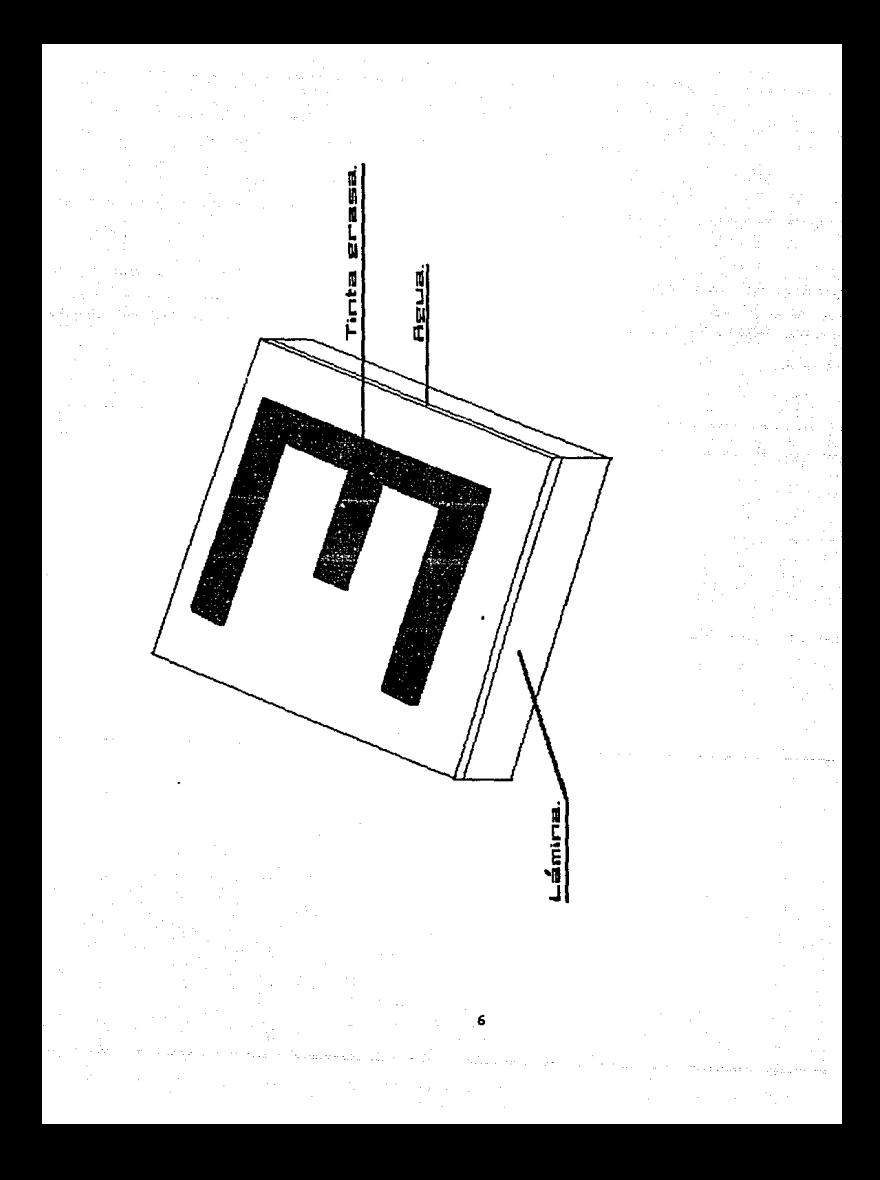

#### EL SISTEMA OFFSET.

Desde la antigüedad el hombre ha tenido la necesidad de<br>representación en la deas, a través de un lenguaje, que tiene su mayor<br>los chinos y del papel por los egipcios, el hombre comienza con la<br>comunicación escritura. Con

La escritura de ideas en papel, tela u otro material, ha evolucionando a través del tiempo, han existido durante muchos anos varios métodos de .impresión de diferentes procedimientos, como son:

<sup>&</sup>gt;Rotograbado. <sup>&</sup>gt;Offset.

<sup>&</sup>gt;Etc.

Cada uno de los cuales es utilizado para la impresión en diferentes materiales:

<sup>&</sup>gt;Plástico. <sup>&</sup>gt;Metal. Tela. <sup>&</sup>gt;Etc.

En lo que se refiere a la litografía Offset, está fué<br>aneceda, como ya se indicó anteriormente, por Alois Senefelder<br>en el año de 1796. La denominación Offset proviene del inglés Off-<br>set que significa repintado, lo cual i

Por espacio de muchos años toda la litografía se hizo<br>plasmaba o calcarea. El dibujo que se había de imprimir se<br>empapaba la piedra con una tinta grasa, luego se<br>empapaba la piedra con aqua y ésta se adhería a las partes<br>c impregnadas por el agua.

Entre los años de 1881 y 1906 se creó la prensa<br>litográfica Offset, en esta nueva máquina de impresión en tinta se<br>pasa de una plancha que está ajustada en torno del cilindro, a<br>otro cilindro cubierto de goma, que es el qu estampado al papel.

En este tipo de prensa impresora rotativa para la<br>litografía Offset son posible grandes velocidades, por lo que<br>resulta una buena alternativa para la impresión industrial en<br>serie de grandes volúmenes de información.

En la actualidad para el proceso de producción en Offset se tienen que considerar varios elementos importantes en la impresi6n, como son loa negativos y las láminas.

Los negativos son peliculas fotográficas en donde se encuentran plasmados los originales del texto, diagramas, dibujos, etc, que se quieran imprimir desde uno hasta cuatro coloree, *<sup>y</sup>*colores especiales, estos negativos tienen la propiedad de ser de color negro opaco y estar tramados con puntos pequeños (que<br>permiten el paso de la luz entre ellos ), de diferentes<br>inclinaciones y tamaños lo cual sirve para la impresión de<br>varios colores y tonalidades de los mismos o cu

El negativo está transparente solamente en la parte que contiene el texto, y asi será cuando lq requiera la impresión de las tintas y colores. La caracteristica de dejar pasar la luz en forma directa e indirecta de los negativos, es muy importante para la elaboración de las láminas.

Ya que el sistema Offset se basa en la incompatibilidad de la tinta grasa y el agua que se emplean en la impresión, a través de láminas delgadas que generalmente son de zinc o aluminio laminado en frío y a menudo también se emplean láminas de acero

Las láminas durante la impresión deben cumplir con dos funciones opuestas entre si:

> 1.- Retener la tinta grasa y el agua. Por lo que en las láminas existen zonas de recepción de agua ( Zonas Hidrófilas ).

2.- Ser fotosensibles para poder ser expuestas a la luz y tomar las condiciones adecuadas para la impresión.

Debido a que las láminas nuevas son lisas, se les tiene<br>que granear para darles una superficie ligeramente rugosa que<br>retenga el agua y la tinta que se emplea en la máquina.

El proceso de graneado es aquel mediante el cual la lámina es raspada por diferentes abrasivos, para que su superficie contenga una ligera irregularidad en todas sus partes. Las<br>máguinas de granear son grandes cajas poco profundas que giran a<br>razón de 150 a 300 RPM. Unas bolitas de acero, vidrio, madera,<br>o porcelana oprimen contra la planc

El graneado proporciona;

- <sup>&</sup>gt;una sujeción para el coloide endurecido por las luz ( o imagen ), que se va a imprimir en la lámina por medio del negativo.
- <sup>&</sup>gt;Además suministra una base para la cohesión de la tinta de los rodillos entintadores de la máquina.
- <sup>&</sup>gt;Los diminutos valles y cimas formadas por el graneo, proveen de apoyo a los rodillos de la máquina y a la mantilla de caucho de la impresora Offset.
- <sup>&</sup>gt;Los valles y las cimas de la lámina graneada proporcionan depósitos de humedad procedente de los rodillos humectadores de la máquina.
- > Las imagenes anteriores de la lámina se borran<br>por medio del graneado, con lo que es posible<br>utilizar varias veces una misma lámina.

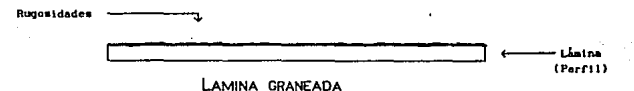

9

La preparación de las láminas para la lmpreaión se hace colocando loe negativos sobre ellas y puestos sobre una cámara de vacio, en donde son completamente adheridos, una vez extraido todo sel aire de la cámara y se le hace incluir directamente una luz, la que pasa a traves de las partes transparentes de las partes de la cámara y se le hace incluir directamente una luz, la<br>"que pasa a traves de las partes tr imprimir. Esta es la propiedad más importante de las láminas para lograr la impresión.

Para que la lámina pueda ser expuesta a la luz y así<br>
tomar las características para impresión, ésta se tiene que<br>
sensibilizar ( emulsionar ), esto se logra recubriendo la cara<br>
graneada con emulsiones fotosensibles.

Emulsion Sensible -

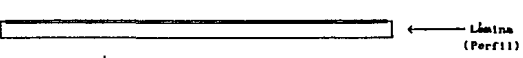

LAMINA SENSIBILIDADA

Quedando así la lámina preparada para poder captar en su<br>superficie la información del negativo. Posteriormente que la lámina ha sido expuesta e impresionada en la prensa de vacio en unos minutos se revela frotando su cara graneada con tinta reveladora, luego se lava la lámina bajo una fuente de agua<br>corriente, y esto desprende la tinta reveladora de las superficies<br>que no se han de imprimir, y finalmente se le aplica una goma<br>líquida para protegerla de la oxi

Una vez hecho este procedimiento, se pasa inmediatamente la lámina a la máquina Offset, la que traslada indirectamente la imagen, tomándola de un rodillo cubierto por una mantilla de caucho (No de la lámina imprime la imagen en la mantilla de caucho.

En los lugares en donde la lámina es humedecida no se<br>adhiere la tinta; y la humedad es rechazada en los lugares de la<br>plancha en los que se ve la imagen grasosa. Esta es la forma en plancha en los que se ver la imagen grassos correctos en que la máquina Offset imprimirá por medio de una superficie plana.

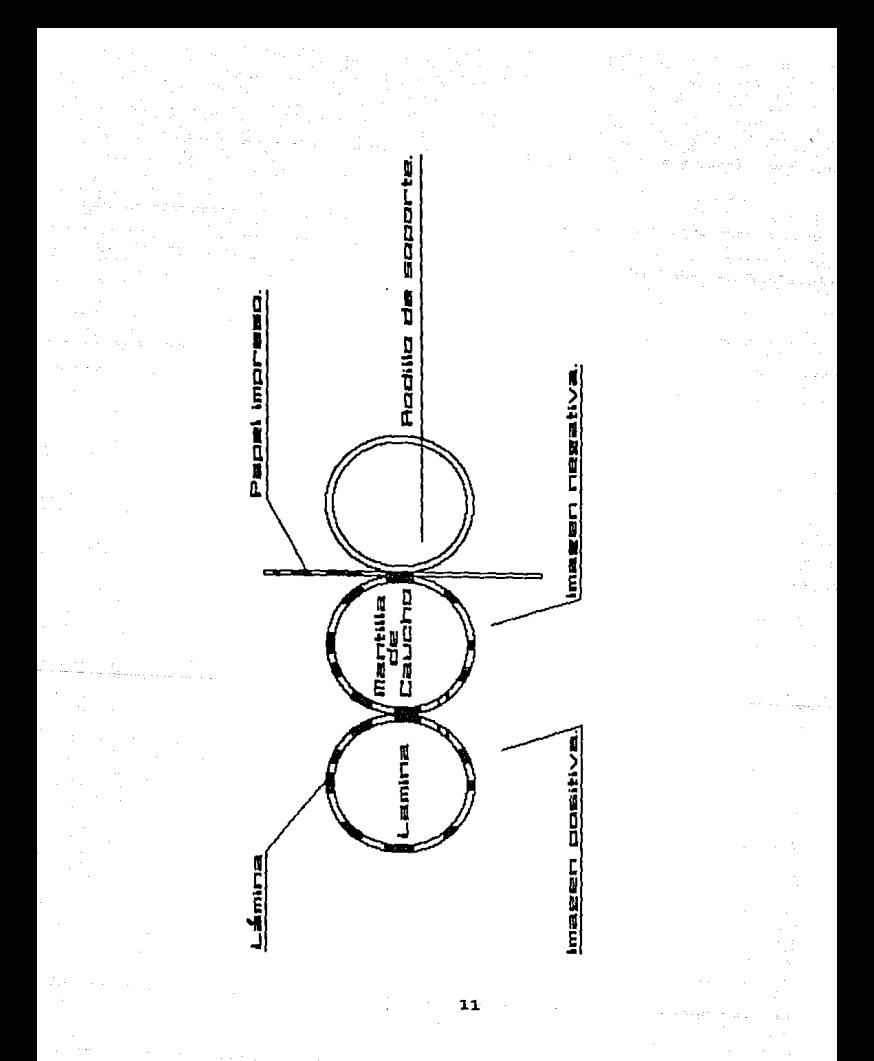

# LA EMPRESA Y LOS PROCESOS PARA LA IMPRESION DE UN LIBRO

# **CAPITULO 11**

SITUACION DE LA EMPRESA.

Hasta hace 5 años Programas Educativos contaba con 25 clientes principales, más algunos otros eventuales , a quienes se les maquilaba el proceso completo o producto intermedio .

Actualmente la compañía ha aumentado su número de<br>clientes a 32, debido a que ofrece muchas garantías y<br>responsabilidad en el trabajo para las editoriales que demandan<br>sus servicios las 24 horas del día.

Asímismo el número de clientes eventuales ha aumentado<br>impresión de productos a 1986, la mayoría de ellos buscan la<br>impresión de productos intermedios (Los productos intermedios son<br>aquellos en que unicamente se imprime el

# DESCRIPCION DEL TALLER.

El taller está constituido por varios departamentos <sup>y</sup> cada uno de ellos cuenta con la maquinaria especializada y el personal capacitado para desarrollar el proceso industrial en<br>turnos de 12 horas por persona. Los departamentos son los siguientes:

### FOTOMECANICA.

En este departamento se reciben los negativos de<br>interiores, forros y se preparan las láminas para impresión. El<br>equipo con que se cuenta es:

- > Dos marcos de vacio.·
- > Dos lámparas de arco.
- > Lavadoras de láminas
- > Mesas de transparencias.
- <sup>&</sup>gt;Almacen de químicos, reveladores, etc.

Capacidad de trabajo:

l !Amina / 20 minutos = 144 !Aminas / dia

Trabajando aqui tres personas / dia.

## CORTE.

Aquí se prepara el papel que se usará para la impresión<br>del libro en general, y se corta en sus cuatro orillas para<br>siyustar a la medida de impresión o máquina y quitarle pequeñas<br>irregularidades que puedan provocar una ma

> 115 cm de luz. <sup>&</sup>gt;135 cm de luz.

Capacidad de trabajo:

Para impresión ( por dos guillotinas 135 000 h./ turno.

Para doblez 160 000 h./ turno.

# PRENSAS.

En este departamento se realiza la impresión del papel<br>en general. La maquinaria es de la marca Polygraph-Planeta de gran<br>formato y tiene las siguientes especificaciones:

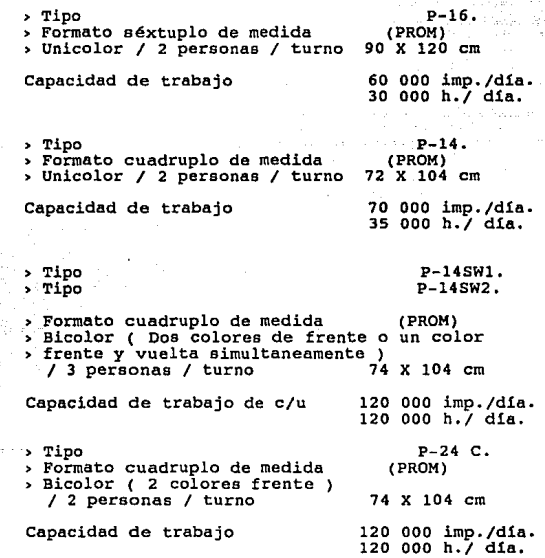

14

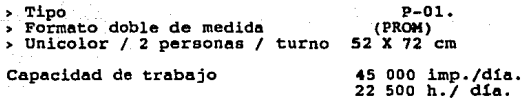

DOBLEZ.

Aqui se realiza el doblado del papel impreso y cortado.<br>El departamento cuenta con 4 dobladoras y dos personas por<br>dobladora que trabajarán según el número de dobleces que requiera<br>el papel.

Lae máquinas con que cuenta son las siguientes:

> 2 Baunfolder con capacidad de 4 dobleces ( 31" X 46 • ) •

Capacidad en pliegos de 16 páginas:<br>/ 35 000 páginas

turno.

<sup>&</sup>gt;1 Bremer con capacidad de dobleces con cuchillas. Capacidad en pliegos de 16 páginas:<br>/ 55 000 páginas<br>.turno

Las dobladoras Baunfolder son más versátiles pero menos<br>rápidas que la Bremer. Lo cual es bueno saber para poder hacer una<br>planeación en cuanto a velocidad y forma del doblado teniendo en<br>cuenta que el tipo de papel es det planeación.

ALZADO.

Cuenta con dos mesas de alzado, de B *y* 4 metros respectivamente, *y* tres personas por mesa, para desarrollar diversos trabajos manualmente. Aqul se alzan libros desde 4 haeta 120 pliegos de dos diferentes tipos de alce:

> Acaballado.

>Rústico ( Pegado y cosido ).

Capacidad 210 OOO·pliegos,

# COSTURA DE HILO.

Este departamento cuenta con 3 -cosedoras de la marca Martini de diversos formatos, se pueden coser libros de 40 cm de longitud y de .1 hasta 8 cm de lomo.

Capacidad 750 ooo pliegos.

#### ENCOLADO.

En este departamento se encuentra una prensa hidráulica de 2 HP de potencia, con una área media de presión de 30 X 25 cm.

Capacidad 72 ooo libros.

#### FORRADO·

Cuenta con una máquina forradora marca Martini con un<br>precalentador de goma ( hot-melt ), que desarrolla una temperatura<br>de 160 a 180° centígrados, y 4sta puede forrar libros fresados o<br>cosidos.

Capacidad 24 ooo libros.

#### REFINE TRILATERAL.

Cuenta con una máquina refinadora ( Guillotina de tres<br>cuchillas ), semiautomática marca Holenberg que corta el libro 5<br>mm en cabeza, cara y pie. Aquí se deja listo para su revisión y<br>empaque.

16

Capacidad 132 ooo libros.

#### COSTURA EN ALAMBRE ( ENGRAPADO l.

Se tiene una cosedora marca Martini con S unidades de alce y dos unidades de alterentes<br>alce y dos unidades de engrapado con alambres de diferentes<br>calibres, aquí se engrapan los folletos o revistas.

Capacidad 60 000 folletos.

EMPAQUE / REVISION / TRANSPORTE.

Cuenta con personal variado que se encarga de revisar *<sup>y</sup>*empacar manualmente los libros, revistas o folletos, que se entregarán a loe clientes, estos se envuelven en papel de deshecho, el tamaño del paquete varía de acuerdo con el grueso de<br>las impresiones.

El equipo de transporte está formado por 1 camión de toneladas *y* 2 camionetas de 3 toneladas. Se ocupan un total de personas por turno.

Junto con lo anterior el taller cuenta con equipos de medición, reparación y refacciones para el mantenimiento de- las máquinas. Además cuenta con un almacén de tintas *y* papel.

Con toda esta maquinaria y equipo se permite la completa<br>impresione de libros, revistas, folletos y otros tipos de<br>impresiones de gran formato, que es posible aatisfacer gracias a<br>que la producción se desarrolla a lo largo

# DESCRIPCION DEL PROCESO.

Dentro del proceso de producción de un libro, se deben<br>editorial, el proceso industrial, la materia prima, la cantidad,<br>la calidad y la maquinaria que hará la transformación de la<br>nateria prima, la calidad y la maquinaria

A continuación se presenta el eequema para la edición de un libro:

# PRODUCCION DE UN LIBRO

- > PROCESO EDITORIAL
	- PREPARACION DE ORIGINALES,
	- $\rightarrow$  Original del manuscrito ( revisión y marcado de originales ) .
	- <sup>~</sup>Tipografía/original mecánico.
	- **FOTOHECANICA**
	- Negativos colores. de originales de texto y de

#### MAQUINARIA

-+ Impresora, dobladora, coeedora, alzadera, forradora, cortadora.

> PROCESO INDUSTRIAL

• MATERIAS PRIMAS.

- -+ Papel *y* cartulina.
- -+ Tinta, hilo, pegamento, cola, alambre.

## PROCESO EDITORIAL.

En el proceso editorial se planea la producción de la edición de alguna obra editorial, dependiendo del objeto que se proponga, está sujeta a toda una serie de características o

and all of the

factores que la definirán o limitarán. Si se analizan estos<br>factores se evitarán posteriores tareas innecesarias o problemas redacción, etc. Además se estudia una errores ortográficos, de<br>redacción, etc. Además se estudia la obra y se ven las<br>posibilidades de venta, se estudia su estructura comercial, su<br>presentación en el mercado y se responde presentación en el mercado y se responde a las siguientes<br>prequntas:

Lo que voy a editar será leido

Lo que voy a editar se venderá ?

Por lo anterior, el editor deberá establecer las<br>características del texto, determinar el estilo de la portada, y caracter1sticas del texto, determinar el estilo de la portada, y sugerir las mejores opciones para que el libro sea un producto adecuado al lector que irá dirigido.

Para poder producir un libro, se debe tomar en cuenta un proceso previo al proceso industrial, que es la preparación de originales del mismo. Aquí se determina el tamaño, la<br>presentación, la calidad, el número de páginas, el número de coloree o tintas a usar, la tipografía del texto, etc.

Esto comienza con la revisión y el marcado del<br>la tipografía de fotocomposición, donde se eligente proceso que es<br>la tipografía de fotocomposición, donde se eligen el tipo y el<br>tamaño de letra adecuado para la lectura, el

Al conjunto de páginas se le denomina interiores y a la portada y contraportada del libro se le denomina forro.

En la tipografia de fotocomposición se obtiene lo que se llama galera tipográfica, la cual es el texto del libro y cuyo color es completamente negro y plasmado sobre papel fotográfico, el cual a su vez es completamente blanco. Después se procede a la formación del original mecánico de páginas para proceso de negativos. Esta formación consiste en hacer un "trazo" que tiene lineas de referencia para la impresión, doblez y medida final del libro o refine ( del refine se tendrán 5 mm en el trazo para el proceso industrial ).

Sobre esta medida se van a colocar las páginas frentes <sup>y</sup> vueltas ( esto significa que el original mecánico tendrá las páginas que serán impresas por un lado del papel, y otro negativo

provided the control state of the company of the case

denominado la vuelta la cual puede imprimirse en la misma máquina,<br>en el caso de dos o más colores, o en otra máquina, en el caso de<br>un color ), del libro, ya formadas y foliadas de la galera<br>tipográfica, son acomodadas de cipies de debleces que se le dé al papel una vez impreso, para el número de dobleces que se le dé al papel una vez impreso, para obtener la paginación correcta del libro. A este acomodo se le denomina pliego y puede ser de según el caso ), y el trazo puede estar formado de 2, 4, 6 y hasta B pliegos a la vez, dependiendo del tama~o del libro *y* la medida del papel a imprimir,

A continuación se muestra un trazo de dos pliegos de 16 p6ginas:

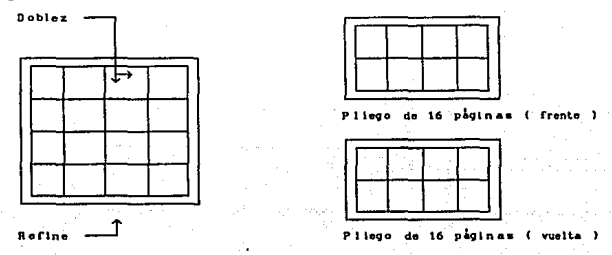

Una vez hecho esto, se procede a la fotomecánica, donde<br>se obtiene el negativo fotográfico de los originales del texto en<br>un sólo color (negro).

Las cámaras utilizadas para fotografiar el original son de dos tipos:

> De galería.

<sup>&</sup>gt;De cuarto obscuro.

Las cámaras de cuarto obscuro son las más utilizadas, debido a que se puede manipular fácilmente la película sin riesgo de que sufra alguna alteración. Ahora bien, la obtención del negativo, se hace a través de la cámara, a la cual se le coloca una película ( en el interior de la cámara ), y en el exterior se

20

coloca el original en el portaobjetos, se le proyecta una luz, *<sup>y</sup>*se le da un tiempo de exposición para sacar la fotografía, y asi la película ( el negativo ), capta la información del original, quedando la fotografía tomada.

Dentro del cuarto obscuro se procede ahora al revelado de la película, esto se logra sumegiéndola manualmente en substancias químicas y fijadores, el cual debe tener un tiempo adecuado para obtener una buena calidad. Actualmente ya existen máquinas que revelan la película automáticamente.

Posteriormente el negativo se revisa, observando la<br>transparencia que debe tener proveniente de los originales, y en transparencia que debe tener proveniente de los originales, y en caso de que haya algún punto transparente que no se desee en la impresión, este e tapará con una pintura roja llamada comercialmente "opaco", a este procedim

Cuando se trata de originales en color, para forros, los · negativos se procesan a través de la técnica llamada Scanner ( para esta es necesario obtener una transparencia o fotograf 1a del original ). Con esta tecnología se pueden obtener positivos y<br>posteriormente negativos de los cuatro colores principales, que<br>son azul, amarillo, rojo y negro, con estos cuatro negativos se<br>pueden obtener impresiones de to las tintas efectos de colores como verde, cafe, naranja, etc. */*  obteniendose en la impresión todos los colores y combinaciones que contenga el original.

## PROCESO INDUSTRIAL.

El proceso de producción que se desarrolla en este<br>lotes. Se manejan principalmente dos flujos y folletos es en serie y por<br>lotes. Se manejan principalmente dos flujos de producción, debido<br>a que para los productos se requ número de páginas o número de pliegos del ejemplar. Por lo que la cantidad de papel está en función de estas variables.

application and contact of the

EL PROCESO.

1.- RECEPCION DE MATERIA PRIMA.

-El proceso comienza por la recepción de materia prima que está representada por el papel y cartulina extendidos que se usarán para la impresión de interiores y forros. Además de la materia prima se reciben también los negativos de interiores y forros.

#### 2.- ELABORACION DE LAMINAS.

-Los negativos pasan a las prensas de vacío junto con las<br>láminas de aluminio previamente sensibilizadas y<br>graneadas, donde se les proyectará una luz blanca que<br>"quemara" la lámina a través del negativo.

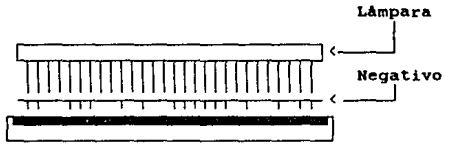

LAmina sensibilizada

-Después de cuatro a diez minutos de proyección, dependiendo de las condiciones ambientales ( calor, humedad, etc. ), se revela la lámina, se le aplica goma liquida y queda lista para ser colocada en la máquina impresora.

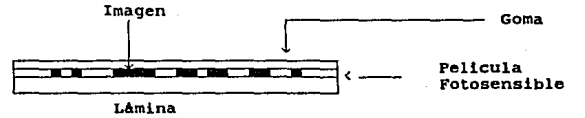

22

3.- CORTE (1).

- -El papel para interiores y forros es cortado al tamafto adecuado para que pueda ser impreso, según las medidas de la lámina y de entrada a la máquina.
- -Es indispensable mantener el papel plano para su<br>impresión, y ya que el papel es almacenado y apilado<br>dentro del taller este tiene que ser preparado antes de<br>entrar a la máquina, dicha preparado consiste en tomar<br>una cant

#### 4. - IMPRESION.

- -Se realiza la impresión en el papel extendido,<br>tanto para interiores y forro en procedimiento de frente<br>y vuelta, con los colores que sean indicados.
- -Antes de empezar con la impresión, el operario debe limpiar la máquina *y* ajustarla a las condiciones del papel y la tinta.
- Esta impresión se hace repetidamente hasta complementar<br>la cantidad requerida de cada pliego aegún el tiraje del<br>producto, es decir se imprime el primer pliego tantas<br>veces como lo requiera el tiro, y así sucesivamente con
- -En el caso de forros estos pueden ser impresos en la cantidad de uno hasta seis forros por cada hoja ya<br>cortada, durante la impresión es importante que los<br>colores se impriman en una secuencia adecuada para<br>colores se imp
- <sup>&</sup>gt;Azul
- <sup>&</sup>gt;Amarillo
- > Rojo
- <sup>&</sup>gt;Negro.

-Esta secuencia se debe a què las tintas tienen<br>diferentes características y tiempos de secado, la tinta<br>roja es la más lenta en secar, además para obtener una<br>reproducción fiel con el original, se deben tirar<br>primero las

#### 5.- LAMINADO.

-Al papel de forros ya impreso se le aplica cierta<br>humeded y un pegamento especial para adherirle una<br>pequeña película de plástico ( polipropileno o<br>polivinilo), posteriormente se hace pasar el papel por<br>un horno donde con

6. - CORTE <21.

- -El papel de interiores ya impreso se corta antes de<br>proceder al doblez. Este corte se puede hacer<br>transversalmente o bien transversal y longitudinalmente según el número de pliegos impresos en cada hoja. ,
- -Una vez cortado el papel, se va acomodando en pilas formadas por pliegos iguales.

#### 7.- DOBLEZ.

-Se realiza el doblez del papel por pliegos, es decir<br>primero se doble todo el papel del primer plego, luego<br>del segundo, etc. El número de dobleces puede ser de uno<br>a cuatro según la cantidad de páginas de cada pliego.<br>C

# 8.- CORTE (3).

-Una vez hecha la laminación del papel para forros, este<br>se corta a la medida de refine de libro o folleto y pasa<br>al proceso de encuadernación o engrapado.

# 9.- ALZADO.

-Una vez acomodados los cuadernillos, de cada pliego, se realiza el alzado del producto, el cual consiste en empalmar o compaginar manualmente cada cuadernillo. Este procedimento puede ser de dos maneras:

- 1.- Alzado-Acaballado. ( Para folletos engrapados ).
- 2.- Alzado-Pegado-Cosido. ( Para libros ) .

#### , Alzado-Acaballado.

- -Consiste en intercalar los cuadernillos uno dentro del<br>otro para así tener la compaginación total del ejemplar.<br>Para los folletos, se les coloca el forro de la misma<br>manera para que sean engrapados. Con esto es tiene ya<br>f
	- <sup>&</sup>gt;Alzado-Pegado-Cosido.
- -Consiste en acomodar cada cuadernillo uno junto al otro hasta completar todo el conjunto, del primero al último, que formará el libro, obteniéndose lo que se llama capilla del libro para posteriormente coserla.

10.- COSIDO.

-Este proceso consiste en coser cada cuadernillo entre si, y al mismo tiempo en conjunto en la parte del lomo ( es decir toda la capilla ), obteniéndose asilo que se conoce como un libro en rama.

## 11.- PEGADO < ENCOLADO l.

-Este, proceso se realiza en la prensa hidráulica- para comprimirlos *y* aplicarles manualmente en el lomo del libro un pegamento ( cola ).

## 12.- ENCUADERNADO.

-Una vez pegados, pasan a la máquina forradora circular<br>donde entra el libro pegado y el forro ya laminado y son<br>unidos y encajados con otra capa de cola fundida a 160<br>centígrados, obteniéndose así un libro ya formado en s

## 13. - REFINADO.

-Una vez forrados los libros o folletos, pasan al proceso de refinado. Estos se introducen a la guillotina trilateral para cortar 5 mm en las tres orillas ( cabeza, cara y pie de cada ejemplar ), para quitar los sobrantes de papel *y* darle su terminado final para empacarlos y embarcarlos.

## 14.- EMPAQUE Y EMBARQUE.

-Antes de empacar los ejemplares, son revisados uno por<br>uno en sus características de acabado principales, tanto<br>en exteriores como forros, y, posteriormente, se<br>empacan. Todo esto se hace manualmente con hojas de<br>envoltur

#### MATERIAS PRIMAS.

Otro factor importante que hay que considerar para la producción es, indudablemente, la materia prima que constituirá el producto final, las materias primas de fundamental importancia en las artes gráficas son:
- ,. Papel.
- , Tintas.
- <sup>&</sup>gt;Hilo.
	- >Pegamento ( cola ).
	- <sup>&</sup>gt;Alambre.

pe todos estos materiales, el papel es el de mayor<br>importancia por el volumen con que se requiere para impresión, así<br>como también por su calidad y precio. A continuación se hace una<br>descripción qeneral de los materiales a

### PAPEL.

El papel se fabrica de una gran variedad de fibras vegetales. Estas fibras de celulosa se obtienen de maderas de diferentes clases, de lino, de caii.amo, de algodón o de papel impreso de deshecho. Los ingredientes para el papel se reducen a<br>impreso de deshecho. Los ingredientes para el papel se reducen a<br>fibras muy pequeñas por medio de procesos de astillamiento, digestión, lavado *y* desfibrado, en los que se emplean diferentes tipos de agentes químicos para que el material se apelmace <sup>y</sup> entrelace como se desea. Estos procedimientos producen la pulpa o pasta que se emplea en las máquinas que hacen papel.

En una enorme máquina de pasta se diluyon grandes<br>cantidades de material para papel y se hace circular por una malla<br>contínua de alambre. Esta malla tiene un movimiento vibratorio a<br>medida que va avanzando, y esto hace que entrelacen. El agua se escurre y las fibrillas de la pasta van formando el papel.

A continuación la hoja de papel pasa a través de unos<br>a cilindros calentados por vapor, que la secan, posteriormente pasan<br>a cilindros canteadores, que le dan el acabado deseado. El papel<br>se enrolla en enormes bobinas y má

El papel se vende en dos presentaciones:

- 
- > En bobina.<br>> En hojas extendidas.

Ambas presentaciones de diferentes medidas, calidades y propiedades físicas.

En el proceso editorial se manejan dos tipos de papel:

- > Papel para forros.
- <sup>&</sup>gt;Papel para interiores.

Para ambos tipos se tienen diferentes características especificas que influyen en su compra y procesado, las cuales son:

- <sup>&</sup>gt;Medida de la hoja extendida. > Gramaje.
- 
- <sup>&</sup>gt;Peso por millar de hojas,

Les medidas estándares de papel dependen de diversos factores, como<br>son las medidas estándares de fabricación, las medidas de las<br>máquinas impresoras las cuales deben acoplarse con las del libro<br>para hacer una buena selecc

El gramaje del papel indica su espesor, y el peso por<br>metro cuadrado, por lo que los materiales de mayor gramaje son<br>usados en forros y los de menor gramaje en interiores.

Además de su espesor es importante la opacidad del<br>papel, ésta es la cualidad que tiene para ocultar la impresión en<br>la cara posterior de las hojas. El aumento en la transparencia disminuye la calidad de impresión.

El peso por millar es una variable importante para poder<br>establecer la cantidad de papel en peso a fabricar ( en bobina ),<br>y también sirve para establecer su precio.

Las máquinas de impresión ( prensas ), tienen<br>especificado un rango de funcionamiento que depende del gramaje y de la medida del papel. Por lo que, en consecuencia, estas

A continuación se muestra una tabla con las características del papel para la impresión y acabado de libros <sup>y</sup> folletos:

28

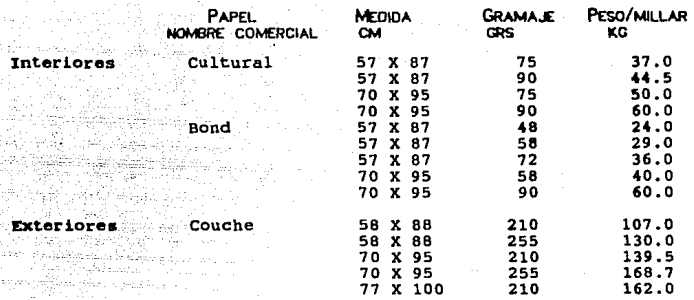

### TINTAS.

Lae tintas para la impresión en Offset obedecen a diferentes caracteristicas que son el resultado de su composición.

Se fabrican con un polvo colorante ( negro de humo ), y una substancia más o menos fluida ( aceite de linaza ) • Esta mezcla se puede diferenciar en dos fases:

- 
- > Etapa sólida<br>, Que está representada por pigmentos. los diferentes
- ,, Etapa l lquida.
- La cual está representada por el vehiculo, llamado también barniz o aglutinante que es el llamado también barniz o aglutinante que es el<br>propiedad grasa ( viscosa ) que evita que el<br>propiedad grasa ( viscosa ) que evita que el<br>agua se adhiera a los lugares que cubre la tinta.

Junto con estas dos partea esenciales en las tintas intervienen otros elementos complementarios necesarios para darles cualidades especiales o hacerlas aptas en determinadas condicionee de impresión.

Los pigmentos son substancias insolubles, que<br>generalmente se presentan en forma de finísimo polvo capaz de<br>dispersarse en el vehículo.

Los pigmentos deben proporcionar a la tinta:

-Sus características de color, tonalidad, luminosidad, intensidad, etc. Sus características de estabilidad a los agentes físicos */* químicos, a los álcalis, **a** los disolventes y a la luz.

Además influyen en cierta medida en la viscosidad de la tinta y por lo tanto en su comportamiento dentro de la máquina impresora y el contacto con el papel.

El vehículo llamado también aglutinante o barniz, tiene **lae** siguientes funciones:

-Asegura la fijación definitiva del pigmento al<br>papel bajo diferentes procedimientos de impresión y<br>secado.

La composición del vehículo se obtiene por mezclas de aceites vegetales y minerales. Como aceites vegetales se usan:

- > Aceite de linaza.
- > Aceite de soya.
- <sup>&</sup>gt;Aceite de madera.

Como aceites minerales se usan:

- > Aceite de carbón.
- <sup>&</sup>gt;Aceite de petróleo.

Con todo esto las tintas adquieren sus características<br>principales de color, impresión, fuerza de molienda, secado,<br>resistencia química, viscosidad, rigidez, etc.

Las tintas secan por varios procedimientos, como son:

- 
- > Absorción.<br>> Filtración selectiva.
- > Oxidación o contacto con el aire.<br>> Evaporación.
- 

<sup>&</sup>gt;Procedimientos especiales:

- Calor.
- Precipitación.
- Solidificación.
- Etc.

Estos modos diferentes de secado no pueden aplicarse a<br>diversas estructuras porosas. Muchas veces el papel generalmente presenta<br>diversas estructuras porosas. Muchas veces el operador de la<br>prensa se ve obligado a acelerar

Las tintas se compran en latas de 5 kilos cada una. El consumo en el taller, por tinta, es de casi una tonelada al mes, en promedio. Los colores más usados son:

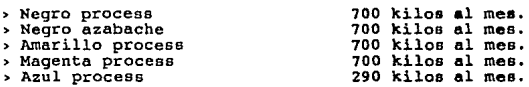

Y, en menor cantidad, tintas especiales como:

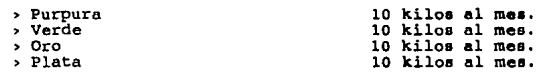

Con estas tintas se puede imprimir todo tipo de colores para interiores y forros, en diferentes formatos.

PEGAMENTO (COLA).

La cola ( hot-melt ) es una resina sólida ( resina<br>sintética hidrogenada de acetato de copolímero y acetato de vinilo<br>), que se emplea para forrar libros y se aplica entre el lomo del<br>libro y el papel de los forros.

31

Tiene las siguientes características:

- 
- 
- > Es de color <mark>Ambar.</mark><br>> A temperatura ambiente es sólido.<br>> Su punto de fusión es de 160 ° centígrados.
- <sup>&</sup>gt;Su tiempo de enfriado ( de 160° a temperatura ambiente ) es de 10 segundos.

Se consume un promedio de 1 tonelada al mes y se compra en cajas de 20 kilos cada una.

HILO. ALAMBRE.

Las materias primas como el hilo, el alambre y grapas no<br>convenciene características especiales, ya que son de uso<br>convencional. El alambre debe ser de cobre del número 25, 24 o 23,<br>el grueso lo determina el espesor del li

## PROBLEMATICA DE LA EMPRESA Y EL SCAYCP

# **CAPITULO III**

### PROBLEMATICA DE LA EMPRESA.

Como todas las empresas que manifiestan una rápida expansión dentro del ramo a que se dedican y consecuentemente un acelerado crecimiento interno, su evolución puede ser obstaculizada debido a la permanecia de los sistemas tradicionales de los sistemas

Si una empresa en expansión no tiene la capacidad de<br>implementar nuevos sistemas para el manejo rápido y seguro de información que obtiene de clientes, proveedores, personal y de<br>producción, su posición frente a sus competidores se verá<br>seriamente dañada.

Ae1 pues, el estado competitivo de cualquier empresa<br>puede verse afectado por no contar con los procedimientos<br>adecuados que satisfagan las demandas cada vez mayores, tanto externas como internas, corre el riesgo de desequilibrar su<br>situación económica y de prestigio. Siendo estos dos factores los<br>que determinan las bases fundamentales sobre las cuales una empresa puede encaminarse a un posterior desarrollo, es necesario<br>fortalecer los procedimientos y controles utilizados, e implementar nuevos métodos para obtener resultados mejores y más útiles, para alcanzar los objetivos sobre los cuales se han obtenido los logros actuales y estar preparados para el futuro.

Como consecuencia de una adecuada planeación de las estrategias en el manejo de los recursos propios de una empresa, los beneficios económicos se pueden evaluar a corto plazo, sobre<br>todo el ahorro en salarios, materias primas, insumos y gastos relacionados con la capacitación del personal existente, tanto a<br>nivel administrativo como de producción.

Como beneficios adicionales podemos citar:

Mejoras en el control de la calidad.

Puntualidad en las entregas.

Adecuado control de los inventarios.

Reducción de los costos de producción.

Mantenimiento oportuno del la maquinaria.

Si en una compañía dedicada a la impresión y<br>poder satisfacer la demanda de habra e resentar el problema de no<br>terminado, debido a factores derivados de una planificación<br>inadecuada o a la permanencia de máterial impreso o

Se pueden considerar varios modos de solucionar los<br>problemas, derivados de un crecimiento acelerado y de un<br>desconocimiento de las alternativas que la tecnología ofrece.

Algunas de las posibles alternativas que serian aplicables a esta empresa pueden ser:

### El trabajo de Tiempo Extra

1. - El trabajo de tiempo extra representa una opción<br>para la solución del problema que constituye un aumento en la<br>carga de trabajo, dentro de cualquier empresa.

Asimismo el tiempo extra es una motivación importante<br>percesario, debido a que en este tipo de empresas legan a<br>presentarse trabajos urgentes con cierta regularidad; sin embargo,<br>esta obliga a una erogación muy elevada si

#### Contratación de más Personal

2.- La contratación de más personal implica también un gasto fuerte, pero necesario en caso de una expansión.<br>Expansión. Sin pero necesario en caso de una expansión. Sin<br>embargo, si no se prevee un crecimiento a corto plaz ideal la contratación de personal extra, ya que esto trae como<br>consecuencia gastos fijos que no se justifican, de modo que el<br>incremento en las cargas de trabajo no es constante y puede eer<br>cubierto por el personal actual,

### Compra de Equipo

3.- La compra de una o varias máquinas para agilizar el proceso de producción es necesaria cuando con el personal y la<br>maquinaria existente no se logra satisfacer la demanda.

La compra de equipo es la solución más costosa en un<br>principio, pero representa una inversión y una base sólida para<br>cumplir con la creciente demanda actual y planear el futuro de la<br>empresa dentro de un marco de mayor com

### **Automatización**

4.- Finalmente, el manejo eficiente y rápido de la<br>alternación a través de un Sistema de microcomputación, ofrece una<br>alternativa viable como solución, con programas diseñados para<br>lograr el manejo adecuado y rápido de la

Con el extraordinario avance de la computación en los últimos años, es posible contar con un manejo rápido, eficiente <sup>y</sup> barato de la información en una empresa, a través de un Sistema de<br>cómputo basado en microcomputadoras.

Los Sistemas de cómputo están formados por tres<br>elementos. El primero de ellos es el Hardware, que son los<br>dispositivos o equipo que ocupan un espacio físico. El segundo de<br>ellos es el Software, que es todo el conjunto de *Software.* 

Un Sistema de cómputo basado en microcomputadoras o<br>Sistema de microcomputación es aquel Sistema en donde existe un<br>sólo usuario trabajando en una sesión ( de ahí el nombre de<br>computadora personal ), a diferencia de las ma minicomputadoras, las cuales son capaces de dar servicio a muchos<br>usuarios y manejar programas que efectúen varias operaciones<br>aritméticas en una misma sesión. Sin embargo existen muchas<br>ventajas en el uso de microcomputad

- > Bajo costo.
- > Alta disponibilidad de refacciones.
- <sup>&</sup>gt;Elevado número de programas de aplicación. > Versatilidad.
	-

Y otras, que han contribuido a hacer de las microcomputadoras el medio más usado de manejo de información en la actual.idad.

Se puede considerar un Sistema de microcomputación b4eico, desde el punto de vista del equipo, al constituido por:

- <sup>&</sup>gt;1 computadora personal ( cualquier marca ).
	- $\ddot{\bullet}$
	-
	-
	- ( 100% compatible con IBM PC ).<br>
	640 Kbytes de memoria mínimo.<br>
	1 unidad de floppy disk mínimo.<br>
	1 unidad de disco duro ( Indispensable en<br>
	ablicaciones avanzadas ).
	- . Monitor ( Color o monocromático ).<br>. Teclado.
	-
	- Puerto serial *y* paralelo.
- <sup>&</sup>gt;Impresora de 10" 6 15" de ancho.

Como programas de aplicación:

- <sup>&</sup>gt;Compiladores. Fortran
	- - Paecal.
		- Basic.
		- c.
		- Clipper.
	- Etc.
- > Manejadores de bases de datos.<br>
. Dbase III plus 6 Dbase IV.<br>
. Oracle.<br>
. Oracle.<br>
. Etc.
	-
	-
	-
	-
- > Hojas electrónicas de cálculo.<br>. Lotus 123 R.2.
	-
	- . Quattro.
	- Supercalc 4. Multiplan.  $\cdot$
	-
	- Etc.

## <sup>&</sup>gt;Procesadores de texto. Chiwriter.

- 
- 
- . Multimate.
- . Siqueme.
- Etc.

<sup>&</sup>gt;Paquetes de diseno y presentaciones.

- 
- . Story board plus.<br>. Free lance.<br>. Etc.
- 
- 

Y otras aplicaciones más que existen en el mercado.

Y como equipo opcional, pero de gran ayuda:

- <sup>&</sup>gt;Graficador ( 6 u 8 plumillas ) . ) 1 Unided extra de floppy disk.
- 
- ) Bernoulli box ( Unidad de cinta ) •
- > Conexión a una red,
- <sup>&</sup>gt;Conexión a una macrocomputadora.

A continuación se detalla la problemática especifica de 1a empresa:

Dentro de esta empresa el control de asistencias es una parte fundamental, debido a que la producción diaria depende de<br>la presencia de 1ª gente especializada para cada máquina; sin<br>embargo, existen situaciones imprevistas embargo, existen situaciones imprevistas que afectan la<br>continuidad de cada trabajador en cuanto a su porcentaje de continuidad de cada trabajador en cuanto a su porcentaje asiatencias, como son:

> Enfermedades, Problemas personales. Accidentes. Problemas ajenos al trabajador.

Y otros factores, los cuales determinan la regularidad del trabajador dentro de la empresa, aunado a todo ello el trabajador también se verá afectado en su economía, si ea que el motivo de su inasistencia o impuntualidad no se considera justificable.

Todo lo anterior no sólo afecta al trabajador, sino<br>también a la empresa, puesto que el proceso al que está ligado el<br>operario, almacenista, etc., así como otros empleados se ve<br>alterado y puede retrasarse de modo inconven

Por ello es importante que una compañía no pierda el control de sus empleados, y así mantener el ritmo de la producción y, mejor aún, incrementarla.

Otro problema cuya solución es necesaria a corto plazo, para esta empresa, es el control de la producción proveniente de los diferentes departamentos que la integran.

Este problema afecta en forma crítica la oportunidad en<br>la entrega del producto intermedio o terminado, el cual es la<br>principal fuente de ingresos de la compañía. Así pues, existen<br>factores que determinan la producción de algunos de ellos son:

Fallas mecánicas.

Falta de operadores.

Falta de material.

Errores cometidos durante la operación.

Planeación inadecuada de la producción.

Todos los factores anteriores dañan la producción de<br>cada departamento y, del mismo modo, la de la empresa. Por ello,<br>es importante tener un control eficiente y rápido de la producción<br>de cada departamento.

Otro punto importante, aunado a los anteriores, son los<br>premios que se le otorgan a los trabajadores por puntualidad y por<br>producción, por lo tanto, con un control de asistencia y de la<br>producción, apoyada por un Sistema i

Se ha propuesto como solución a esta problemática un Sistema de manejo de la información, basado en una computadora, el cual ha sido aceptado por el área administrativa.

El sistema actual de control data de hace catorce anos,

<sup>y</sup>ee hace totalmente a mano, con la lentitud que esto trae como consecuencia; cabe aclarar que dicho sistema empezó con cinco empleados y no representaba mayor dificultad su elaboración. A medida que la empresa ha crecido el sistema actual se ha hecho más complicado y, hasta cierto punto, obsoleto.

El Sistema *SCAYCP* ( Sistema de Control de Asistencias y Control de la Producción ) se desarrollará en una microcomputadora ( personal IBM compatible 100\ ) con programas especificamente diseñados para agilizar el flujo de información, tanto interno como externo.

El Sistema comprende:

- 1.- Estructura f1eica ( Hardware ) a) Microcomputadora ( ya instalada b) Impresora ( ya instalada )
- 2.- Estructura lógica ( Software )
	- a) Programas desarrollados conjuntamente con el usuario final, que incluyen: Control de asistencias del personal Manejo de la producción por depto.
		- -

Clipper ? El Sistema SCAYCP se desarrollo en Clipper, ¿ Porqué

Clipper es un sistema completo que contiene todas las facilidades requeridas para el desarrollo de aplicaciones, como las que se llevan a cabo en el lenguaje de programación, interpréte, de Dbase III Plus, que contiene casi todos los comandos propios de Dbase III Plus y muchos comandos extrae que permiten beneficios adicionales como:

- Manejo rápido *y* eficiente de baeee de datos creadas en Dbase III Plus.
- R6pidez de ejecución del programa compilado (ejecutable).
- Privacidad en los programas, ya que al quedar en código de máquina no pueden ser alterado• por el usuario final.
- Ejecución desde sistema operativo.

Una ventaja adicional es que Clipper como compilador<br>el mensaje asociado para el ada línea, si encuentra un error, despliega<br>el mensaje asociado para cada uno que encuentre, sin ejecutar el<br>programa; a diferencia de un int

Con todo lo expuesto anteriormente se han considerado<br>enfrenta la empresa, en cuanto a la problemática que<br>enfrenta la empresa, y una manera de resolverlos, desde el punto<br>de vista computacional. Como sugerencia al lector

40

### **SCAYCP**

### C SISTEMA DE CONTROL DE ASISTENCIAS Y CONTROL DE LA PRODUCCION l

Hasta este punto me he concentrado en describir las ceracteristicas del Sistema de Impresión, denominado Offset, asi como las caracterieticas de la empresa en la cual se está desarrollando la presente Téais.

Sin embargo la .parte que considero más importante es de<br>este capitulo en adelante, claro está sin restar importancia a las<br>anteriores.

Para lograr que una persona pueda utilizar un paquete de<br>lo cual es necesario crear una interfaz amable con ella, para<br>lo cual es importante diseñar un Sistema con la conciencia de que<br>el usuario final no es, en la mayoría

Suponiendo que un Sistema funciona y **hace más o menos lo que se intentaba que** hiciera, las dos críticas que se hacen con más frecuencia son:

- "El programa es demasiado difícil de utilizar, sus comandos son confusos y poco ágiles."
- "La documentación es muy mala; nunca se encuentra lo<br>que se busca."

De hecho, una buena documentación y la facilidad para<br>usarse es la diferencia que determina que un programa de menor<br>capacidad sea más popular que otros más poderosos pero con una<br>documentación deficiente.

Cualquier Sistema diseñado para que lo utilicen las<br>personas debe proporcionarles algo que les sirva para hacer mejor<br>v más rápidamente su trabajo; deben estar mejor con el que sin el.

Cuando una persona decide utilizar un Sistema de Cómputo<br>para que les ayude en su trabajo, debe asegurarse de que el<br>Sistema realice labores repetitivas, dándole tiempo para ser más<br>creativo y tomar decisiones basándose en

41

despliege de datos que está llevando a cabo el Sistema. Dicho Sistema debe estar diseñado también para que los usuarios introduzcan el mínimo de información necesaria para realizar la tarea en forma eficiente. Además, el S

Las fallas en la comunicación o, lo que es peor, la<br>falta de ésta puede hacer a un programa imposible de utilizar<br>aunque sea muy poderoso. Los comandos formados por varias palabras<br>y que deben introducirse en un orden prec

Si una máquina requiere una serie de palabras para que<br>entienda lo que debe hacer, entonces el software de la estructura<br>de comandos debe escribirse de manera que unas cuantas palabras<br>san el equivalente de muchas palabras

Todo lo anterior es necesario cuando se trata de paquetas comerciales, es decir, se adaptarán estos a las<br>paquetas comerciales, es decir, se adaptarán estos a las<br>necesidades de la empresa, pero no cumplirán con todas.

Esto no sucede en Sistemas hechos de acuerdo a las<br>necesidades particulares de una empresa, y tomando en cuenta a los<br>usuarios finales.

Un buen programador debe anticiparse a los posibles o se puedan resolver. Una dificultad con la que se enfrentan los programadores en este aspecto, es que ellos aben como debe puedan promoto funcionar el programa, por lo que es difícil que cometan los mismos errores que un Lo primero que debe hacerse para diseftar un programa es desarrollar un plan, el cual debe contemplar el disefto descendente del programa. El concepto "descendente" implica que inicialmente se establecen los objetivos generales y después se van agregando succesivos niveles de detalle hasta que el diseño queda completo.<br>Por ejemplo, el diseño del programa podría comenzar con una descripción de los objetivos y una lista de una su<br>debe de realizar, agregando a éstas detalles descripción de los objetivos y una lista de todas las tareas que<br>debe de realizar, agregando a éstas detalles hasta completar la<br>descripción verbal.

Esta descripción del programa debe permitir al programador comenzar a definir las rutinas que se van a necesitar para iniciar el programa en si. Sin embargo, todavía no se está para iniciar el programa en sí. Sin embargo, todavía no se está<br>preparado para escribir el código. Lo que se debe de hacer en este<br>punto es crear la estructura del programa, no los detalles.

El programa debe estar dieefiado en forma modular; cada módulo debe ser una rutina completa pero sencilla que pueda<br>llamarse desde otras rutinas cuando se necesite y debe realizar una sola tarea o un grupo de ellas que siempre se ejecuten como<br>una unidad. Así el módulo puede llamarse siempre que se requiera y<br>no habrá problemas porque realice operaciones que no se deseaban, de igual manera es fácil detectar un error en la ejecución. El módulo debe tener un conjunto bien definido de parámetros de entrada, su ejecución no debe afectar en forma adversa cualquier<br>otra parte del programa y su salida debe ser en forma tal que<br>pueda utilizarla cualquier rutina que la llame.

Si el programa va a funcionar con base de menues, debe comenzarse por diseñar la estructura de loe menuee y por decidir cuáles rutinas van a accesarse desde cada uno. Los menues de<br>pantalla con varios niveles generalmente tienen una estructura<br>jerárquica, es decir, hay un menú principal y uno o más niveles de submenues. Los menues de varios niveles deben diseñarse cuidadosamente para reducir el tiempo que deben emplear los usuarios pasando de un menú a otro y para reducir al minimo la parte de la pantalla ocupada por él. La figura muestra el diseño de un menú jer6rquico con un menú principal y cuatro submenues:

43

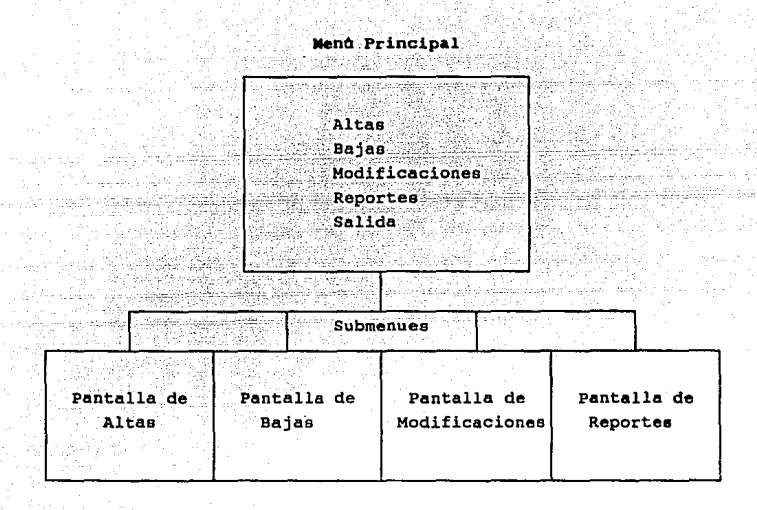

Es importante indicarle al usuario cuál es la parte del<br>programa en la que está trabajando, para lograr esto es necesario<br>utilizar indicadores en la pantalla que le permitan visualizar en<br>qué parte del programa está.

Una vez que se ha determinado la presentación al usuario<br>se procede a agregarle al Sistema todas las tareas subordinadas de<br>manera que el mismo sea capaz de realizar lo que el programador y<br>el usuario final desean. Es impo

Sólo hasta que se organizado en forma apropiada el<br>programa completo puede empezarse a escribir el código. La primera<br>rutina que debe escribirse es el menú principal. Puede escribirse<br>la rutina completa y probarse empleand

intrumentalee es indicar la trayectoria que el programa está siguiendo y determinar si ea la adecuada.

Una vez que se haya escrito y corregido completamente la rutina del menú principal, se pueden comenzar a escribir las subrutinas de tareas subordinadas. Una vez más, pueden simularse las tareas subordinadas con rutinas instrumentales, y debe completarse cada tarea antes de pasar a la siguiente. Un aspecto importante de éste método es que en todo momento se tiene un programa completo y funcional, aunque no se hayan terminado muchos de loe detalles. También se cuenta con un diagrama completo de todo el programa y de todas las rutas de comunicación. Esto es muy valioso, especialmente cuando se está escribiendo un programa grande que puede tener de so, 100 o más rutinas distintao en varios niveles.

La mayoría de los profesionales consideran que la programación estructurada ea el único tipo de programación que vale la pena hacer. Un programa que no esté bien estructurado es sumamente dificil de corregir, modificar o mantener. Todos los lenguajes nuevos se están desarrollando de manera que tienden a<br>obligar al programador a proceder en forma estructurada.

Un concepto muy importante, y que muchas veces se<br>para el programador. La facilidad de uso es muy importante, y<br>para el programador. La facilidad de uso es muy importante, y<br>muchas veces tendrá mayor peso que una capacidad dos programas para la misma aplicación. Su objetivo principal al<br>elegir un programa es que los ayude a realizar su trabajo más fácil y rápidamente. Si dos programas diferentes hacen el trabajo,<br>entonces la mejor elección será aquel que sea más sencillo de emplear, aunque el otro sea más poderoso.

Desafortunadamente, la facilidad de uso generalmente implica una mayor dificultad para la eatructuración. Es posible que el programador tenga que invertir muchas horas más para hacer un programa que sea realmente fácil de usar, por tanto, siempre habrá la tentación de detenerse antes de alcanzar un programa adecuado al usuario.

Todos la gente que ha trabajado con computadoras ha Sistema Operativo a otro y encontrarse con que la sintaxis de los<br>comandos ha cambiado por completo. Aunque esto provoca dificultades, una situación realmente seria es aquella en que la sintaxis de los comandos cambia dentro del mismo programa. Puede ser terrible para los usuarios tener que oprimir una serie de teclas para relativa de propuesta de contra propuesta de primir una serie diferente de teclas p

El programador debe procurar que los procedimientos de<br>ejecución y recuperación sean consistentes en todo el programa.<br>Los usuarios tienden a aplicar automáticamente una técnica que<br>funcionó en una parte del programa en ot tiempo valioso tratando de recuperarse pudiendo echar a perder<br>todo su trabajo.

In retroalimentación es una de las partes más<br>siempre informados de cualquier programa. Los usuarios deben estar<br>siempre informados de las acciones que pueden realizar para<br>alterar la ejecución de un programa. La retroalim paradon a relation of an experimental compensation of a situación y andicaciones, ruinas de ayuda, mensajes de situación y academinate de ayuda, mensajes de situación a exagerar. La retroalimentación auditiva (beeps), pued

Pueden presentarse errores durante la ejecución de<br>como respuestas incorrectas alas indicaciones, el no inserior<br>disco de trabajo, el no prepara la unidad, el no encentrum<br>impresora y muchos otros errores), o pueden existi

state of the process of the contract of the second complete the second contract of the second second second second

la mayor parte de los lenguajes modernos tienen instrucciones que permiten, al programador, detectar un error <sup>y</sup> manejarlo de tal manera que al desarrollar el Sistema permita al usuario final manejar los errores que pueda cometer, sin correr el riesgo de perder su trabajo.

En un programa interactivo, las equivocaciones del<br>usuario son cosa segura. Algunas de estas equivocaciones serán<br>consideradas como errores del Sistema y pueden procesarse de la<br>manera que se explicó anteriormente. Otras s manera que se explicó anteriormente. Otras serán perfectamente aceptables en lo que concierne al Sistema pero desastrosas, en lo que concierne al usuario, como pueden ser:

> Borrar archivos de datos. Salvar un archivo nuevo encima de otro.<br>Equivocar la tarea que el usuario quiere.<br>Etc.

El programa requiere de rutinas de confirmación, de salida y procedimientos de restauración para manejar estas<br>situaciones. Otro error común se presenta cuando el Sistema<br>permite la entrada de datos no validados, es decir datos que el usuario introduce de manera aleatoria *y* que no son, de ninguna manera, loe datos que el programa necesita. Es por lo anterior que un Sistema deberá ser capaz de evitar que el usuario introduzca datos que de alguna manera son equivocados, hasta donde ea posible y evitar con ello un manejo de la información deficiente.

47

### INGENIERIA DE SOFTWARE

# CAPITULO IV

### INGENIERIA DE SOFTWARE

La Ingeniería de Sofware es la disciplina que se dedica a la aplicación de técnicas para la Definición, Análisis *<sup>y</sup>*Mantenimiento de Proyectos de Cómputo, todos estos relacionados especificamente con la implementación de Programas o Sistemas.<br>Esta disciplina ha sido objetos de numerosos cambios en el terreno<br>de la Computación, a lo largo de tres décadas.

El término INGENIERIA DE SOFTWARE se introdujo por<br>primera vez a finales de la década de los 60's, cuando se observó<br>que el desarrollo de Sistemas era un problema más parecido a los problemas de Ingeniería que a los problemas matemáticos o<br>científicos.

Durante la primera etapa del desarrollo de los Sistemas<br>de Cómputo, en los años 50's, las máquinas eran voluminosas y poco<br>confiables, ya que el calor generado por miles de bulbos<br>ocasionaba frecuentes fallas en los Sistem primarios de Entrada/Salida de las primeras computadoras fueron lectoras de tarjetas, consolas y, comúnmente, cintas de papel perforado.

Se utilizaba en las computadoras una orientación no interactiva, y por lo común, se diseñaban para la ejecución de un sólo programa dedicado a una aplicación especifica, principalmente como instrumento de.cálculo.

Los Sistemas Operativos mín no existían, así que los lenguajes desarrollados, en ese entonces, eran los de máquina o el ensamblador, los cuales se utilizaban por unas cuantas personas u organizaciones. Por otro lado, la documentación disponible era extraordinariamente escasa, debido a la personalización de los<br>Sistemas.

Durante esos primeros años en el terreno de la Computación se obtuvo experiencia en la implementación de Equipos (.Hardware), sin embargo, el en desarrollo de Sistemas el avance fué casi nulo.

La segunda etapa en la evolución de la Ingenieria de Software inicia en los años 60's y finalizando a mediados de los<br>70's. Con la introducción del transistor, que es un pequeño y más<br>confiable sucesor del bulbo, mejorándose los tiempos de respuesta, en el control de los procesos de Cómputo. Existió, además, una notable reducción en el tamaño físico de las máquinas y se

sua celas a publicidade o

ke keep aan dii saayad sada waxaan diisaana ah Aliga ka siiray kale siira siiraa siiraan siiraad

disminuyó sustancialmente el consumo de energía el6ctrica; dando como resultado una baja en el costo de loe equipos.

Surgieron al inicio del periodo los primeros lenguajes de alto nivel ( Cobol, Fortran ) , los cuales facilitaban la programación con la introducción de nombres lógicos para las Localidades y dispositivos de memoria en lugar de nombres fisicos.<br>Así mismo, los Sistemas de control de E/S se convertían en<br>Sistemas Operativos.

El desarrollo de la Microelectrónica hizo posible reducir el tamaño de loe transistores, aei como el integrar gran contidad de elementos de circuitos en pequeñas tabletas<br>permitieron disminuir aún más el tamaño de silicio, conocidas como Chips, los cuales<br>permitieron disminuir aún más el tamaño de los equipos, así como<br>su consumo de en su consumo de energía, además de facilitar el mantenimiento desde<br>el punto de vista de Hardware.

Las unidades periféricas características de éste periodo fueron las lectoras de tarjetas y cintas magnéticas, surgiendo posteriormente los discos y terminales de video.

La multiprogramación y los Sistemas Multiusuario introdujeron nuevos conceptos. Las técnicas interactivas abrieron un nuevo mundo de aplicaciones *y* nuevos niveles de eofiaticación dentro de la Computación, permitiendo a los Sistema Capturar, Analizar y Transformar datos desde múltiples fuentes hacia un mismo destino.

Posteriormente, los avances en dispositivos de memoria secundaria, dieron origen a la primera generación de manejadores de bases de datos, además del inicio de Software comercial. Conforme el número de equipos se incrementaba, nuevas aplicaciones<br>y problemas de Software aparecieron. Los problemas tenian que ser<br>mantenidos al ser detectadas fallas y ser adaptados a nuevo<br>Hardware que salía al mercado software comenzó a absorver recursos en una taza alarmante. Peor<br>aún, la personalización de muchos programas los hacian aún, la personalización de muchos programas los hacían<br>inmantenibles. Todos estos factores contribuiyeron a lo que se<br>conoce como "Crisis del Software".

La tercera etapa de la evolución de los Sistemas comprende mediados de los 70's y principios de los BO'e.

49

and a companies of the companies of the companies of the companies of the Community of the material

con el progreso logrado en los circuitos, los<br>componentes de las computadoras, no solamente seguían disminuyendo en costo, sino que aumentaban simultáneamente en capacidad,<br>reduciéndose, en consecuencia, su tamaño, de ahí, que la industria de la Computación haya tenido un desarrollo tan grande, y lo siga teniendo.

Conforme los microprocesadores y componentes relacionados con éstos, llegaban a ser más poderosos, las minicomputadoras y posteriormente, las rnicrocomputadoras reemplazaban a las computadoras grandes en muchas áreas de aplicación, debido a que las microcomputadoras eran accesibles, menos costosas y fáciles de manejar.

Uno de los adelantos más notorios fue la<br>intercomunicación entre-computadoras, la cual se logró-gracias a intercomunicación entre computadoras, la cual se logró gracias a la implementación de las primeras redes o Sistemas distribuidos. Hecho que llevó a un incremento en la complejidad de loe equipos y de las técnicas de comunicación.

El Software introducido en esta etapa fue muy extenso. Por primera vez, este se utilizó para la decisión de compra de un nuevo equipo.

En lo que respecta al desarrollo de Sistemas los costos se incrementaban considerablemente sin producir mayores logros, pues la mayor parte de los recursos era absorbida por las labores de mantenimiento del Sistema. Es así que la comunidad informática se esforzó por dar al desarrollo de Sistemas, el carácter de una disciplina Ingenieril, en contraste con el estado artesanal en que disciplina Ingenieril, e

En respuesta a la creciente crisis, la Ingenier ia de Software ha venido tomando cada vez más fuerza e importancia, convirtiéndose en la disciplina encargada de llevar a cabo un<br>rápido y eficiente desarrollo de Software; así como el dar<br>prioridad a los objetivos y actividades, para resolver los problemas planteados por los usuarios.

Ahora se puede hablar de una cuarta era en la que la evolución de los Sistemas de computación ha comenzado.<br>Estudiándose desde los procesos concurretes o en paralelo, hasta<br>Software de comunicaciones, así como el aprovechamiento de los circuitos de muy alta escala de integración ( ULSI ) , y loe lenguajes procedurales que facilitan la interacción Usuario-Máquina. Asi mismo, el avance en nuevas áreas de investigación dentro de la computación, determinará cambios en la<br>filosofía de la disciplina, como es el caso de la Inteligencia<br>Artificial.

A pesar de estos avances, la tarea de crear Sistemas de<br>Sistemas igue siendo muy difícil, Todavía es común que los<br>Sistemas se entregan con retrazo, cuesten más de los previsto,<br>sean poco confiables y estén documentados de

De todo lo anterior, se puede concluir que la relevancia<br>de la Ingeniería de Sistemas de Cómputo será cada día mayor, ya<br>que para poder solventar la Crisis del Software, se requirió de<br>nuevas metodologías para el desarroll respondieran en forma adecuada a los problemas planteados por el avance tecnológico.

CRISIS DEL SOFTWARE

La crisis del Software se manifiesta de varias maneras:

Carencia de una adecuada revisión de antecedentes<br>del Sistema. Como consecuencia de ello no hay un<br>indicador confiable que permita evaluar la<br>eficiencia de nuevas herramientas, técnicas o<br>normas.

La calidad del Software es dudosa, ya que no se dá<br>la importancia a las pruebas exhaustivas y<br>sistemáticas.

Existencia de Software que es muy dificil de mantener. Normalmente se le dá poca relevancia a la fase de mantenimiento no considerando que ésta será la encargada de prolongar la vida útil del Sistema de Cómputo.

Cuando varios de los puntos anteriores ocurren, los problemas asociados con la Crisis del Software se agudizan, y como consecuencia la Ingenieria de Software se debe avocar a las consecuencia la Ingeniería de Software se debe avocar a las<br>siguientes finalidades:

> Producción de Sistemas confiables, los cuales<br>deberán operar de la manera que fueron deberán operar de la manera que conseptualizados.

> Sistemas eficientes. en loe cuales la utilización de loe recursos de Cómputo sea la más adecuada.

> Sistemas eficaces. Los cuales deberán satisfacer los requerimientos para los que fueron realizados.

Sistemas mantenibles. Estos deberán ser flexibles en la evolución del Sistema.

Sistemas transportables. Se deberán adaptar<br>diferente equipo de Cómputo.

Planeación y control del tiempo de desarrollo.

Reducción de los costos de mantenimeinto y<br>presupuesto-del-Sistema.

### CICLO DE VIDA OEL SOFTWARE

Al igual que los otros Sistemas, los Sistemas de<br>Software requieren un tiempo considerable para su desarrollo y Software requieren un tiempo considerable para su desarrollo y<br>permanecerán en uso un tiempo mucho mayor. En este periodo de<br>desarrollo y uso pueden identificarse varias etapas, que juntas<br>constituyen lo que se conoce como dichas etapas son las siguientes:

> Análisis y Definición de Necesidades: Los<br>servicios, restricciones y objetivos del Sistema,<br>se establecen consultando a los usuarios. Una vez<br>acordados, deben definirse de una manera comprensible, tanto para los usuarios como para el

> Diseño del Sistema y del Software: Partiendo de su definición, las necesidades se dividen en Sistemas de Hardware y Sistemas de Software. A este proceso

se le llama diseño de Sistemas. El diseño del Software es el proceso de representar las funciones de cada Sistema a fin de poderlo transformar con facilidad en uno o más programas.

Aplicación y Prueba de Unidades: Durante la etapa, de programas escritos en algún lenguaje programación ejecutable. Las pruebas de unidades implican la comprobación de que cada unidad cumple con su objetivo.

Pruebas del Sistema: Las unidades se integran *<sup>y</sup>*prueban como un Sistema completo para asegurar que se cumplen las necesidades del Software. Después de las pruebas, el Sistema de Software se envia al usuario final.

Operación y Mantenimiento: Esta fase suele eer ( aunque no necesariamente ) , la más larga del ciclo de vida. Se instala el Sistema y se pone en ueo práctico. La actividad de Mantenimiento implica corregir errores que no se descubrieron durante las primeras etapas del ciclo de vida, mejorar la aplicación de las unidades y aumentar los servicios<br>del mismo, a medida que se perciben nuevas<br>necesidades.

No existe una identificación formal de las subfaeee que constituyen cada fase del CICLO DE VIDA DEL SOFTWARE, ya que estas dependen en gran medida de la experiencia de la persona encargada del proyecto, aei como, de la gente a su cargo.

الأساطيني والتؤثر بالأر

Es importante recordar que los Sistemas no son, de ninguna manera, objetos estáticos. Existen dentro de un medio ambiente sujeto a cambios constantes y que los usuarios no pueden<br>comprender en su totalidad. A medida que el ambiente cambia o se<br>comprende mejor, el Sistema deberá ser capaz de daptarse a esos<br>cambios o ir perdiendo util

El Mantenimiento del Software es el proceso de corregir errores en el Sistema y de modificarlo para que refleje los cambios del medio ambiente, este proceso de Mantenimiento determina, en muchas ocaciones, la versión del Sistema. Se han determinado 5 normas que indican la evolución de un Sistema de Cómputo:

Cambio Continuo: Un programa que se utiliza dentro de un medio ambiente real debe cambiar o aerá cada vez menos útil.

Complejidad Creciente: A medida que un programa en<br>evolución cambia, su estructura se va haciendo cada vez más compleja, a menos de que se hagan esfuerzos constantes para evitor este fenómeno.

Evolución del programa: La evolución del programa es un proceso autoregulador, y una medición de los atributos del Sistema, como el tamaño, el tiempo entre versiones, el número de errores inadvertidos, etc., revela las tendencias signiíicativas y las caracter1sticas variantes.

Conservación de la Estabilidad Organizativa: Durante el tiempo de vida de un Sistema, su rapidez es casi constante e independiente de los recursos dedicados al desarrollo del mismo.

Conservación de la familiaridad: Durante el tiempo de vida de un Sistema la evolución del cambio de cada versión es, aproximadamente, constante.

Mientras que las dos primeras normas podrían tener una<br>validez casi universal, las tres últimas pueden no ser aplicables<br>a pequenas empresas.

Puesto que las normas aqui mencionadas son válidas, ¿ Cuáles son las implicaciones en la administración del ciclo de vida del Software ? En primer lugar, está claro que los costos de mantenimiento del Software nunca pueden eliminarse. Lo más que se puede lograr es adoptar técnicas que permitan la fácil incorporación de los cambios y que retarden el deterioro de la estructura del Sistema.

En segundo lugar, la administración no debe plantear<br>modificaciones muy grandes en un sólo incremento. Por el contrario modificaciones muy grandes en un sólo incremento. Por el contrario es mejor incluir las modificaciones en pequeños incrementos, lo cual puede implicar una elaboración más frecuente de nuevas<br>versiones del Sistema. Además algunas versiones deben dedicarse a<br>la eliminación de fallos, sin intentar introducir elementos mejorados en estos Sistemas. Por último, estas normas implican que la manera más rentable de desarrollar un Software es utilizar la menor cantidad posible de gente en cada grupo del proyecto. Cuanta más gente trabaje, menos productivo será cada miembro.

A medida que las aplicaciones de la Computación son m4s hace más evidente que la característica dinámica más importante del Software es la confiabilidad.

La confiabilidad de cualquier Sistema ( No sólo de<br>Sistemas de Software ), depende de la corrección de su diseño, lo correcto de la correspondencia entre este y la aplicación, así como de la confiabilidad de sus componentes.

A diferencia de otros Sistemas, la confiabilidad del Software depende exclusivamente de la corrección del diseño y de<br>su aplicación.

En pocas palabras, la confiabilidad de un Sistema es una medida de lo bien que proporciona los servicios que los usuarios esperan de él. La consecución de una alta confiabilidad implica invarlantemente una buena cantidad de codificación adicional, a menudo redundante, incorporada al Sistema para realizar las menia redunante, incorporado al sistema para persistante de ejecución<br>de un programa y aumenta la cantidad de memoria requerida. Sin<br>embargo, a medida que los usuarios del computador adquieren más<br>experiencia en el Sistema calidad del mismo es la confiabilidad, más que la eficiencia. Hay varias razones para esto:

> A medida que los equipos se hacen más baratos y<br>veloces, hay menos necesidad de maximizar su<br>utilización a la vez que adquiere mayor importancia la comprensión que el usuario tenga de el.

> Un Software no confiable está sujeto a que loe usuarios lo eviten y, con independencia de su eficiencia, pronto carecerá de valor.

> En algunas aplicaciones, como el Sistema de control de un reactor, o de un avión, el coeto del fallo es mucho mayor que el costo del propio Sistema.

Un Sistema eficiente se puede afinar con mucho éxito debido a que la mayor parte del tiempo de ejecución se dedica a secciones bastante pequedas del programa. Un Sistema no confiable es mucho más dificil de mejorar, pues la no confiabilidad tiende a estar distribuida en todo el Sistema.

La ineficiencia es predecible; los programas<br>requieren mucho tiempo para su ejecución. El caso<br>de la no confiabilidad es mucho peor. Es posible<br>que el Software no confiable tenga errores ocultos que violen los datos del Sistema y del usuario *sin*  previo aviso y que los resultados no sean descubiertos hasta pasado mucho tiempo.

Un Sistema no confiable puede provocar la pérdida de información, por lo que se invierte mucho esfuerzo y dinero en duplicar datos valiosos.

Para lograr la confiabilidad del Software, el ambiente en el que éste opera debe ser bien comprendido y ea necesario en es que este opera una especificación que defina de la manera más precisa<br>posible la función que desenpeñará el Sistema dentro de este<br>ambiente.

El diseño del Software debe implicar que todas las<br>partes de la especificación y todas las partes del diseño han de<br>ser correctas. Aunque la corrección absoluta del diseño total no<br>es necesariamente significativa debido a del medio ambiente que rodea un Sistema, cada una de las partes del diseño debe ser una función bien definida y, por tanto, susceptible de ser actualizada.

Una aplicación confiable del diseño del Software<br>significa que todas las partes de este deben ser realmente<br>aplicadas y que tal aplicación ha de ser una transformación.<br>correcta de la notación del diseño a un lenguaje de p

Por último, y con independencia de la medida de confiabilidad del Sistema, a menos que la documentación sea exacta, la confiabilidad no será visible a los usuarios del Sistema. La documentación debe describir en forma correcta las carecteristicas del Sistema *y* señalar las áreas donde pueden obtenerse resultados anti-intuitivos al utilizarlo.

Además de eer confiable en cualquier momento, los Sistemas deberán serlo durante toda su vida. Puesto que los ambientes en que estos mecanismos operan son cambiantes, el Software debe incorporar· mecanismos que le permitan evolucionar para reflejar los cambios en el medio ambiente. Si el Software no<br>es fácil de mantener, su utilidad e importancia para los usuarios disminuirá.

### DISEÑO DEL SOFTWARE:

El diseño del Software es un proceso creativo que<br>ser una repetición de varios cualidades y el diseño final sueles<br>ser una repetición de varios diseños preeliminares. El diseño no<br>se puede aprender en un libro, debe practi probar une diseñado es fácil de aplicar y mantener, además de ser comprensible y confiable. Los Sistema mal diseños, aunque probar y poco confiables. La etapa de diseño es, por lo tanto, la parte más importante del proceso de desarrollo. Hasta no hace mucho el diseño era un proceso destinado a un fin determinado. Dado un conjunto de requisitos, por lo general en Lenguaje Natural, se preparaba un diseno informal, a menudo en forma de organigrama. Entonces empezaba la codificación y se modificaba el diseño a medida que se aplicaba el Sistema. Al acabar la etapa de aplicación, el diseño solla diferir, tanto de las especificaciones iniciales que el documento del diseño original resultaba una<br>descripción totalmente inadecuada del Sistema.

Este enfoque del diseño de Sistemas fue la causa de muchas fallas graves y caras en muchos proyectos. Ahora se ha comprendido que las notaciones completamente informales, como loe organigramas, semejantes al lenguaje de programación, son<br>vehículos inadecuados para formular y expresar el diseno de<br>Sistemas Seha reconocido que una especificación precisa (Aunque sistemas. Se inclusive formal ), es una parte esencial del proceso de diseño y que el diseño del Software es una actividad repetitiva de<br>múltiples etapas que no puede representarse en una sola notación.<br>En consecuencia, se han desarrollado varias notaciones de diseño como diagramas de flujo de datos, diagramas HIPO, diagramas de estructura y organigramas para expresar los diseños del Software.

Dada una definición de requisitos, el Ingeniero de Software debe utilizarla para desarrollar el diseño de un Sistema

que satisfaga estos requisitos. Esto se realiza en varias etapas:

- 1.- Deben establecerse los Subsistemas que<br>integran el Sistema.
- 2.- Cada subsistema debe dividirse en componentes individuales y ha de establecerse la especificación de loe Subsistemas definiendo la operación de esos componentes.
- 3.- Después, cada programa se puede diseñar a base de subcomponentes que actúen rec1procamente.
- 4.- Después, hay que refinar cada componente. Esto suele implicar la especificación de cada componente como una jerarquía de subcomponentes.
- s.- En algún momento de este proceso de refinamiento hay que especificar con detall• los algoritmos utilizados en cada parte del Sistema.

Además de estas etapas del diseno de Sistemas, el Ingeniero de Software también puede tener que diseñar los<br>mecanismos de comunicación entre procesos. Puede tener que diseñar<br>una estructura de archivos y con toda seguridad tendra que diseñar las estructuras de datos que se utilicen en su programas. También tendra que diseñar los caeos de prueba para cada programa.

No hay una manera definida de establecer que se entiende por un "BUEN OISERO". Dependiendo de la aplicación y los requisitos del proyecto particular, el BUEN DISERO puede ser uno que permita producir una codificación eficiente, una que permita un fácil mantenimiento, o bien una donde el código fuente sea lo mAs compacto posible.

El criterio utilizado en esta Tésis es aquel que se refiere a la facilidad de mantenimiento. Un dieei\o mantenible implica minimizar el costo de los cambios del Sistema, eso significa que el diseño tiene que ser comprensible y las modificaciones deben tener un efecto local. Ambas cosas ae logran si el diseño del Software es muy coherente y poco acoplado.

Se dice que una unidad es muy coherente si los elementos<br>de esa unidad muestran un alto grado de relación funcional. Esto significa que cada elemento de la unidad debe ser esencial para

que esta logre su propósito. Los elementos que se agrupan en una<br>unidad por alguna otra razón, como efectuar acciónes que tienen lugar al mismo tiempo o que realizan varias funciones, tienen un grado de coherencia muy bajo.

El acoplamiento se relaciona con la coherencia. Es un<br>indicador de la fuerza de las conexiones entre las unidades del<br>programa. Los Sistemas muy acoplados tienen conexiones fuertes en programa. Los Sistemas muy acoplados tienen conexiones fuertes en que las unidades dependen una de la otra, mientras que los Sistemas debilmente acoplados se componen de unidades independientes o casi independientes.

Las ventajas obvias de los Sistemas con mucha coherencia y poco acoplamiento es que cualquier unidad de programa se puede reemplazar por una unidad equivalente con poco o ningún cambio en

Esto es importante a la hora de refinar los diseños. Tener unidades poco acopladas significa que el diseñador posee la opción de cambiar de opinión sobre el diseño de una unidad sin que haya efectos negativos en el reato del Sistema.

El diseño efectivo se logra mejor utilizando una metodologia consistente de diseño. Hay una gran cantidad de metodologias de diseño desarrolladas y que se utilizan en<br>diferentes aplicaciones. En esencia la mayoría de estas se pueden<br>clasificar en una de las tres áreas siguientes:

- 1.- Diseño Funcional Descendente: El Sistema se<br>diseña desde un punto de vista funcional,<br>empezando con una visión de alto nivel v refinándola de manera progresiva hasta llegar a<br>un diseño más detallado.
- 2.- Diseño Orientado al Objeto: El Sistema se ve más como una colección de objetos, que como funciones que pasan mensajes de un objeto a funciones que pasan mensajes de un objeto a otro. Cada objeto tiene su propio conjunt de operaciones asociadas.
- 3.- Diseño Controlado por loa Datos: Esta metodología plantea que la estructura de un Sistema debe reflejar la estructura de datos que este procesa. Por lo tanto el diseño del Sistema se obtiene de un análisis de loa datos de entrada *y* salida.

La Descomposición Funcional Descendente ha sido muy<br>utilizada para proyectos en diversas áreas de aplicación. El<br>Diseño Controlado por los Datos se ha usado, sobre todo, en<br>Sistemas relativamente pequeños de procesamiento "mejor" para Sistemas grandes.

El objetivo de esta tesis impide la descripción a detalle de cada una de estas metodologías; sin embargo, se ha tomado la Descomposición Funciónal Descendente como metodología, por ser la más empleada.

NoTACIONES DE ANALISIS Y ÜISEÑo:

Unas notaciones consistentes y completas son muy<br>apreciadas en la creación de objetos abstractos, como lo son los<br>Sistemas. Sin tales notaciónes, los diseños no se pueden evaluar,<br>comprobar, probar o comunicar. Aunque el p presenta en el programa es tal que resulta inadecuado para<br>transmitir el diseño a las personas. Esto resulta especialmente<br>cierto a niveles más altos del diseño, donde un Sistema grande se<br>descompone en unidades funcionale

No existe ninguna notación sencilla que sea idealmente<br>posible que se expresar un diseño de Software. En realidad, es<br>posible que se hayan inventado cientos de notaciones distintas,<br>cada una de las cuales puede ser útil pa aplicación.

Dicha notaciones se pueden resumir en las 3 siguientes:

1.- Diagramas de Flujo de Datos: Son diagramas que<br>se utilizan en el análisis de Sistemas de<br>cualquier nivel, muestran componente a otro.<br>los datos al pasar de un componente a otro.
- 2.- Diagramas de estructura: Son diagramas que se usan en la etapa de diseno, generalmente cada rectángulo indica una función o procedimiento<br>siendo este el resultado de un análisis siendo este el resultado de un análisis<br>anterior.
- 3.- Un Lenguaje para la Descripción del Diseño: Es<br>una notación con algunos atributos de los<br>lenguajes de programación, adecuada para describir operaciones de control y de control detallado.

Hay que resaltar que estas notacionee son complementarias y que no hay una notación única que sea adecuada para describir todos los niveles de un diseño. Por tanto, es<br>normal utilizarlas para documentar el diseño del Sistema. Las normal utilizarlas para documentar el diseño del Sistema. Las notaciones gráficas, en especial, son muy útiles para ilustrar la compleja estructura inherente a loe grandes Sistemas.

# DIAGRAMAS DE FLUJO OE DATOS:

Estos diagramas· documentan cómo los datos de entrada se transforman en datos de salida, donde cada etapa del diagrama representa una transformación:

Los diagramas de flujo de datos constan de dos componentes:

1.- Flechas con anotaciones.

2.- Circulas con anotaciones.

Las circules con anotaciones representan centros de transformación en los que la anotación especifica la transformación. Las flechas representan el flujo de datos hacia dentro y fuera de los centros de transformación, donde lae anotaciones dan nombre al flujo de datos. Los diagramas de flujo de datos describen cómo una entrada se transforma en una salida. No deben incluir información de control o sucesión de la información. Cada circulo se puede considerar una caja negra independiente que transforma sus entradas en salidas.

una de las principales ventajas de los diagramas de flujo de datos es que muestran las transformaciones sin hacer ninguna suposición sobre la aplicación. El usuario final se puede

mostrar como una transformación. La preparación de los diagramas de flujo de datos se enfoca mejor si se tienen en cuenta las estidentes da círculo debe representar una transformación distinta; su salida debe, de alguna ma

En algunas ocasiones es común que se confundan los<br>de un program de flujo de datos (DFD ) y diagrama de flujo<br>de un programa (DF), por lo que cabe aclarar que son términos<br>muy diferentes, para empezar un DFD particiona un

Se pueden desarrollar varios niveles de un DFD de<br>a todo al complejidad del problema, de tal forma que el engloba<br>a todo el Sistema y es el más general. En realidad no se puede<br>hablar de un número fijo de niveles, aunque s funcionales, o sea, un proceso que se pueda relatar en una hoja de minieepecificación y que tiene una entrada y una salida.

Para la realización de un DFD se deben llevar a cabo los siguientes pasos:

- l.- Identificar las fuentes externas.
- 2.- En cada proceso se deben identificar las entradas y salidas que se esperan.
- 3.- Hacer un diagrama colocando las entidades externas y el flujo de datos que se origina de cada uno de ellos, los procesos *y* loe almacenes necesarios.
- 4.- Cuando se tenga el primer diagrama, verificar que todas las entradas y salidas se hayan incluido. Excepto aquello que resultan salidas de error o excepciones.
- 5. Hacer un nuevo diagrama tratando de minimizar cruces de lineas de flujo.
- 6.- validar el diagrama con alguno de los usuario• para evitar interpretaciones erróneas.
- 7.- Hacer una explosión de cada uno de loe procesos incorporando errores y salidas de excepción.
- 8.- Hacer el diagrama final.

Es importante aclarar que si parece imposible desarrollar el DFD, quizá no se haya comprendido de manera adecuada el problema. Es muy importante que la representación de auecuada ei proviema. Es muy importante que la regla empírica útil que puede adoptarse es expresar el diseño, de modo que cada parte de la especificación pueda describirse sin problemas en una hoja de papel de tamaño normal.

#### DIAGRAMAS DE ESTRUCTURA.

Son gráficas de jerarquia que muestran la relación estructural de los componentes de un Sistema. Esta notación es particularmente útil en el disedo de Sistemas de cualquier nivel.

Los Diagramas de Estructura describen al Sistema como una jerarquía de partes y lo muestran gráficamente. Estos diagramas documentan como se pueden aplicar los elementos de un Diagrama de Flujo de Datos.

Los Diagramas de Estructura muestran la relación que existe entre las unidades de un Sistema, sin incluir ninguna información acerca del orden de activación de esas unidades.

Los Diagramas de Estructura constan de dos componentes:

- l.- Un rectángulo con el nombre de la unidad.
- 2.- Una flecha que conecta los rectángulos y que incluye anotaciones acerca de los datos que pasan de un rectángulo a otro.

A partir de cualquier Diagrama de Flujo de Datos de cierta importancia se pueden obtener varios Diagramas de Estructura diferentes, el problema fundamental del Ingeniero de software es como obtener el Diagrama de estructura más apropiado,<br>Software es como obtener el Diagrama de estructura más apropiado,

#### LENGUAJE PARA LA DESCRIPCION DEL DISEÑO:

En vez de utilizar un Lenguaje de Programación ya<br>existente como venículo para expresar el diseño, una alternativa<br>mejor es emplear un lenguaje para la descripción del diseño<br>especialmente destinado a comunicar y documenta al· diseñador una considerable flexibilidad en la descripción de la diseñador una considerable flexibilidad en la descripción de

# DISEÑO FUNCIONAL DESCENDENTE:

El diseño de Sistemas es un proceso creativo que no se<br>puede formular como un conjunto de reglas. Sin embargo, el uso de<br>una metodología sistemática simplifica el proceso de diseño y da<br>como resultado un Software comprensi

según el diccionario, la abstracción es • El proceso de eliminar de una idea sus acompañamientos concretos •. La idea se considera corno una entidad abstracta, sin especificar como ee realiza esa entidad.

La formulación y descripción de un diseño de Software implica varias etapas:

Estudiar y comprender el problema. Sin esta<br>comprensión es imposible el diseño efectivo del<br>Software.

Identificar las características generales de, al menos, una posible solución. En esta etapa suele ser útil identificar varias soluciones y evaluar cada una de ellas, se debe elegir la solución más sencilla posible.

Construir un Diagrama de Flujo de Datos que muestre<br>las transformaciones generales de los mismos.

Describir cada abstracción utilizada mediante un lenguaje de descripción.

Aunque la lista anterior significa que hay etapas<br>del diseño claras y distintas, los límites entre ellas son<br>variables. en algunos Sistemas, el mejor enfoque puede ser<br>siguiendo la lista anterior, para otros, el diseñador

# **SOLUCION** DESDE EL PUNTO DE VISTA COMPUTACIONAL

# **CAPITULO V**

SCAYCP (DISENO)

Fuentes Externas.

La única fuente externa, necesaria para que el Sistema trabaje, será conocida como usuario.

Entradas

Las entradas al Sistema están determinadas por las<br>Bases de Datos; existen diferentes bases de datos, con diferentes<br>características.

Debido a necesidades propias de la empresa para la<br>así como el manejo de la Producción, fueron separados en dos<br>Subsistemas que se manejo de la Producción, fueron separados en dos<br>Subsistemas que se manejan en máquinas sep

Control de Asistencias Bases de Datos

Para almacenamiento de información:

 $A$ eismmaa.dbf (mm = Mes aa = año )

Contiene los datos del personal: Departamento Clave Nombre Tipos de asistencia diaria.

Horammaa.dbf (mm = Mes aa = año )

Contiene los datos de E/S del personal: Clave Hora de E/S diaria.

 $Retamma. dbf$  (mm = Mes aa = año )

Contiene los datos retardos del personal: Clave· Tiempo de retardo diario.

#### Para reportes:

Auxl.dbf

asistencias:

Contiene los datos para el reporte mensual de Departamento

Clave Nombre

Totales mensuales de los tipos de asistencia.

Aux2.dbf

Contiene los datos para el reporte anual de

asistencias:

Departamento Clave Nombre Totales anuales de los tipos de asistencia.

Para mantenimiento:

Demas.dbf

Contiene la estructura de datos para la formación mensual de la base Horammaa.dbf.

> Clave. Hora de E/S diaria.

#### Retardo.dbf

Contiene la estructura de datos para la formación mensual de la base Retarmnaa. dbf.

Clave Tiempo de retardo diario.

se pueden consultar la estructura de cada base en el apéndice A.

# Control de la Producción Bases de natos

Para almacenamiento de información:

Prodmmaa.dbf  $(mm = Mes \text{ aa} = \text{ afo})$ 

Contiene los datos de la maquinaria: Departamento Máquina Nombre del operador Turno Producción diaria.

 $P$ arommaa.dbf (mm = Mes aa = año )

Contiene los datos de tiempos de falla, en la

maquinaria:

Máquina Turno Tiempo de paro diario.

Para reportes:

Auxl.dbf

Contiene los datos para el reporte anual de

producción:

Meses Departamento Maquina Operador Totales anuales de producción.

#### Para mantenimiento:

Descompu.dbf

Contiene la estructura de datos para la formación mensual de la base Parommaa.dbf.

> Máquina Turno Tiempo de paro diario.

se pueden consultar la estructura de cada base en el apéndice B.

Salidas:

#### control de Asistencias

#### Se tienen 3 tipos de reportee:

a) Reporte Anual. - Dentro del mismo se obtendrá un reporte de asistencias, por cada mes dentro del<br>intervalo deseado por el usuario, así como el resumen acumulado.

b) Reporte Mensual.- Dentro del mismo se obtendrá un reporte de asistencias que contendrá el resumen de las asistencias por trabajador, en el mes deseado por el usuario.

e) Reporte semanal.- Dentro del mismo se obtendrá un reporte conteniendo el total de horas de trabajo normales, dobles *y* triples, de viernes a jueves de la siguiente semana, para determinar el pago al personal.

#### Control de la Producción

Se tienen 2 tipos de reportes:

a) Reporte Anual.- Dentro del mismo se obtendrá un reporte aproducción, por cada mes dentro del<br>intervalo deseado por el usuario, así como un resumen acumulado.

b) Reporte Acumulado de Producción.- Dentro del mismo se obtendrá un reporte conteniendo el total de la producción por departamento, as1 como el tiempo de paro *y* el promedio real de producción.

#### DIAGRAMA DE ESTRUCTURA

A continuación se muestra el diagrama general de los<br>Sistemas de Control de Asistencias y Control de la Producción, es<br>importante aclarar que debido a las características propias que<br>tiene el Sistema Operativo MS-DOS, no e Sistema; sin embargo, este nombre para cada módulo, por ello, los módulos<br>contienen un nombre más grande que el existente dentro del<br>Sistema; sin embargo, este nombre está asociado a la función que<br>realiza dentro del mismo

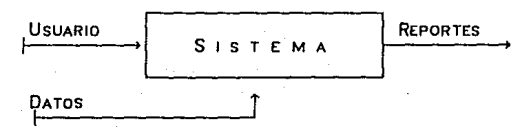

Como ya se mencionó el manejo de las Asistencias, y de<br>en máquinas indepenados en dos Subsistemas que se manejan<br>en máquinas independientes; sin embargo, la descomposición<br>funcional primaria de ambos es idéntica, y se mues

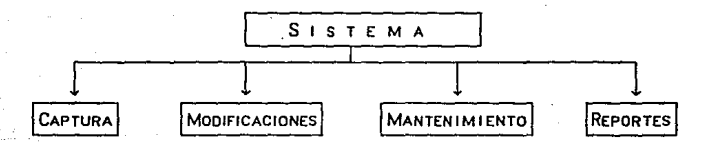

Debido a las características de diseño, y para mayor<br>definitivos en forma independiente, lo cual no implica que el<br>disistema de Control de Asistencias y el de Control de la<br>Producción no guarden semejanza. Primero se muest

# DIAGRAMA DE ESTRUCTURA

Asistencias

Inicialmente se mostrarán los módulos de Captura, Modificaciones y Mantenimiento, para continuar con la<br>descomposición de los submódulos que los integran, debido a que<br>muchos submódulos son comunes, posteriormente se desglosarán los<br>reportes:

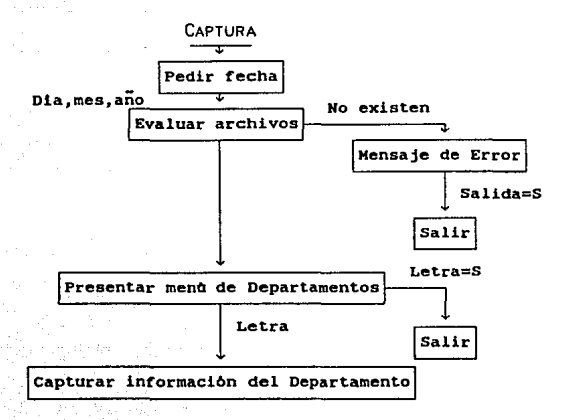

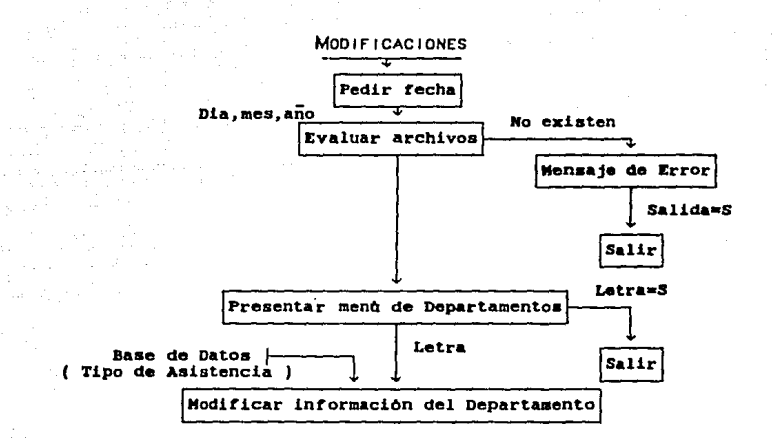

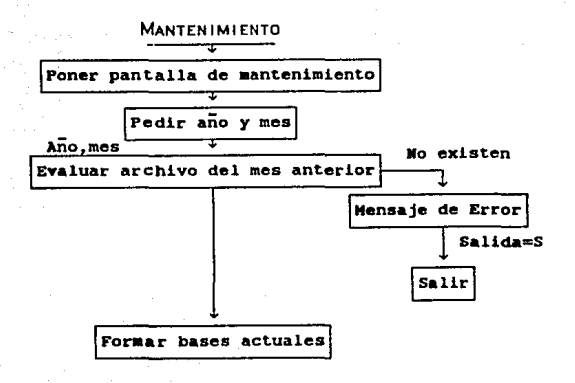

A continuación se muestran los submódulos pertenecientes a Captura, Modificaciones y Mantenimiento:

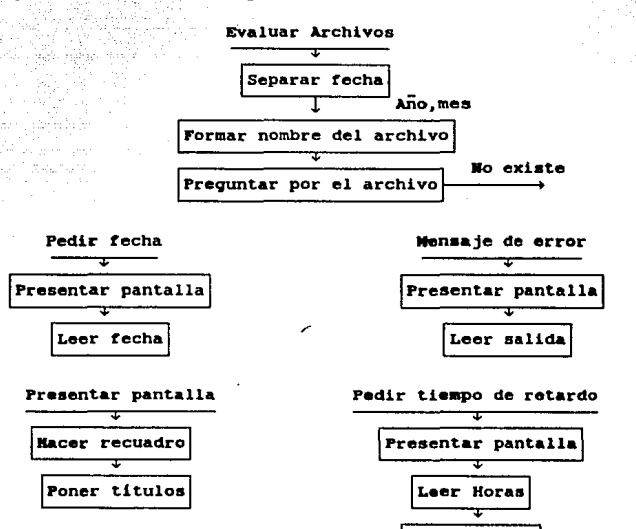

Leer minutos

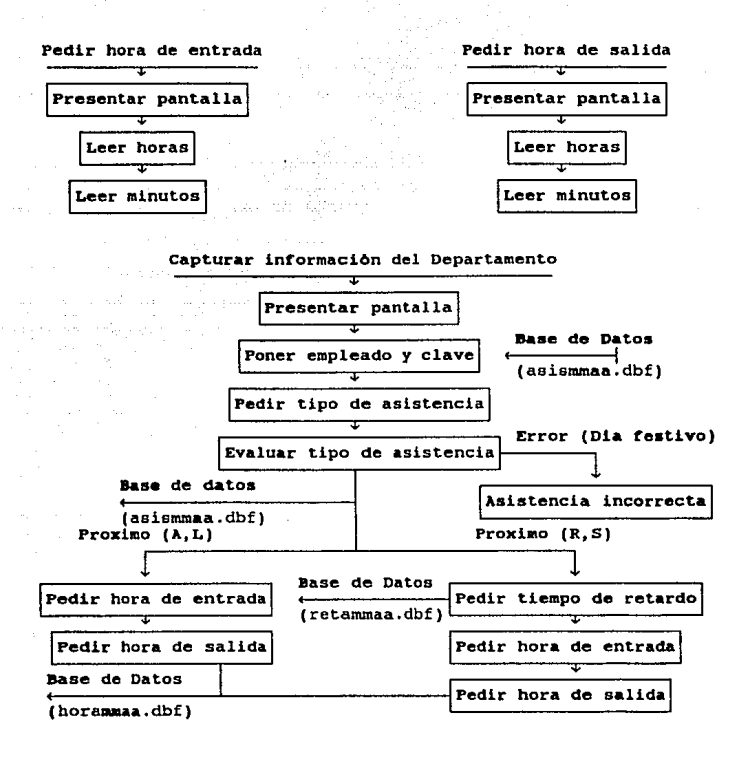

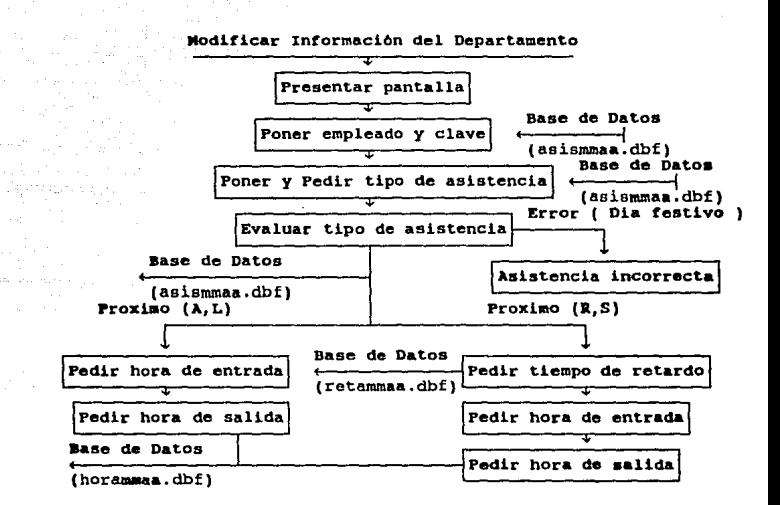

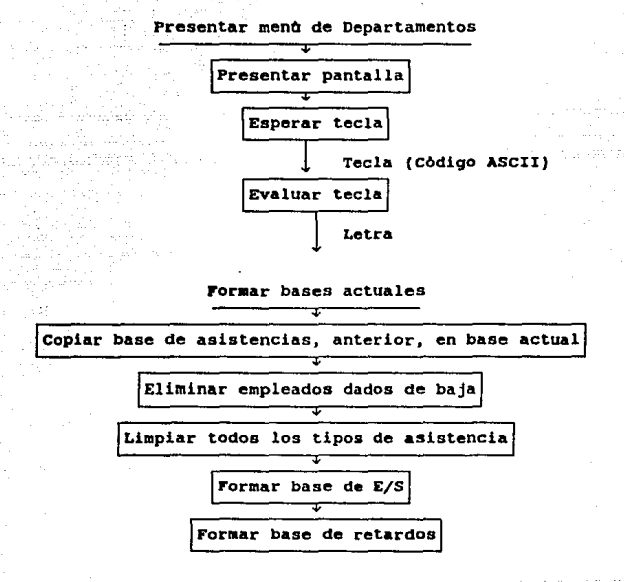

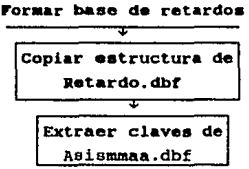

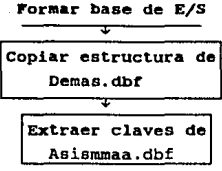

# REPORTES

# Asistencias

Inicialmente se mostrarán los módulos correspondientes a los Reportes Anuales, Mensuales y Semanales, para continuar con la descomposición de los submódulos que los integran, esto es porque muchos submódulos son comunes:

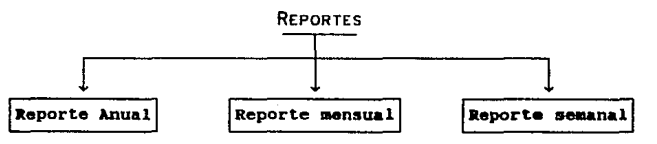

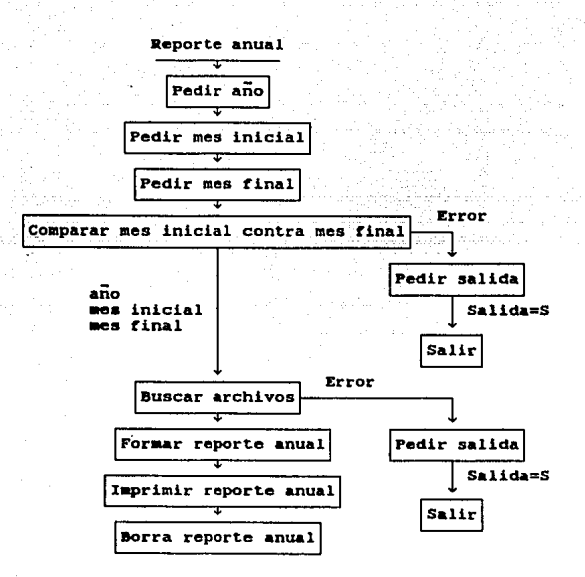

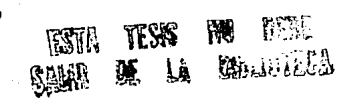

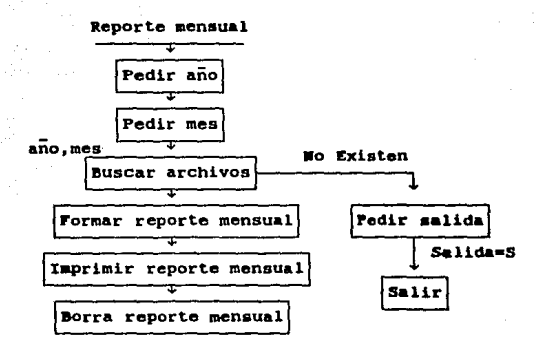

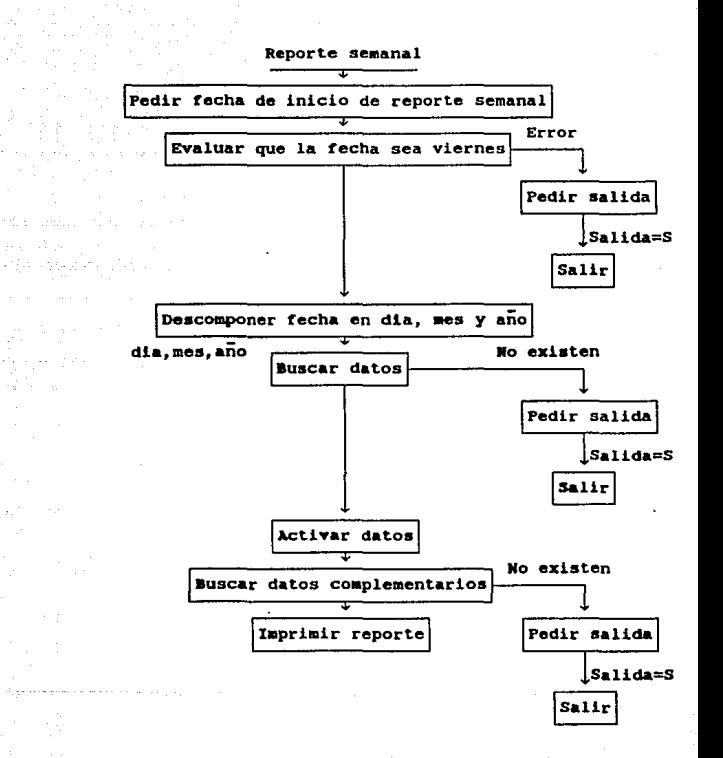

A continuación se muestran los submódulos pertenecientes a los reportes anual, mensual y semanal:

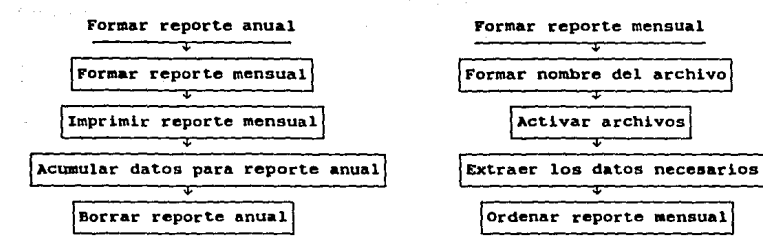

Extraer los datos necesarios

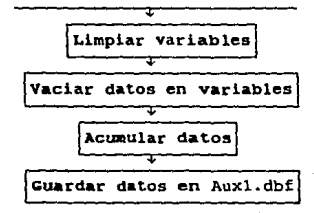

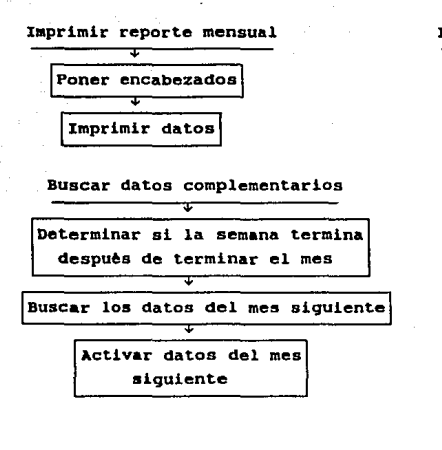

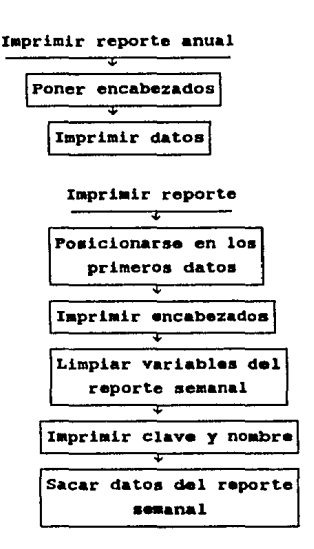

Sacar datos del reporte semanal Determinar Areas de trabajo *\$*  Imprimir datos de acuerdo a las caracterlsticas

de tiempo de trabajo

# DIAGRAMA DE ESTRUCTURA

#### Producción

Inicialmente se mostrarán los módulos de Captura,<br>Modificaciones y Mantenimiento, para continuar con la<br>descomposición de los submódulos que los integran, debido a que<br>muchos submódulos son comunes, posteriormente se desgl

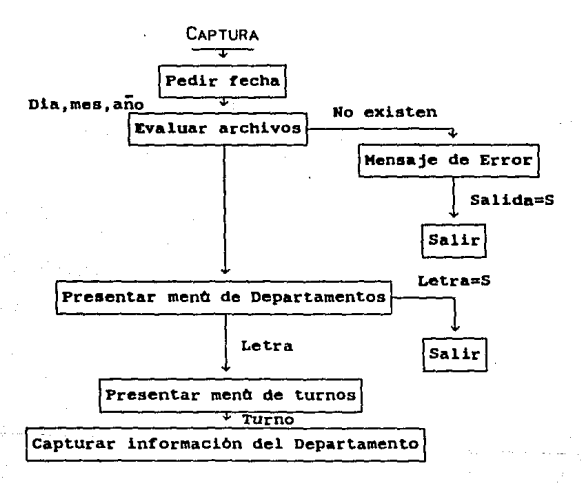

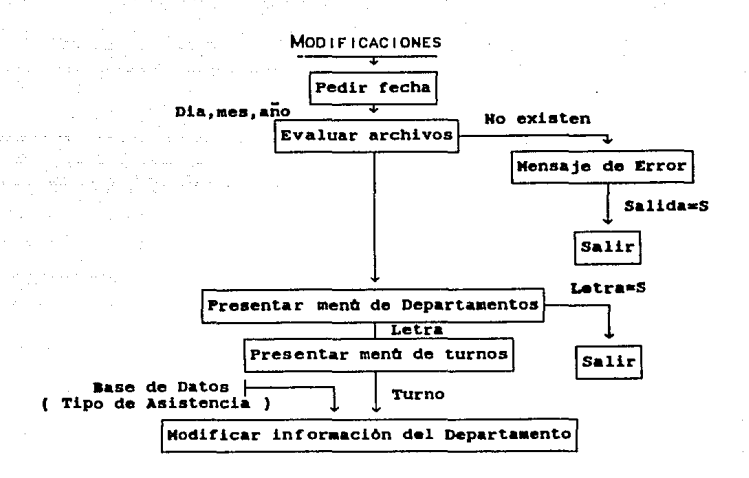

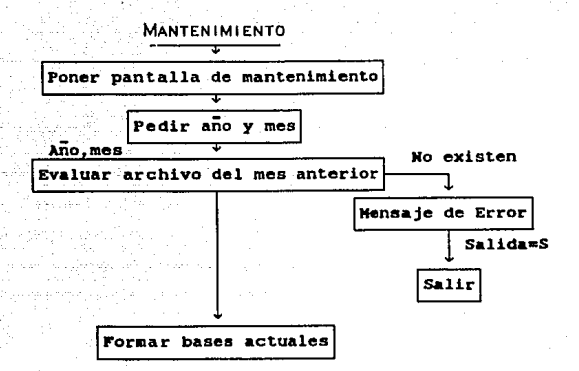

A continuación se muestran los submódulos pertenecientes a Captura, Modificaciones y Mantenimiento:

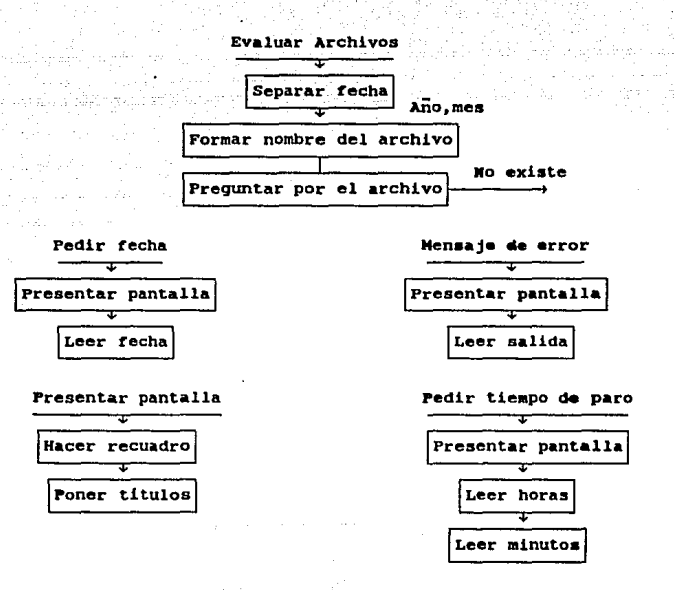

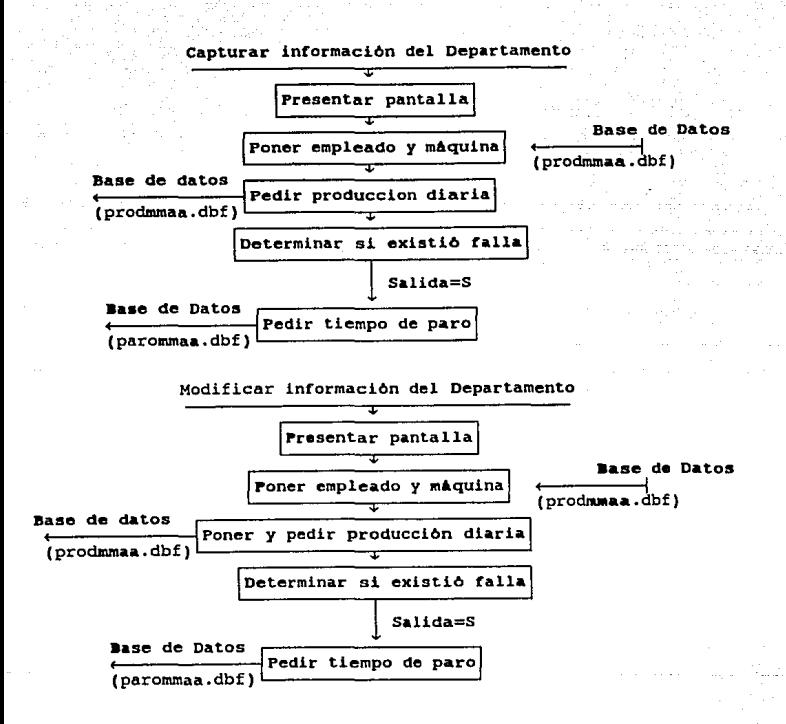

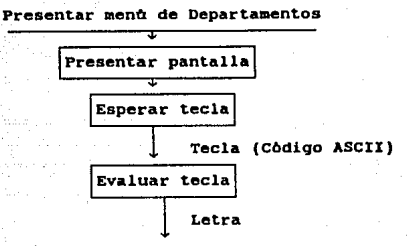

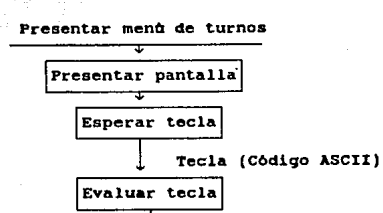

Turno

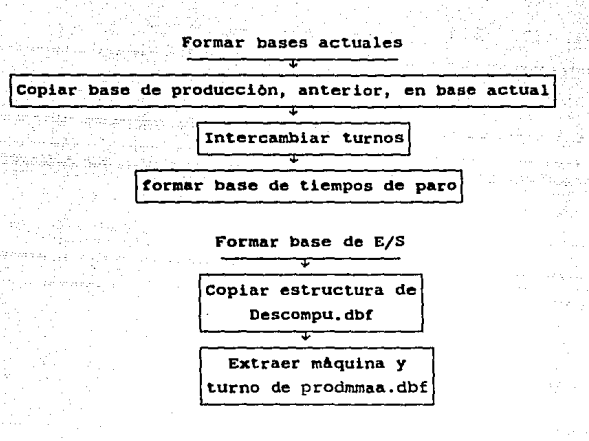

## REPORTES

#### Producción

Inicialmente se mostrarán los módulos correspondientes a<br>los Reportes Anuales y acumulado de producción para continuar con<br>la descomposición de los submódulos submódulos que los integran, esto es<br>porque muchos submódulos s

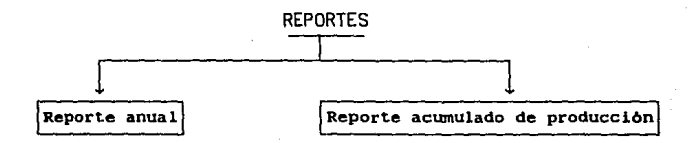

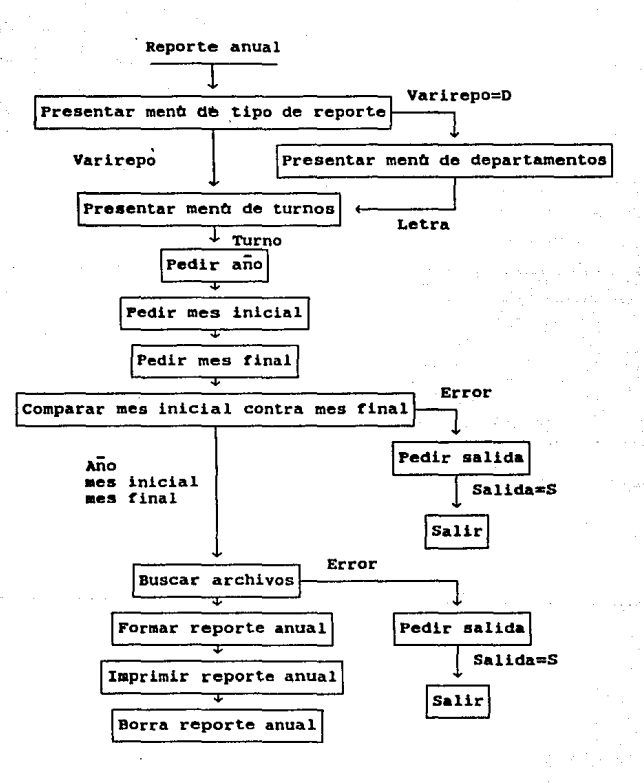

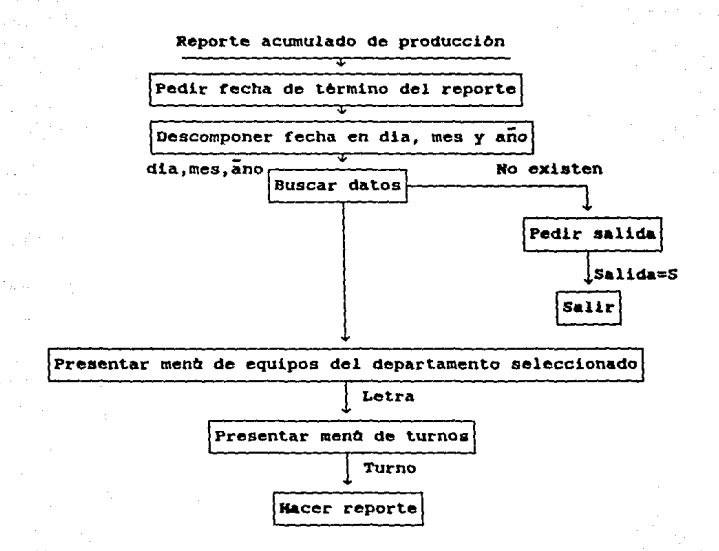

A continuación se muestran los submódulos pertenecientes *a* los reportes anual y acumulado de producción:

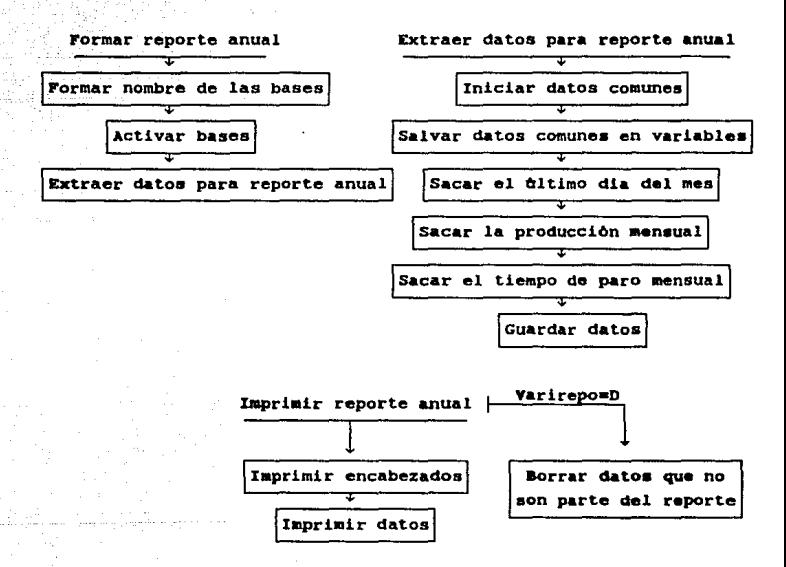

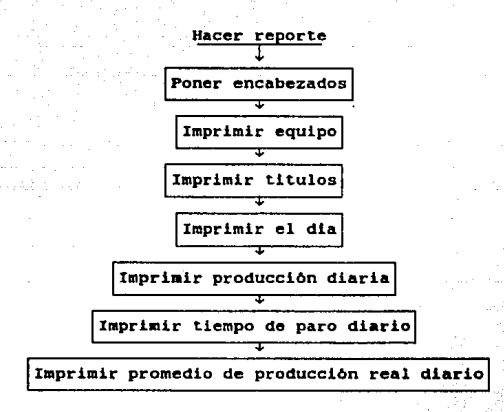
# ESPECIFICACIONES DEL DISEÑO (DETALLE)

# **CAPITULO VI**

#### DESCRIPCION DEL SISTEMA

Hasta ahora, se ha desglosado el Sistema mediante la utilización de Diagramas de Estructura, a fin de aclarar tanto la<br>16 de aclarar tanto la metodología que se empleó para resolver el<br>16 de aclara resolver el planteamiento inicial del mismo.

El siguiente paso es el desglose de los Diagramas de<br>Estructura en un Lenguaje de Descripción, es decir, un lenguaje en<br>el cual se pueda explicar de manera más directa la forma en que<br>está realizado cada Subsistema, así co

En este punto es importante indicar que debido al tamafto de cada Subsistema la descripción a través de un lenguaje ( Pseudocódigo ), seria muy extensa por lo que se ha optado por describir cada módulo en lenguaje natural.

Como se puede observar el empleo de un método<br>e de diseño facilita, en forma substancial, la consistente de diseño facilita, manipulación y la comprensión de cualquier Sistema, al mismo tiempo se reducen las posibilidades de error, y en caso de que se<br>requiera alguna modificación, es relativamente sencillo<br>efectuarla, con el consiguiente ahorro de recursos ( Dinero, efectuarla, con el consiguiente ahorro de recursos tiempo, mano de obra, etc).

Además de las ventajas anteriores, también es importante hacer notar la flexibilidad del diseño, ya que se puede crecer sin afectar, o afectando poco, lo que ya se tiene, reduciendo los costos y el tiempo de mantenimiento.

*96* 

#### ---- ASISTENCIAS ----

#### SICOASIS.PRG

Frograma principal que determina el control de todos los<br>variables dobales (abre todos los conjuntos de rutinas, declara las<br>variables dobales (públicas), controla los menues de acceso y<br>determina lo que se ha de hacer, de

#### MENUPRI • PRG

Este programa contiene una sola rutina, la cual forma el menú principal de asistencias y lo presenta al usuario, este menú contiene 4 opciones y una más de salida:

- (C) Captura
- (M) Modificaciones (A) Mantenimiento (R) Reportes
- 
- 
- (S) Salida

Existen dos modos de accesar cualquier opción:

La primera de ellas es utilizando las teclas de movimiento del cursor ( Flechas ), hasta posicionarse en la opción deseada ( con video inverso ) y dar ENTER. La<br>segunda es teclear la letra que aparece entre paréntesis, sin segunda es teclear la letra que aparece entre paréntesis, necesidad de dar ENTER.

Este menú, al igual que todos los que se usan en el<br>presionar es circular; es decir, al llegar a la última opción y<br>presionar flecha hacia abajo se regresará a la primera opción del<br>menú, de forma similar al estar en la pr

#### MENUDEP-PRG

Este programa contiene una sola rutina, la cual forma el menú selección de departamentos y lo presenta al usuario, este menú contiene 17 opciones y una más de salida:

(A) Almacen (B) Ayudantes (C) Baby-Pony (D) Control de Calidad (E) Corte (F) Costura<br>(G) Doblez (H) Fotolito (I) Mantenimiento<br>(J) Pasta Dura<br>(K) Prensa (K) Prensa Hidráulica<br>(M) Producción<br>(N) Recibo y Control de Material<br>(O) Transporte<br>(P) Trilateral (Q) Vigilancia (S) Salida

Existen dos modos de accesar cualquier opción:

La primera de ellas es utilizando las teclas de<br>opción deseada (corso (Flechas), hasta posicionarse en la<br>opción deseada (con video inverso ) y dar ENTER. La<br>segunda es teclear la letra que aparece entre paréntesis, sin<br>ne

Este menú, al igual que todos los que se usan en el Sistema, es circular; es decir, al llegar a la última opción *<sup>y</sup>*presionar flecha hacia abajo se regresará a la primera opción del menú, de forma similar al estar en la primera opción del menú *y*<br>presionar flecha hacia arriba, se llegará a la última opción del<br>menú. Este procedimiento únicamente regresa una variable ( LETRA ) que determina el nombre del departamento, según la estructura de la base de datos.

#### MENUREP.PRG

Este programa contiene una sola rutina, la cual forma el menú de reportee y lo presenta al usuario, este menú contiene 3 opciones y una más de salida:

- (A) Reporte Anual
- (M) Reporte Mensual
- (R) Reporte Semanal
- (S) Salida

#### Existen dos modos de accesar cualquier opción:

La primera de ellas es utilizando las teclas de movimiento del cursor ( Flechas ) , hasta posicionarse en lo opción deseada ( con video inverso ) y dar ENTER. La<br>segunda es teclear la letra que aparece entre paréntesis, sin necesidad de dar ENTER.

Este menú, al igual que todos los que se usan en el<br>Sistema, es circular; es decir, al llegar a la última opción y<br>presionar flecha hacia abajo se regresará a la primera opción del menú,<br>menú, de forma similar al estar en presionar flecha hacia arriba, se llegará a la última opción del menú. Este procedimiento únicamente regresa una variable ( OPCION ), que determina el tipo de reporte deseado.

#### GENERAL.PRG

Contiene las rutinas que se utilizan en cualquier parte del Sistema de asistencias; los procedimientos, junto con una<br>del Sistema de asistencias; los procedimientos, junto con una<br>breve descripción, son los siguientes:

#### INICIO

Pone el letrero de la compañía para la cual se está desarrollando la presente tesis, como encabezado en la pantalla.

#### ENCAREZADO.

Indica, a través de la pantalla, la parte de el Sistema que<br>se está utilizando.

#### CAJA

Pone en la pantalla, a través de parámetros, dos cuadros de diferente color, superpuestos casi por completo, desfasados únicamente por un caracter.

#### BARRA

Envia a la pantalla el mensaje "Para salir, presione barra espaciadora" y no es posible pasar al siguiente nivel, hasta que

#### **I IMPIA**

Limpia la pantalla de las coordenadas 7,0 ( renglón, columna ...)<br>
), a 24,79 y envia el mensaje de "Fl = Ayuda", en la parte

#### SALIR

Permite la lectura de la variable SALIDA, cuyos valores posibles son únicamente "S" 6 "N", y coloca la lectura en la<br>posición determinada por los parámetros RENGLON y COLUMNA.

#### INIVARBA

Inicializa las variables que van a contener loe nombres de las bases de datos necesarias, dependiendo de la fecha en que se necesiten.

#### INIVARfE

Inicializa las variables para el Ola, el Mes y el Ado, que se van a utilizar en todo el Sistema.

#### FORMBASE

Forma los nombres de las bases de datos necesarias para el Sistema.

#### DIVFECHA

Divide la fecha dada por el usuario y la separa en Dia, Mes y Afta, asignándola a las variables DIA, MES y ANO respectivamente.

#### SOCOMENU

Envía una pantalla de ayuda al usuario, las presentaciones que accesa este procedimiento son exclusivamente para los programas MENUPRI, MENUDEP y MENUREP.

#### LETRERO

Determina en qué departamento se está trabajando , dependien- do del valor de el mismo dentro de la base de datos en uso. Mediante los parámetros de entrada se determina su poaici6n en la pantalla o por la impresora.

#### FALLA

Determina el error cometido por el usuario *y* la acción a<br>tomar, el único mensaje que no es de error es aquel que indica el<br>fin del departamento en el cual se está trabajando.

#### FECHAS

Determina el nombre del mes en curso, dependiendo del valor de la variable MES.

#### LISTO

Determina el estado de la impresora, de no estar al corriente envía un mensaje de error.

#### SORBASE.

Sortea la base de datos necesitada a través del parámetro BASE ( nombre de la base a ordenar ), el sorteo se realiza por departamento y nombre.

#### FINGE

Pone en la pantalla 00, en la posición necesaria para simular una lectura de datos.

#### VIGILA

Coloca el apuntador en el registro cuyo número de clave sea el deseado ( en las bases complementarias, de horario *y* de retardos ) .

#### TIPOS

Cambia el tipo de letra de la impresora.

#### PIE

Imprime el número de página, de acuerdo al parámetro PAGINA.

subsequent to the construction of product and an annual means of the product of the construction of the construction of the con-

#### PREGUNTA

Determina la existencia de las tres bases más utilizadas (<br>tipos de asistencia con datos generales, de horarios y de retardos<br>).

#### RAZONSOC

Imprime la razón social\_- de· la e~preea.

#### ENcAB

Imprime el tipo de· reporte de acuerdo al parámetro ENCA, centrándolo con respecto a la hoja.

#### AVISO

Env1a a la pantalla el letrero que indica-que-el reporte.se está formando o que se está imprimiendo.

#### GRACIAS

Da las gracias al usuario, a través de la pantalla, al terminar el reporte.

#### **ZONAS**

Determina tres zonas de trabajo ( 3 bases distintas ), sorteando la base principal ( tipos de asistencia).

#### ASISTE.PRG

Contiene las rutinas que se utilizan en la captura y modificación de loe tipos de asistencia; los procedimientoe que contiene son los siguientes:

#### RETRAZA

Permite la captura del retardo, si existen en el tipo de asistencia. Presenta la pantalla de captura del retardo y lo salva en la base correspondiente.

#### DOBLE

Forma la presentación de la captura para la hora de entrada v salida en base al parámetro DOS.

#### HORAS ,,';'

Permite la captura de la hora de entrada y salida. y lo salva en la base correspondiente. ...

### $R$ AMAS  $\sim$  ,  $\sim$  ,  $\sim$

Define la trayectoria que seqúir.§ ·el , pro9r:~\_má -de acuerdo al tipo de asistencia que el usuario\_ determ~n~. · ,

#### FESTIVOS

Determina si el tipo de asistencia va de acuerdo con los días que la ley de trabajo otorga.

#### TIPO

Lee el tipo de asistencia, llamando a Festivos para evaluar el tipo de asistencia, según la fecha, *y* salva el tipo de asistencia. Cada tipo de asistencia está identificado con una letra.

#### SEPARA

Determina si existen datos en la base y envía un mensaje de<br>error si existen datos y se pide una captura, o si no existen y se<br>pide una modificación; de no haber ningún error, se efectúa la captura o modificación del tipo de asistencia.

#### DATOS

Localiza el primer registro que contenga datos del<br>departamento que el usuario desee; se repite un ciclo hasta ya no departamento que el usuario desee; se repite un ciclo hasta ya no encontrar más datos ( dicho ciclo controla la captura o la modificación ), al terminar el ciclo, eeftala el fin del departamento y llama al procedimiento barra.

#### LCAPTU

Forma la presentación de la captura o de la modificación.

#### FORMA

Inicia la base de datos; prepara la variable que va a extraer el valor del tipo de asistencia; y forma la pantalla de captura.

#### **MSALE**

Mensaje de error indicando que no· existen datos del mee deseado y pide salida.

1944 IV.

#### **LFECHA**

Presentación que pide la fecha.

#### **ACTUAL**

Inicializa las variables necesarias para el programa de captura y modificaciones; pide la fecha en la cual se desea trabajar y determina el control si existen las bases necesarias.

#### **CENTRAL**

Procedimiento que controla el flujo del programa de asistencias y determina la llamada al programa externo del menú de departamentos.

#### MANTEN.PRG

Contiene las rutinas que se utilizan en el mantenimiento mensual del Sistema de asistencias; los procedimientos<br>contiene son los siguientes:

#### FORMETA

Llena las bases de Horario y de Retardo vacias, con claves de el personal existente en la base de Personal.

#### **BLANCOS**

Limpia todos los registros de la base de Personal donde están los datos de tipos de asistencia.

#### **MENSAJE**

Env1a el mensaje de que se están formando laa nuevaa baaea.

#### BORRA

Borra aquellos registros en donde se vea que el empleado fuá dado de baja en el mes anterior, y llama a los procedimientos de limpiado y copiado de claves.

#### **OTRABASE**

Copia la estructura de las bases de Horario y de Retardo, y llama a Borra.

#### **CONTINUA**

Copia la base con los datos del personal del mea anterior a la del mes actual, y llama a Otrabase.

#### NAOA

Pone en la pantalla el aviso de que se va a formar un nuevo archivo, en el mes deseado por· el usuario.

#### ANTERIOR

Determina la existencia de la base de datos del mes anterior, para poderla usar y crear la nueva base; si hay error, lo marca *<sup>y</sup>*pide •alida.

#### PASADO

Determina el mes anterior al cual se pidió la formación de la base.

#### VALIDA

Determina la existencia de la base del mes deseado; si ésta existe, envía un mensaje de error, puesto que no es posible formar una base de un mes que ya existe; de no existir, llama a Fechas *<sup>y</sup>*Pasado.

LEE

"Permite la lectura de el mes y el año de el cual se desea formar la nueva base.

#### PRIMO

Presenta la pantalla de captura para el mes y el año en que se desea la nueva base.

#### PIDE

Procedimiento que controla todo el programa de mantenimiento y determina la secuencia que debe seguir el programa.

#### ANLM:S.PRG

Contiene las rutinas que se utilizan en los reportes mensual *y* anual; los procedimientos que contiene son loa siguientes:

#### Suet.11.'P

Borra todos los datos de la base, en el área de trabajo determinada por el parámetro TRABAJ, manteniendo la estructura.

#### **ACLIMULA**

Acumula los valores. de los tipos de asistencia *y* borra el registro en linea.

#### **SACA**

Vacía los valores de los campos en variables para su posterior utilización.

#### **BASETOT**

Determina la existencia de un elemento en la base auxiliar ( totales ); si existe se acumulan los tipos de asistencia y se quardan los datos; de otra forma, sólo se guardan.

#### REGISTRO

Imprime los totales de cada tipo de asistencia junto con el nombre y la clave; si hay baja lo imprime también.

#### Tooos

Imprime como indicador el tipo de encabezado de asistencia.

Quick to be seen

#### IMPRIME

Controla el departamentos. desarrollo del reporte de todos los

#### **METE**

Agrega un registro en la base auxiliar 2, con los totales mensuales de asistencias, el nombre, la clave y el departamento.

#### SUMA

Suma los totales de asistencia, segán se vayan presentando y las salva en variables que posteriormente se utilizar4n para llenar las bases auxiliares 1 *y* 2.

#### PRIMEROS

Guarda en variables los valores de departamento, clave y nombre.

#### INICIA

Inicializa las variables comunicación entre base *y* base. intermedias que sirven de

#### SACADATO.

Extrae los datos de tipos de asistencia, y llama a loa procedimientos que evaluan y graban loe datos.

#### USA

Activa las 3 bases de datos necesarias para formar el reporte:

Auxiliar 2 Auxiliar 1 Base mensual sorteada

107

#### FORMTOOO

Forma el reporte de cada mes con su respectiva base, lo imprime *y* forma la base de totales para su posterior impresión.

FILTRA<br>Reconoce la existencia de las bases necesarias para formar el reporte anual.

:\_'.;~)'~ - •\_:'c\_\f;-.:: *,..C'r'c* 

#### COMPARA .. ~,.

Determina si el primer mes es menor al segundo; de no ser así

#### **CAMBIA**

Intercambia el valor de la variable de lectura (, mes ) por su correspondiente ( mesl si se lee como primer mes, o mes2-si se lee como el segundo ).

#### DAMEMEs

Lee el mes ( entre 1 y 12 ) en el renglón *y* columna deseados.

#### PIOEMES

Determina la presentación para la lectura del intervalo anual, o del mes deseado.

#### **PIDEUNO**

Permite la entrada del año en que se desea el reporta, ya sea anual o mensual.

#### RAMAL

Determina las trayectorias a seguir para inicializar los datos necesarios para empezar el reporte, ya sea anual o mensual; controla también la lectura de datos necesarios para formar un reporte anual o mensual.

#### **ANUAL**

Controla todas las trayectorias necesarias para el reporte anual.

#### MENSUAL

Controla todas lae trayectorias necesarias para **el** reporte mensual.

#### SEMANAL.PRG

Contiene las rutinas que se utilizan en el reporte semanal; los procedimientos que contiene son los siguientes:

#### **HORATRES**

Imprime el total de horas extras dobles y triples hechas en la semana, para poder sacar el pago extra del personal; •i tiene más retardos que horas dobles, aparecerá el valor precedido por un signo "-".

#### ExTRAHOR

Imprime el número de horas normales trabajadas.

#### INCAPAZ

Imprime el valor del tipo de asistencia, si este no **cauaa** horario ( incapacidad, descanso, castigo, etc. ).

#### TAROADO

Acumula el retardo existente ese dia.

#### **PINTAHOR**

Imprime el total de horas que permaneció el trabajador en la empresa, en la posición que depende del dia de la semana.

#### COLUMBIAS

Determina la columna de impresión, en base al día que se está imprimiendo; y llama al programa Pintahor o a Incapaz, dependiendo de el valor de la asistencia.

#### HoRARIO

Acumula las horas normales y las horas tripes, y\_ llama al procedimiento Columnas.

#### AcUM

Separa las trayectorias que imprimen los horarios de permanencia en el área de trabajo.

#### LOCALIZA

Se coloca en una nueva base ( áreas 4, 5 y 6 ), y posteriormente se pone en el registro con la clave del trabajador.

#### **SEPABASE**

Determina la necesidad de utilizar otras 3 bases de datos, del mes siguiente, dependiendo del valor del dia, del mes y de la existencia de un año bisiesto.

#### SACAVALO

Controla la impresión del horario que el trabajador tuvo en la empresa de viernes a jueves; de detectar una baja, imprime un mensaje que la indica. Al terminar la semana, imprime los totales de horas trabajadas normales, d

#### PINTALINO

Imprime clave y nombre brincando un renglón, con respecto al anterior.

#### INIHORA

Inicializa las variables de búsqueda de la clave *y* de la cantidad de horas trabajadas, retardos y horas triples.

#### TITULO

Imprime el tipo de encabezado de el reporte semanal, como indicador.

#### TRABAJA

Cambia entre áreas de trabajo y mantiene activa la primera, los valores de las áreas se salvan.

IMPRIMIR

Controla todo el reporte, incluyendo encabezados.

#### VALUA

정착 남편 정보는 사람이다 Evalua si el dia de la fecha en que empieza el reporte es viernes; de no serlo envía un mensaje de error.

#### FECHAREP

Presentación para la lectura del inicio de el reporte. **SEMANA** 

an Agustado

Procedimiento que controla todo el flujo para realizar el reporte semanal.

#### ---- PRODUCCION ----

#### SICOPROD.PRG

Programa principal que determina el control de todos los<br>variables globales (bodos los conjuntos de rutinas, declara las<br>variables globales (públicas), controla los menues de acceso y<br>determina lo que se ha de hacer, depen

#### **MENUPRIN.PRG**

Este programa contiene una sola rutina, la cual forma el menú principal de producción y lo presenta al usuario, este menú contiene 4 opciones *y* una más de salida:

- 
- (C) Captura<br>(M) Modificaciones
- (A) Mantenimiento<br>(R) Reportes
- 
- (S) Salida

Existen dos modos de accesar cualquier opción:

La primera de ellas es utilizando las teclas de<br>opción deseada cursor ( Flechas ), hasta posicionarse en la<br>teclear la letra que aparece entre paréntesis, La segunda es<br>teclear la letra que aparece entre paréntesis, sin ne

Este menú, al igual que todos los que se usan en el<br>Sistema, es circular; es decir, al llegar a la última opción y<br>presionar flecha hacia abajo se regresará a la primera opción del presionar flecha hacia abajo se regresará a la primera opción del menú, de forma similar al estar en la primera opción del menú <sup>y</sup> presionar flecha hacia arriba, se llegará a la última opción del menú. Este procedimiento únicamente regresa una variable ( OPCION ), que determina la trayectoria a seguir.

#### MENUDPTO · PRG

Este programa contiene una sola rutina, la cual forma el menú de selección de departamentos y lo presenta al usuario, este menú contiene 8 opciones y una más de salida:

- (A) Baby-Pony
- (B) Cámara
- (C) Corte
- (D) Coetura
- (E) Doblez
- (F) Pasta-Dura
- (G) Prensa
- (H) Prensado
- (S) salida

#### Existen dos modos de accesar cualquier opción:

La primera de ellas es utilizando las teclas de<br>porión deseada (con video inverso ), hasta posicionarse en la<br>opción deseada (con video inverso ) y dar ENTER. La<br>segunda es teclear la letra que aparece entre paréntesis, si

Este menú, al igual que todos los que se usan en el<br>Sistema, es circular; es decir, al llegar a la última opción y Simbolian de forma simbolis de regresará a la primera opción del<br>menú, de forma similar al estar en la primera opción del menú y<br>presionar flecha hacia abajo se regresará a la última opción del menú y<br>menú. Este procedimie que determina el nombre del departamento, según la estructura de

#### MENUREP.PRG

Este programa contiene una sola rutina, la cual forma el menú de reportes y lo presenta al usuario, este menú contiene 2 opciones y una más de salida:

- 
- lA) Reporte Anual (R) Reporte Acumulado de Producción
- (S) Salida

Existen dos modos de accesar cualquier opción:

La primera de ellas es utilizando las teclas de movimiento del cursor ( Flechas ) , hasta posicionarse en la opción deseada ( con video inverso ) y dar ENTER. La segunda es teclear la letra que aparece entre paréntesis, sin<br>necesidad de dar ENTER.

Este menú, al igual que todos los que se usan en el Sistema, es circular; es decir, al. llegar a la última opción y presionar flecha hacia abajo se regresará a la primera opción del menú, de forma similar al estar en la primera opción del menú y presionar flecha hacia arriba, se llegará a la última opción del menú. Este procedimiento únicamente regresa una variable ( OPCION ), que determina el tipo de reporte deseado.

#### GLOBALES.PRG

Contiene las rutinas que se utilizan en cualquier parte del Sistema de asistencias; los procedimientos, junto con una breve descripción, son los siguientes:

#### INICIO

Pone el letrero de la compañia para la cual se est4 desarrollando la presente tesis, como encabezado en la pantalla.

#### **ENCABEZADO**

Indica, a través de la pantalla, la parte de el Sistema que se está utilizando.

#### CAJA

Pone en la pantalla, a través de parámetros, dos cuadros de diferente color, superpuestos casi por completo, desfasados ünicamente por un caracter.

#### **BARRA**

Envía a la pantalla el mensaje "Para salir, presione barra espaciadora• y no es posible pasar al siguiente nivel, hasta que no se dé un espacio en blanco.

#### LIMPIA

Limpia la pantalla de las coordenadas *1,0* ( renglón, columna a 24,79 y envia el mensaje de "Fl = Ayuda", en la parte inferior izquierda de la pantalla.

#### SALIR<sub></sub>

Permite la lectura de la variable SALIDA, cuyos valores posibles son únicamente '"S• 6 "N°, y coloca la lectura en la<br>posibles son únicamente '"S• 6 "N°, y coloca la lectura en la<br>posición determinada por los parámetros RE

#### INIVARBA

Inicializa las variables que van a contener los nombres de las bases de datos necesarias, dependiendo de la fecha en que se necesiten.

#### INIVARFE

Inicializa las variables para el Ola, el Mes y el Ano, que se van a utilizar en todo el Sistema.

#### **FORMBASE**

Forma los nombres de las bases de datos necesarias para el Sistema.

#### **DIVFECHA**

Divide la fecha dada por el usuario *y* la separa en Oía, Mea <sup>y</sup> Año, asignándola a las variables DIA, MES y ANO respectivamente.

#### SocoMENU

Envía una pantalla de ayuda al usuario, las presentaciones<br>que accesa este procedimiento son exclusivamente para los<br>programas MENUPRIN, MENUDPTO, MENUREPO, MENUCORT, MENUCOST, MENUDOBL, MENUDURA, MENUPREN, MENUSADO, MENUTRAN y MENUTRIL.

#### LETRERO

Determina en qué departamento se está trabajando , dependien-<br>do del valor de el mismo dentro de la base de datos en uso.<br>Mediante los parámetros de entrada se determina su posición en la<br>pantalla o por la impresora.

#### FALLA

Determina el error cometido por el usuario y la acción a<br>tomar, el único mensaje que no es de error es aquel que indica el<br>fin del departamento en el cual se está trabajando.

#### FECHAS -- --\_\_ ,.

Determina el nombre del mes en curso, dependiendo del valor de la variable MES.

#### LISTO

Determina el estado de la impresora, de no estar al corriente envia un mensaje de error.

#### **SORBASE**

Sortea la base de datos necesitada a través del parámetro BASE ( nombre de la base a ordenar ), el sorteo se realiza por departamento y nombre.

#### FINGE

Pone en la pantalla 00, en la posición.necesaria para simular una lectura de datos.

#### **VIGILA**

Coloca el apuntador en el registro cuyo número de clave sea el deseado ( en las bases complementarias */* de horario y de retardos ) •

#### TIPOS

Cambia el tipo de letra de la impresora.

#### P1E

Imprime el número de página, de acuerdo al parámetro PAGINA.

#### PREGUNTA

Determina la existencia de las tres bases más utilizadas ( tipos de asistencia con datos generales, de horarios y de retardos >·

#### RAZONSOC

Imprime la razón social de la empresa.

#### ENcAB

Imprime el tipo de reporte de acuerdo al parámetro ENCA, centrándolo con respecto a la hoja.

#### AVISO

Envía a la pantalla el letrero que indica que el reporte se está formando o que se está imprimiendo; ........

 $\sim$ 

#### GRACIAS .,.-,,~e·.~

Da las gracias al usuario, a través de la pantalla, al terminar el reporte.

#### **ZONAS**

Determina tres zonas de trabajo ( 3 bases distintas ), sorteando la base principal ( tipos de asistencia).

#### SEPATURN.

Indica el turno con el cual se desea trabajar, ya sea a través de pantalla o de impresora.

#### CAMARA

Indica, en la pantalla, el equipo utilizado •l en Departamento de Fotolito.

#### PRODUCEN.PRG

Contiene las rutinas que se utilizan <mark>en la captura y</mark>modificación de la producción; los procedimientos que contiene son los siguientes:<br>los siguientes:

#### RETPROD

Permite la captura del tiempo de falla en una máquina si hubo en el dia a capturar la producción. Presenta la pantalla de captura del tiempo de falla y lo salva en la base correspondiente.

#### **CANTIDAD**

Lee la producción diaria del equipo indicado, y la salva en la base correspondiente.

#### SEPARA

Determina si existen datos en la base y envía un mensaje de error si existen datos y se pide una captura, o si no existen y se pide una modificación; de no haber ningún error, se efectúa la captura o modificación del tipo

#### **DATOS**

Localiza el primer registro que contenga datos del<br>departamento que el usuario desee; se repite un ciclo hasta ya no<br>encontrar más datos ( dicho ciclo controla la captura o la<br>modificación ), al terminar el ciclo, señala e

#### LCAPTU

Forma la presentación de la captura o de la modificación.

#### FORMA

Inicia la base de datos; prepara la variable que va a extraer el valor del tipo de asistencia; y forma la pantalla de captura.

#### **MSALE**

Mensaje de error indicando que no existen datos del mee deseado y pide salida.

#### lFECHA

Presentación que pide la fecha.

#### **ACTUAL**

Inicializa las variables necesarias para el programa de<br>captura y modificaciones; pide la fecha en la cual se desea<br>trabajar y determina el control si existen las bases necesarias.

#### **CENTRAL**

Procedimiento que controla el flujo del programa de producción *y* determina la llamada al programa externo del menú de departamentos.

#### MANTIENE.PRG

Contiene las rutinas que se utilizan en el mantenimiento mensual del Sistema de producción; los procedimientos que contiene son los siguientes:

#### FORMRETA

Llena la base de retardo de la producción, vac1ae, con máquina *y* el turno existente en la base de maquinaria.

#### **CAMBTURN**

Si el operador está en el primer turno, en este mes estar& en el segundo, y viceversa.

#### NEGATIVO

Reemplaza la producción diaria con -1 en toda la base de · maquinaría.

#### **OTRABASE**

Copia la estructura de las bases de Horario y de Retardo, y llama a Borra.

#### CoNTINUA

Copia la base con los datos del personal del mes anterior a la del mes actual, y llama a Otrabase.

#### NADA

Pone en la pantalla el aviso de que se va a formar un nuevo archivo, en el mes deseado por el usuario.

Welcome in Australia and

#### ANTERIOR

Determina la existencia de la base de datos del mes anterior, para poderla usar y crear la nueva base; si hay error, lo marca y pide salida.

#### PASAOO

Determina el mes anterior al cual se pidió la formación de la base.

#### VALIOA

Determina la existencia de la base del mes deseado; si ésta existe, envía un mensaje de error, puesto que no es posible formar una base de un mes que ya existe; de no existir, llama a Fechas y Pasado.

#### LEF

Permite la lectura de el mes y el ano de el cual se desea formar la nueva base.

#### PRIMO

Presenta la pantalla de captura para el mes y el año en que se desea la nueva base.

#### Pine

Procedimiento que controla todo el programa de mantenimiento, y determina la secuencia que debe sequir el programa.

#### REPOMEAN.PRG

Contiene las rutinas que se utilizan en el Reporte Anual, los procedimientos que contiene son los siguientes:

#### **SUBLIMP**

Borra todos los datos de la base, en el área de trabajo determinada por el parámetro TRABA3, manteniendo la estructura.

#### IMPREGIS

Imprime mee, nombre del operador., máquina, promedio mensual de producción, promedio de paro y producción mensual.

#### PINTATIT

Imprime los títulos del reporte acumulado mensual, en letra<br>chica italizada refiriéndose específicamente a los datos que<br>conforman el reporte. OPCIONES

Elimina loe registros que no pertenecen a un departamento, si se desea un reporte por departamento.

#### l~IME

Controla el departamentos. desarrollo del reporte de todos los

#### SORTEA

Ordena los datos de acuerdo al departamento, el mes y la máquina, regresando una base ordenada.

#### **METEDATO**

Grabo. en la base de datos, que contendr4 lo• deitoa del reporte, el mee, el departamento, el nombre del operador, la m4quina, el promedio de producción y el tiempo promedio **de** paro.

#### **A FALLA**

Acumula el'tiempo diario de falla hasta completar el **mea.** 

#### SACAFALL.

Determina el ciclo de control, deede el dia primero al último del mee, para eacar el tiempo mensual de paro.

#### A PRODU

Acumula la producción diaria haeta completar el mes.

#### **SACAPROO**

Determina el ciclo de control, desde el día primero al último del mes, para sacar la producción mensual.

#### VALORMES

Determina el número de dias para un mes determinado, no importa si el año es bisiesto.

#### PRIMEROS

Se extraen loe contenidos de el departamento, el nombre del operador *y* la máquina, para su uso posterior.

#### PRIMARIO

Inicia las variables que contendrán el departamento, el nombre del operador *y* la máquina, con espacios en blanco.

#### SACADOR

Determina el control para formar una sección de la base de datos con la cual se imprimirá el reporte, dicha sección es mensual y por turno.

#### **USA**

Activa la base auxiliar 1 en donde quedará contenido el reporte.

#### **FORMADOR**

Determina el control para la formación de toda la baee de datoe que contendrá el reporte.

#### FILTRA

Determina la existencia de las bases de datos necesarias para formar el reporte.

#### **COMPARA**

Determina que el mes inicial del reporte sea menor que el mes final.

122

with ratio  $\vec{r}$  , in a particular and

#### **CAMBIA**

Guarda los meses extremos del intervalo del año, dentro del cual se desea el reporte.

#### DAMEMES

Pide el mes inicial *y* final del reporte anual. ::\_\_!.~~;;- ¿;..\_-~~-

5. ST. 대대 출부 공연을 지원했다

#### PIDEMES \_ (;;;~ .-·~·;~,\_::.:~;·:\_>.'.

Envía el indicador: de: le primer y último mes para formar el reporte.

#### P10EANO

Pide el ano de el cual se-desea el reporte ( mayor a 89 )• **RAMAL** 

Determina el control para pedir los datos necesarios en la formación del reporte, valuándolos.

#### **CARACTER**

Determina el tipo de reporte que el usuario necesita o la salida.

#### **ANUAL**

Controla el desenvolvimiento de el reporte anual que el usuario necesita.

#### REPRDDAC.PRG

Contiene las rutinas que se utilizan en el Reporte<br>Acumulado de producción, los procedimientos que contiene son los<br>siguientes:

#### IMPRoPRo

Imprime el promedio de producción.

#### **OPERFALL**

Imprime y acumula el tiempo de la falla por dia.

#### IMPACPRO

Imprime el acumulado de producción.

#### **OPERPROO**

Imprime y acumula la producción por día.

#### IMPOIAS

Imprime el número del día.

#### INICIA

Inicializa las variables en las cuales caen los valores de las operaciones.

28.92

#### SACATOOO

Determina el control de la impresión del reporte hasta el dia que el usuario desee, en el mee *y* año escogidos con anterioridad.

#### **TITULOS**

Imprime loe titulas del reporte.

#### IMPECUIPO

Imprime loe encabezados de los datos del reporte.

#### REPORTE

Controla la formación e impresión del reporte acumulado de producción.

#### **PIDEQUIP**

Determina que máquina será la base para el reporte.

#### FECHREPO

Pide la fecha hasta la cual se imprimirá el reporte, el cual será del día primero del mes y el año dado como fecha, hasta el día indicado en la misma.

#### **PIDEFECH**

Determina el control para pedir los datos y así formar el reporte.

#### REPOUNO

Controla el desarrollo del reporte acumulado de producción.

#### MENUTURN.PRG

Este programa contiene una sola rutina, la cual forma el menú de turnos y lo presenta al usuario, este menú contiene 2 opciones:

- (1) Primer Turno (2) Segundo turno
- 

Existen dos modos de accesar cualquier opción:

La primera de ellas es utilizando las teclas de<br>deseada ( con cursor ( Flechas ), hasta posicionarse en la opción<br>deseada ( con video inverso ) y dar ENTER. La segunda es teclear<br>la opción que aparece entre paréntesis, sin

Este menú, al igual que todos los que se usan en el<br>presionar en cicular; es decir, al llegar a la última opción y<br>presionar flecha hacia abajo se regresará a la primera opción del<br>menú, de forma similar al estar en la pri

MENUCORT .PRG MENUCOST.PRG MENUDOBL.PRG MENUDURA PRG MENUPREN.PRG **MENUPONY PRG** MENUTRAN.PRG MENUSADO.PRG MENUTRIL.PRG

Estos programas contienen una sola rutina para la<br>reporte, cada equipo con el cual se desea trabajar para formar el<br>porte, cada menú tiene diferente cantidad de opciones siendo la<br>diferente cantidad de opciones siendo la<br>c

Existen dos modos de accesar cualquier opción:

La primera de ellas es utilizando las teclas de<br>movimiento del cursor ( Flechas ), hasta posicionarse en la<br>opción deseada ( con video inverso ) y dar ENTER. La segunda es<br>teclear el número que aparece entre parántesis, si dar ENTER.

Este menú, al igual que todos los que se usan en el<br>Sistema, es circular; es decir, al llegar a la última opción y<br>presionar flecha hacia abajo se regresará a la primera opción del<br>menú, de forma similar al estar en la pri menú. Este procedimiento únicamente regresa una variable ( EQUIPO ), que indica la maquinaria deseada por el usuario.

#### MENUT\PO. PRG

Este programa contiene una sola rutina, la cual forma el menú de selección de tipo de reporte y lo presenta al usuario,

este menú contiene 2 opciones y una más de salida:

- (O) Departamento
- (G) General<br>(S) Salida
- 

Existen dos modos de accesar cualquier opción:

La primera de ellas es utilizando las teclas de<br>opción deseada (conser ( Flechas ), hasta posicionarse en la<br>teclear la deseada (con video inverso) y dar ENTER. La segunda es<br>teclear la letra que aparece entre paréntesis,

Este menú, al igual que todos los que se usan en el<br>Sistema, es circular; es decir, al llegar a la última opción y presionar flecha hacia abajo se regresará a la primera opción del menú, de forma similar al estar en la primera opción del menú <sup>y</sup> menú, de forma similar al estar en la primera opción del menú y presionar flecha hacia arriba, se llegará a la última opción del menú. Este procedimiento únicamente regresa una variable ( OPCION ), que determina la trayect

127

## **CONCLUCIONES RECOMENDACIONES**

# **CONCLUCIONES** Y RECOMENDACIONES

#### CONCLUSIONES Y RECOMENDACIONES

Del desarrollo del presente trabajo de tesis se puede concluir que:

El uso adecuado de Sistemas de Cómputo, constituye una herramienta valiosa en el manejo de la información dentro de una empresa; asimismo, puede constituir un apoyo importante para la toma de decisiones.

El automatizar la información de uno o varios de loe departamentos de una empresa, se refleja en una mayor calidad <sup>y</sup> productividad, ya que con ello se agiliza la operación diaria, <sup>y</sup> al mismo tiempo se reduce la posibilidad de generación de errare& en el manejo de la información.

Con el avance de la tecnología, los Sistemas de Cómputo<br>han reducido su costo considerablemente. Actualmente la diferencia<br>entre microcomputadoras, minicomputadoras y macrocomputadoras se<br>va haciendo cada vez más díficil d

Tomando en cuenta que los Sistemas de información deben<br>eer susceptibles a modificaciones que permitan el desarrollo de<br>Sistemas adecuados a cada empresa, sin perder de vista la<br>evolución de los equipos de Cómputo.

El presente trabajo fué desarrollado para ser utilizado<br>en microcomputadoras, debido a que este tipo de equipo, junto con<br>algunos aditamentos, es suficiente para satisfacer las demandas de<br>la empresa para la cual fueron di

Dentro del desarrollo de un Sistema de información, es<br>importante el tiempo que se dedique a la investigación de las<br>necesidades de información, haciendo participar activamente al<br>usuario, al cual es importante capacitar e

Al implementar el Sistema, es conveniente evaluarlo para determinar si se alcanzaron los objetivos deseados al inicio.

Los Sistemas están implementados en Clipper, con sus<br>programas realizados en forma modular y estándar, para que puedan<br>ser modificados en el momento en que se requiera. Además, se<br>proporciona un manual de usuario para que

Por lo anterior, podemos evaluar el S.C.A.Y.C.P. en los siguiente términos:

UTIL.<br>Satisface plenamente los requerimientos deseados por las personas que de alguna u otra manera están vinculadas con el S.C.A.Y.C.P.

BAJO COSTO.<br>Sólo requiere de una microcomputadora PC compatible y su<br>equipo adicional. En un equipo grande el costo seria<br>mayor, debido a que se necesitarían modems, terminales y<br>tiempo compartido.

#### SEGURO.

El s.C.A.Y.C.P. está protegido contra daftoe o pérdida de la información.

#### MODULAR.

El S.C.A.Y.C.P. se puede modular fácilmente para poder satisfacer nuevos requerimientos, pudiéndose realizar su<br>satisfacer nuevos requerimientos, pudiéndose realizar su<br>mantenimiento contínuo sin dificultad.

Los dos Sistemas que conforman el S.C.A.Y.C.P. también<br>permiten obtener diversas producciones (reportes, consultas), que<br>plasman la situación de cada movimiento en el momento que se desee<br>y con la información actualizada.

Por lo mencionado anteriormente, se puede concluir que<br>los resultados son satisfactorios, ya que se alcanzaron las metas<br>propuestas por ésta tesis.

Como recomendación, es importante hacer notar que la<br>resulta de conocimiento en materia de computación, muchas veces<br>resulta dificil de superar por los futuros usuarios, ya que es muy<br>común el pensar que una computadora re
### ASISTENCIAS BASES DE DATOS

## **APENDICE A**

#### ASIS190.DBF

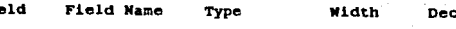

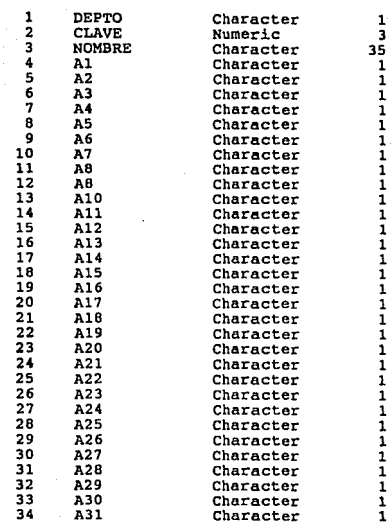

### HORA190.DBF

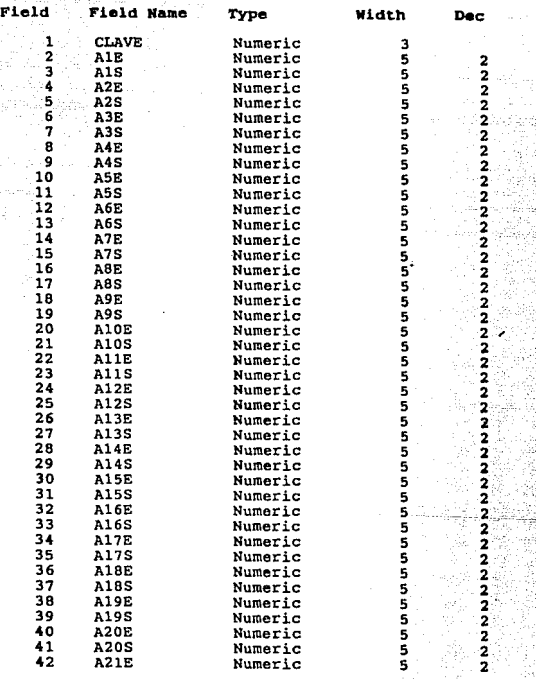

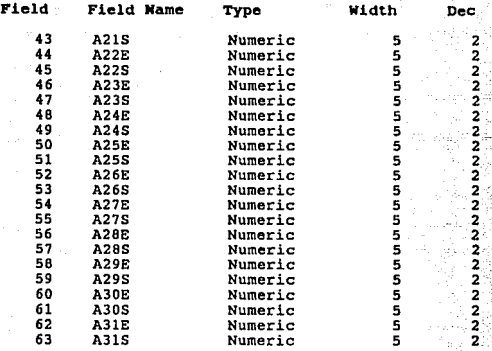

#### RETA 190.DBF

Field Field<sup>Rame</sup> Type **Width** Dec 1 CLAVE Numeric 3<br>
2 AlR Numeric 5 2<br> **4 A3R Numeric 5 2**<br>
4 A3R Numeric 5 2<br>
5 A4R Numeric 5 - 2<br>
5 A5R Numeric 5 - 2 7 AGR Numeric 5<br>
8 A7R Numeric 5<br>
9 ABR Numeric 5<br>
11 A10R Numeric 5<br>
11 A10R Numeric 5<br>
2 A11R Numeric 5<br>
12 A11R Numeric 5<br>
14 A13R Numeric 5<br>
14 A13R Numeric 5<br>
15 A14R Numeric 5<br>
15 A14R Numeric 5<br>
15 A14R Numeric 5<br>
1

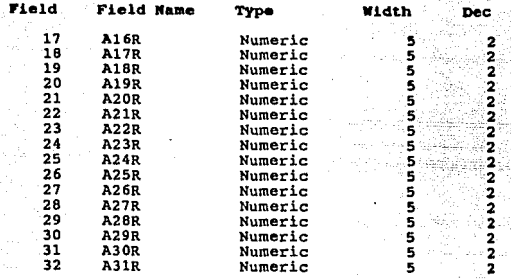

#### AUX1.DBF

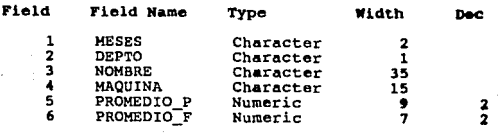

#### AUX2.DBF

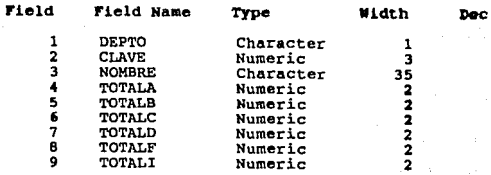

## Field Field Name Type Width Dec 10 TOTALL Numeric 2<br>11 TOTALP Numeric 2<br>12 TOTALR Numeric 2<br>13 TOTALS Numeric 2

#### DEMAS.DBF

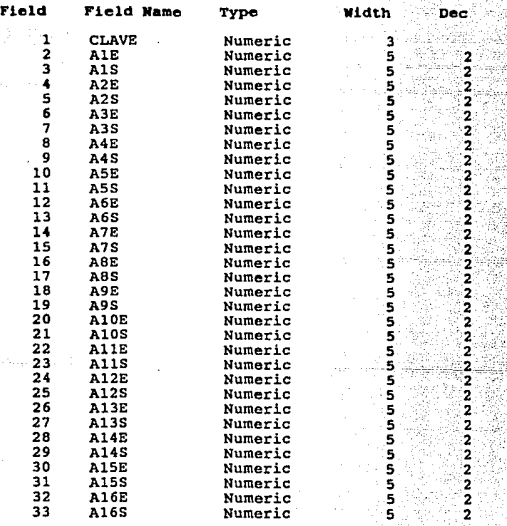

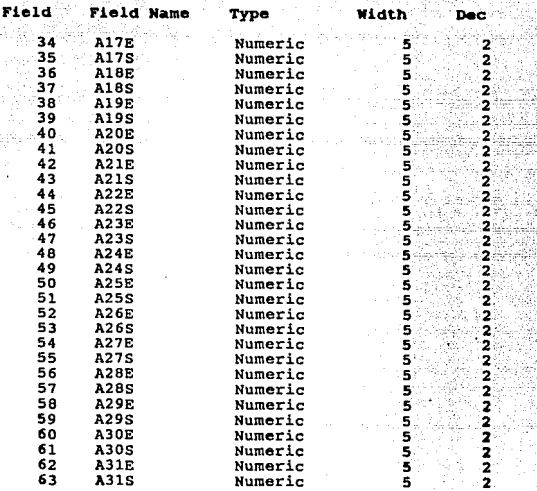

#### RET ARDO.OBF

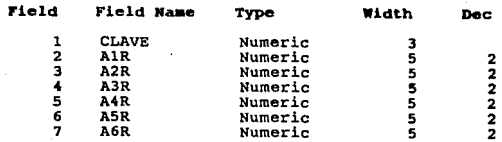

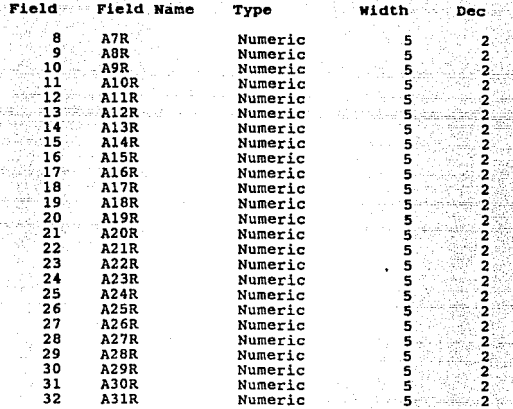

المنافذة والمستقبل والمستقبل والمستقبل أوالمستقبل والمستقبل وأوالي والمستقبل والمستقبل

S PARTS<br>SARA

### PRODUCCION BASES DE DATOS

## **APENDICE B**

#### PR00190.DBF

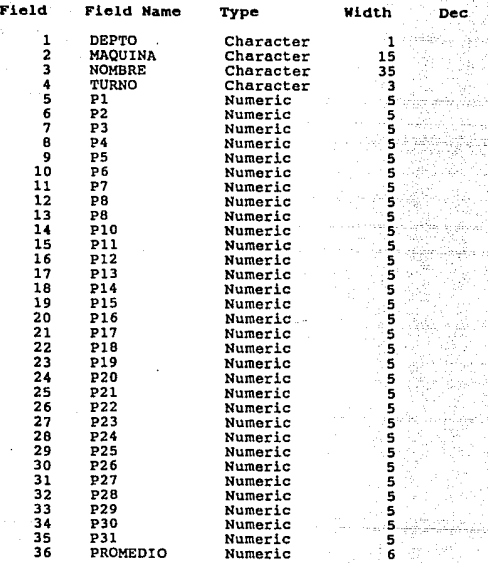

# Field **Field Hame** Type Width Dec l MAQUINA Character 15.<br>2 TURNO Character 15.<br>3 Fl Numeric 3.<br>5 F3 Numeric 5., 2.<br>5 F3 Numeric 5. 6 F4 **Numeric** 5 2 7 F5 **Numeric** 5·. 2' B F6 **Numeric** · .. 5•. '2~ 9 F7 **Numeric 5:**<br>10 F8 **Numeric 5:**<br>11 F8 Numeric 5:<br>12 F10 Numeric 5: 2<br>2 13 F11 Numeric 5<br>14 F12 Numeric 5<br>15 F13 Numeric 5: 2<br>16 F14 Numeric 5: 2<br>2 17 P15 Mumeric 5<br>
18 P16 Mumeric 5<br>
19 P17 Mumeric 5<br>
21 P19 Mumeric 5<br>
21 P19 Mumeric 5<br>
22 P20 Numeric 5<br>
23 P21 Numeric 5<br>
23 P22 Numeric 5<br>
25 P22<br>
25 P22 Numeric 5<br>
25 P22<br>
26 P24 Numeric 5<br>
27 P25 Numeric 5<br>
28 P22<br>

#### PAR0190.DBF

#### DESCOMPU.DBF

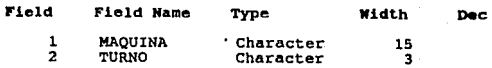

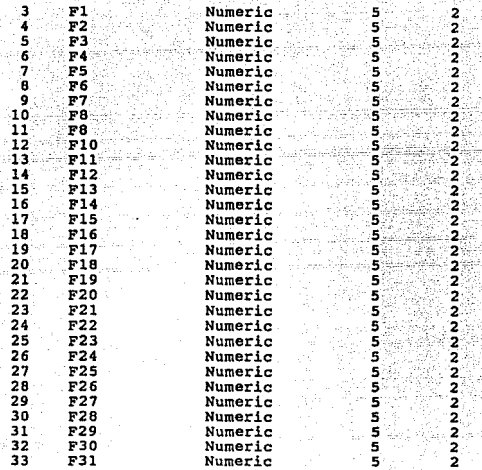

#### AUX1.DBF

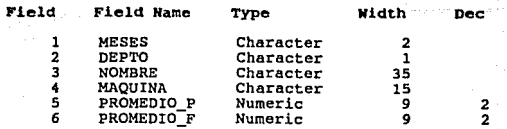

### INGENIERIA DE SOFTWARE ( TERMINOLOGIA )

## **APENDICE C**

#### INGENIERIA DE SOFTWARE C TERMINDLDGIA J

La Ingeniería de Software se ve obstruida por el hecho<br>de que no existe una terminología consistente para describir los<br>Sistemas de Software. Por ejemplo, el término MODULO es quizá el más sobrecargado de todos los términos de Computación y abarca una<br>gran variedad de entidades, que van desde unidades de Hardware<br>hasta programas ejecutables. En forma semejante, los términos<br>TAREA, TRABAJO y PROCESO tiene

En un tema tan reciente como este, la confusión de términos es inevitable y, por el momento, quizá no sea aconsejable una estandarización. Sin embargo, este trabajo requiere una<br>terminología consistente, por lo cual a continuación se definen<br>algunos términos que se emplearán con relativa frecuencia dentro del miamo:

#### SISTEMA:

Es posible definirlo como un conjunto de procedimientos interrelacionados entre s1, que son enfocados a realizar un objetivo espec1f *ico.* 

SISTEMA DE PRDGRAMACION:

Se compone de una serie de programas autónomos, que quizá están dedicados, aunque no por fuerza, a una aplicación.

#### SISTEMA DE INFDRMACION:

Es un conjunto de unidades, equipo físico, métodos,<br>procedimientos y personas organizadas para llevar a cabo un<br>conjunto de manejo de información.

#### SUBSISTEMA:

Es un Sistema de programación que, a su vez, forma parte de un Sistema de programación mayor, pero que siempre está dedicado a una sola aplicación.

#### PROGRAMA:

Es la especificación de la solución a un problema que puede ser ejecutada por un computador.

مسترقف بالاهتار والرعبان أبالهرين

#### Monui.o:

## Es una unidad del programa o componente del Software, se le puede considerar como un procedimiento o una función.

#### ANALISIS:

Es la investigación metodológica de un problema por medio de un procedimiento consistente, y su separación en unidades relacionadas.

#### ANALISIS DE SISTEMAS:

Este proceso requiere un amplia comunicación entre el que requiere un Sistema *y* el que lo desarrolla, comprende lo• siguientes puntos:

Selección de los objetivos.

Documentar el objetivo, de tal manera que sea claro todo lo que se desea resolver y lograr.

#### **ANALISIS ESTRUCTURADO:**

Es una metodologla para definir las metas a lograr en la creación de un Sistema, en base a una profunda comprensión del problema.

#### DIAGRAMA DE FLUJO DE DATOS:

Es una herramienta gráfica del Análisis Estructurado, y<br>los datos o medida que éstos fundamental mostrar las transformaciones de<br>los datos a medida que éstos fluyen a través de los procesos del<br>programa, es decir, ayuda a

D1SEÑo OC SISTEMAS:

Es el desarrollo de especificaciones para un Sistema<br>nuevo o modificaciones a uno ya existente, cuyo detalle está en el<br>análisis.

#### IMPLANT ACION:

Son todos los pasos que se siguen para instalar un Sistema de Cómputo, y que este funcione de manera exitosa.

#### BASE DE DATOS:

Es una colección integrada de datos. Los datos<br>contenidos en una Base de Datos se escriben de manera compacta, en<br>un formato común, de tal manera que el acceso a estos sea posible<br>por diferentes caminos.

an an Dùbhlachd<br>Bhaile an Aonaichte a rin ses

ring (afailte hinia) e leur le lap

## MANUAL DE USUARIO

## APENDICE D

#### INDICE

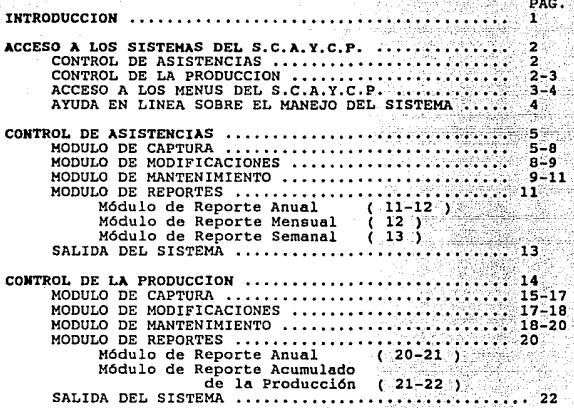

#### INTRODUCCION

Este manual se ha diseñado para presentar los conceptos,<br>estructuras y funcionamiento general del S.C.A.Y.C.P., y no como<br>guía paso a paso a el usuario. Esto se hizo para que el tamaño<br>y complejidad del manual no se increm

En la sección 2 se explica brevemente como accesar el<br>Sistema de Control de Asistencias y Control de la Producción, una<br>vez que éste ya se encuentra instalado en la computadora.

Se han separado los accesos para el Sistema de Control de Asistencias y para el de Control de la Producción; en la sección 3 se describen las características generales de cada uno de ellos.

Nota importante:<br>Antes de operar el Sistema, se debe realizar una copia del disco<br>que contiene los archivos del Sistema, a fin de contar con un<br>respaldo en caso de que se lleguen a dañar.

Los requerimientos minimos para la operación del Sistema son los siguientes:

- Una computadora PC compatible con IBM que cuente con<br>una unidad de disco duro, un floppy diek de 5 1/4 con<br>360 kb de capacidad y 640 Kb. de memoria principal.

- Sistema operativo MS DOS 3.0 o más reciente.

- Impresora de 11 pulgadas.

#### ACCESO A LOS SISTEMAS DEL S.C.A.Y.C.P

#### CONTROL DE ASISTENCIAS.

Una vez que ha encendido la microcomputadora, se debe posicionar en el subdirectorio en el que se encuentren instalados los programas que conforman el Sistema de Control de Asistencias, para posteriormente accesarlo tecleando lo siguiente:

C:\ASISTEN >Slcoasis y pulsando <enter>

en la pantalla se desplegará el menú principal, tal como se muestra a continuación:

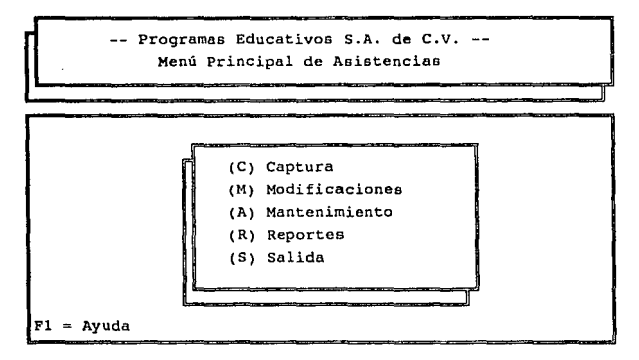

CONTROL DE LA PRODUCCION,

Una vez que se encuentre colocado en el subdirectorio en<br>el cual se instalaron los programas que forman parte del Sistema<br>de Control de la Producción, se debe teclear lo siguiente:

#### C:\PROOUCC >Sicoprod y pulsar <enter>

en la pantalla se aparecerá el menú principal correspondiente a éste Sistema, el cual se muestra a continuación:

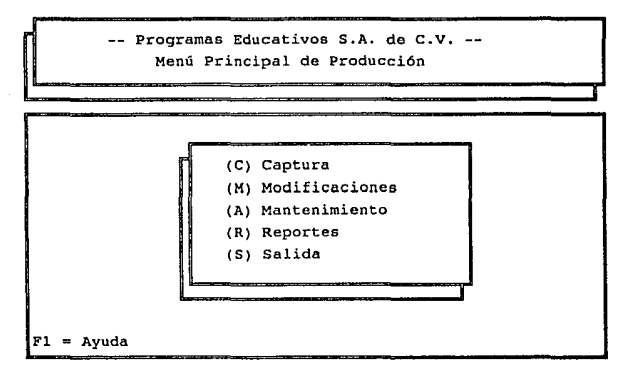

ACCESO A LOS MENUS DEL S.C.A.Y.C.P.

Tanto en el Sistema de Control de Asistencias, como en<br>el de Control de la Producción, se utiliza mucho el manejo de la<br>información por medio de menús, por lo cual es conveniente<br>explicar las formas en que pueden ser acces loe mismos:

- 1. Posicionarse en la opción que se desea seleccionar,<br>empleando para ello las teclas de flechas<br>arriba (  $_{\uparrow}$  ) o hacia abajo (  $_{\uparrow}$  ) que se encuentran al lado derecho en el teclado, pulsando la tecla (enter)<br>cuando se encuentre sobreiluminada la opción, o bien,
- 2. Tecleando la letra que se encuentra entre paréntesis en la opción que se desea accesar. De esta segunda

forma se accesa la opción elegida directamente, por un se debe dar (enter).

#### AYUDA EN LINEA SOBRE EL MANEJO DEL SISTEMA.

. Otra característica importante que tiene el s.C.A.Y.C.P. para facilitar su uso, es la de contar con ayuda en linea sobre la manera en que se debe de trabajar en él, esto es, cuenta con ayuda para que el usuario consulte sobre el manejo del Sistema, ya que ésta se encuentra disponible en el momento en que se requiera, sin tener que salirse del Sistema.

La forma de obtener dicha ayuda, es presionando la tecla<br>de función F1, con lo que se despliega en pantalla una explicación<br>acerca de cómo manejar el Sistema en la situación específica en<br>que se encuentra el usuario al ace

El tipo de información que se despliega en las ayudas pueden ser explicaciones sobre el tipo de información que debe<br>proporcionar el usuario, como se puede accesar la opción de un menú, etc.

Cuando se desea abandonar la ayuda, basta con presionar<br>la tecla ESC; con lo cual se posicionará al usuario en el mismo<br>sitio en donde se encontraba al pulsar Fl.

#### CONTROL OE ASISTENCIAS

<u>Linday yayny</u>

módulos principales: control de Asistencias cuenta con cuatro

**Captura**<br>Captura Modificacio Modificaciones Mantenimiento le gui Reportes

los cuales se explican más adelante. A su vez, el módulo de<br>Reportes se divide en tres submódulos:<br>Reportes se divide en tres submódulos:

Reporte anual<br>Reporte mensual Reporte mensual Reporte semanal

#### MODULO DE CAPTURA.

tu di kabisan sebagai

an di kacamatan Indonesia.<br>Kabupaten Indonesia

FIRRA

<u>yaamakooyin</u>

may 36

د الأدام المحاوي

Service State

Para accesar este módulo, es necesario seleccionar la solicitará de CAPTURA del menú principal, y a continuación se<br>solicitará que el usuario proporcione la fecha para la que desse<br>capturar un tipo de asistencia para el de

Fecha Actual : 01/01/80

1

as in Sink

a a matalaga a<del>ka sa</del>

**Protection** 

Si la fecha que introduce el usuario para llevar a cabo<br>la captura de la información no se encuentra dado de alta ( para<br>ello se utiliza la opción de mantenimiento del menú principal ),<br>el Sistema envía el siquiente mensai

No existen datos del mee que usted desea. Favor de pasar a la Sección de Mantenimiento. ¿ Desea salir ?

Si se teclea la letra s y después se pulsa (enter), regresa al menú principal; de lo contrario se tiene que presionar la tecla N y después (enter), para que vuelva a solicitar la fecha y pueda introducirse correctamente.

Recuerde que si se tiene alguna duda, se puede obtener ayuda con sólo presionar la tecla Fl.

En caso de que la fecha sea introducida correctamente y<br>en la pantalla el siguiente dado de alta, se presentará<br>en la pantalla el siguiente menú de Departamentos, en el cual<br>están incluídos todos los departamentos de la em

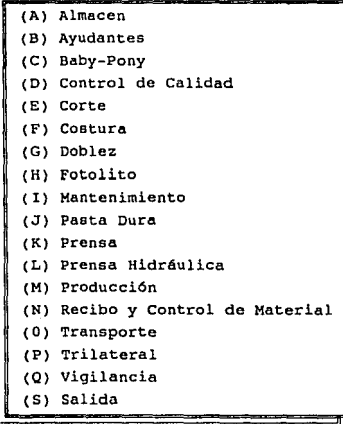

*y*a continuación se despliega una pantalla de captura como la<br>siguiente:

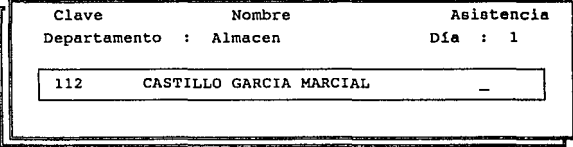

En la pantalla anterior, se despliega la clave y nombre<br>del primer empleado registrado para el departamento seleccionado;<br>el usuario debe especificar el tipo de asistencia de dicha<br>persona. Los tipos que hay disponibles so

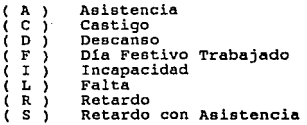

para especificar el tipo sólo se tiene que dar la letra<br>correspondiente y presionar <enter>.

Una vez que se especifica el tipo de asistencia, los datos que se deben introducir posteriormente varian dependiendo del tipo seleccionado:

6

Asistencia. Se debe introducir la hora de entrada y de salida ( en horas *y* minutos ).

Castigo. No solicita información adicional.

Descanso. Envía error si el día es normal. Dia Festivo Trabajado. Envía error si el dla es normal.

Incapacidad. No solicita información adicional.

Falta. No solicita información adicional.

Retardo. se tiene que dar el retardo *y* después la hora de entrada y la de salida.

Retardo con Asistencia.<br>Se tiene que dar el retardo y después la hora de entrada *y* la de salida.

"

una vez que se termina de capturar todo el personal del departamento accesado, aparecerá un mensaje indicándolo:

Termina Departamento

se debe presionar cualquier tecla para continuar y aparecerá el mensaje:

Para salir, presione barra espaciadora.

después de presionar la barra espaciadora, aparece nuevamente el menú de departamentos. Se puede seleccionar otro departamento para realizar la captura del mismo para accesar la fecha dada, o se puede accesar la opción SAL

MODULO DE MODIFICACIONES.

cuando se elige la opción de MODIFICACIONES del menú<br>principal, se pide al usuario que introduzca la fecha de la cual<br>desea hacer modificaciones. Una vez que se ha introducido de forma

correcta la fecha, se verifica que existan datos de la misma; en caso contrario se presenta el mensaje:

No existen datos del mes que usted desea. Favor de pasar a la Sección de Mantenimiento. ¿ Desea salir ?

si existen datos de la fecha, a continuación aparece el<br>menú de Departamentos, para que se específique en cual será<br>modificada su información. En caso de que no exista información<br>del departamento seleccionado, se desplieg

Error: El día no fué capturado

en cuyo caso se debe ir hasta el último empleado del departamento, presionar cualquier tecla, y posteriormente pulsar la barra espaciadora para regresar al menú de departamentos.

Si existe información, entonces se puede llevar a cabo<br>la modificación necesaria. Al finalizar el departamento se tiene<br>que presionar cualquier tecla para continuar y posteriormente la<br>barra espaciadora para regresar al me

MODULO DE HAHTENIHIEHTO.

Cuando se accesa la opción de MANTENIMIENTO, deben de<br>archivos, es decir, para los cuales desea la formación de nuevos<br>archivos, es decir, para aquellos meses que se desean dar de alta<br>para poder llevar a cabo la captura d

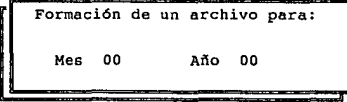

R

Recuerde que el Sistema está diseñado para que cada mes<br>archivo del mes de datos. Si por ejemplo, usted desea crear el<br>archivo del mes de enero de 1991, únicamente presione 01 donde<br>pide el mes y 91 donde pide el año; a co

No existen datos del mes 12 del año de 1990 ¿ Desea salir ?

Si se teclea la letra S y <enter>, regresa al menú<br>principal; pero si se presiona la tecla N y <enter>, vuelve a<br>solicitar el mes y el año para el archivo a formar.

Si ya existe el archivo del mes y año que se introducen, aparece el mensaje:

> Ya existen datos del mes que usted desea ¿ Desea salir ?

En caso de que el mes y el año estén correctos, y que ya exista el archivo del mes anterior:

Nuevo archivo para el mes de Enero de 1991.

en cuyo caso se debe presionar cualquier tecla para continuar. Mientras forma el archivo envla el mensaje:

Formando, espere por favor 1 <sup>~</sup>

*y* una vez que termina de formar el archivo para el mes pedido se despliega el letrero:

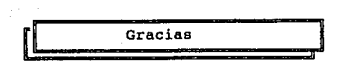

y a continuación, se debe presionar cualquier tecla para regresar<br>al menú principal.

MODULO DE REPORTES.

Para seleccionar éste módulo, se tiene que acceser la opción REPORTES del menú principal del Sistema de Control de Asistencias; después, se tiene que seleccionar del siguiente menú el tipo de reporte que se desea generar:

> (A) Reporte Anual (M) Reporte Mensual (R) Reporte Semanal ( s) Salida

MODULO DE REPORTE ANUAL.

Para este tipo de reporte, el usuario debe proporcionar<br>reporte; el mes inicial y el mes final para los cuales desea su<br>prote; el mes inicial y el mes final no deben ser iguales, y el<br>mes inicial o debe ser mayor al mes fi

Si loe datos existen, el reporte comenzará a formarse y se enviará el siguiente mensaje:

Formando, espere por favor 1

posteriormente comenzará la impresión del reporte, a menos que la<br>impresora no se encuentre lista, en cuyo caso aparecerá en su<br>pantalla:

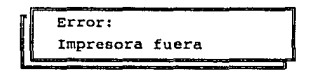

para quitar este error, se debe poner en linea su impresora y<br>presionar cualquier tecla para continuar. Una vez que se inicia la<br>impresión del reporte, es necesario esperar a este finalice para<br>continuar trabajando en el S

Si existe algún problema para accesar los datos del<br>desea regresar al mequina se lo indicará pidiéndole la salida; si<br>desea regresar al menu de reportes presione S y (enter); pero si<br>lo que desea es volver a introducir el

MODULO DE REPORTE MENSUAL.

En este tipo de reportes, el usuario debe proporcionar<br>el año y el mes para los cuales desea su reporte. De no existir<br>datos, la máquina se lo indicará pidiendole la salida; si no se<br>desea salir, se debe presionar N y 'ent

En caso de que los datos sean correctos, se desplegará<br>para posteriormente se indica que se está formando el reporte<br>para posteriormente imprimirlo (se debe tener la impresora lista<br>para que no envíe error ). Cuando termin

Gracias  $\mathbf{l}$ 

después del cual se debe de pulsar cualquier tecla para regresar<br>al menú anterior.

#### MODULO DE REPORTE SEMANAL.

Para este tipo de reporte, el usuario tiene que dar la<br>fecha para la cual desea el reporte semanal, la cual tiene que ser<br>necesariamente viernes, debido a que éste reporte se tiene que<br>qenerar de viernes a jueves para el p

Al dar una fecha correcta, es decir viernes, la m6quina buscará los datos necesarios para formar el reporte; de no existir estos, se despliega un mensaje de error y pedirá si desea salir o volver a introducir la fecha, en cuyo caso se debe teclear N y volver a introducir la fec

De estar correctos los datos, se comenzará a formar el reporte semanal y posteriormente lo imprimirá, siempre y cuando la<br>impresora se encuentre lista.

Cabe hacer la aclaración que en TODOS los REPORTES, los<br>departamento son impresos independientements. También se cada de cada<br>departamento son impresos independientements. También se debe<br>tener en cuenta que la impresión d

SALIDA DEL SISTEMA

Cuando se desea abandonar el Sistema de Control de Asistencias, sólo es necesario accesar la opción SALIDA d•l menú principal.

Recuerde que si se tiene alguna duda en el manejo del<br>Sistema, se puede presionar la tecla de función Fl para obtener ayuda.

#### CONTROL DE LA PRODUCCION

A continuación se muestran la pantalla que presenta el menú principal del Sistema de Control de la Producción:

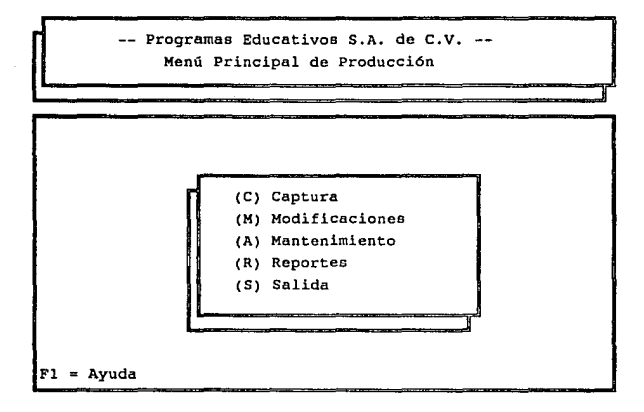

Este Sistema cuenta con cuatro módulos principales:

Captura Modificaciones Mantenimiento Reportes

los cuales se explican más adelante. A su vez, el módulo de Reportes se divide en dos submódulos:

Reporte anual Reporte Acumulado de Producción

MODULO DE CAPTURA.

La forma de accesar éste módulo, es seleccionando la<br>opción CAPTURA, después de lo cual se solicitará al usuario que<br>introduzca la fecha para la cual va a capturar la producción, la<br>cual debe ser introducida en el formato

Si la fecha que introduce el usuario para llevar a cabo la captura de la información no se encuentra dado de alta ( para ello se utiliza la opción de mantenimiento del menú principal ), el Sistema envia el mensaje:

No existen datos del mes que usted desea. Favor de pasar a la Sección de Mantenimiento. ¿ Desea salir ?

Si se teclea la letra S y después se pulsa (enter),<br>la tecla N menú principal; de lo contrario se tiene que presionar<br>la tecla N y después (enter), para que vuelva a solicitar la fecha<br>y pueda introducirse correctamente. S

(A) B a b *y* - p o n *y*  (B) e á m a r a (C) e o r t e (O) e o s t u r a (E) D o b l e z (F) P a s t a - D u r a (G)" p r e n s a (H) p r e n s a d o ( I) T r a n s p o r t e  $(J)$  Trilateral (S) s a l i da

Una vez que ee selecciona un departamento, se pide que se indique el turno:

(1) Primer Turno (2) Segundo Turno

<sup>y</sup>a continuación ee desplegará la pantalla para captura de la producción, como en el siguiente ejemplo:

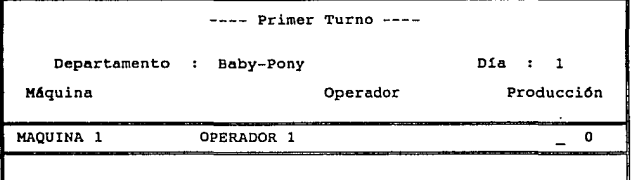

en la que se deben introducir la producción de la máquina que se encuentra señalada en ese momento. Si existió alguna falla en el equipo de producción por motivos eléctricos, de mantenimiento, etc., se debe indicar cuando

¿ Hubo Falla ? 1 <sup>~</sup>

el la hubo, se tiene que teclear S y <enter> y solicitará que se introduzca el tiempo que duro ésta en horas y minutos:

Tiempo de Falla : 00:00 1

en caso contrario dar N y <enter>, con lo cual toma el dato de la producción y regresa al menú de departamentos.

Cada cada vez que se termina de capturar la producción de todas las máquinas del departamento acceaado, aparecerá en un mensaje indicándolo:

Termina Departamento

se debe presionar cualquier tecla para continuar y aparecerá el<br>mensaje:

Para salir, presione barra espaciadora.

después de presionar la barra espaciadora, aparece nuevamente el<br>menú de departamentos. Se puede seleccionar otro departamento para<br>realizar la captura del mismo para la fecha dada, o se puede<br>accesar la opción SALIDA para

En caso de que se trate de accesar un departamento que ya ha sido capturado, se envia un mensaje por tal motivo:

Error: El dia ya fué capturado

MODULO DE MODIFICACIONES.

Cuando se elige la opción de MODIFICACIONES del menú<br>principal, se pide al usuario que de la fecha en la que desea<br>realizar alguna modificación en la producción. Una vez que se ha<br>introducido de forma correcta la fecha, y departamento al cual se desean hacer cambios en la información ya capturada.

En caso de que la fecha que dió el usuario no contenga datos ya capturados, se presenta el la pantalla el siguiente mensaje:

No existen datos del mes que usted desea. Favor de pasar a la Sección de Mantenimiento. ¿ Desea salir ?

Si existen datos de la fecha, a continuación aparece el<br>menú de Departamentos, para que se específique en cual se va a<br>modificar su información. En caso de que no exista información del<br>departamento seleccionado, se despli

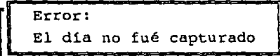

Si existe información, entonces se puede llevar a cabo la modificación necesaria, para lo cual se presenta la producción anterior, es decir, la que se había capturado originalmente y la cual se desea atterar. Al finalizar con las modificaciones, se debe presionar cualquier tecla para continuar y posteriormente la barra espaciadora para regre

MODULO DE MANTENIMIENTO.

Cuando se accesa la opción de MANTENIMIENTO, deben de<br>archivos, es del año para los cuales desea la formación de nuevos<br>archivos, es decir, para aquellos meses que se desean dar de alta<br>para poder llevar a cabo la captura

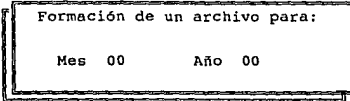

l.7
Recuerde que el Sistema está diseñado para que cada mes<br>archivo del mes de datos. Si por ejemplo, usted desea crear el<br>archivo del mes de febrero de 1991, únicamente presione 02 donde<br>pide el mes y 91 donde pide el año; a

No existen datos del mes 1 del ano de 1991 ¿ Desea salir ? \_

Si se teclea la letra S y <enter>, regresa al menú<br>principal; pero si se presiona la tecla N y <enter>, vuelve a<br>solicitar el mes y el año para el archivo a formar.

Si ya existe el archivo del mes y año que se introducen, aparece el mensaje:

Ya existen datos del mes que usted desea ¿ Desea salir ?

En caso de que el mes y el año estén correctos, y que ya exista el archivo del mee anterior:

Nuevo archivo para el mea de Febrero de 1991.

en cuyo caso se tiene que pulsar cualquier tecla para continuar. Mientras se está formando el archivo envia el siguiente mensaje:

Formando, espere por favor

Una vez que termina de formar el archivo para el mea solicitado, se despliega el letrero:

18

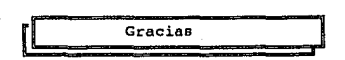

*<sup>y</sup>*a continuación, se debe presionar cualquier tecla para regresar al menú principal.

MODULO DE REPORTES.

Para seleccionar éste módulo, se tiene que accesar la opción REPORTES del menú principal del Sistema de Control de la Producción; después, se tiene que seleccionar del siguiente menú el tipo de reporte que se desea generar

(A} Reporte Anual (R) Reporte Acumulado de la Producción (S) Salida

MODULO DE REPORTE ANUAL.

Para este tipo de reporte, el usuario debe seleccionar si desea el reporte anual por departamento o general:

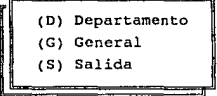

Si se elige por departamento, se desplegará el menú de departamentos para que se escoja uno, y posteriormente se pide que se indique el turno.

Cuando ya se han dado los datos anteriores, el usuario tiene que especificar el año, el mes inicial y el mes final para los cuales lo desea formar el reporte; el mes inicial *y* el mes

final no deben ser iguales, y el mes inicial no debe ser mayor al mes final; el ano únicamente se da con las dos cifras decimales y no debe ser menor a 90.

Si los datos existen, el reporte comenzará a formarse y se enviará el siguiente mensaje:

Formando, espere por favor 1

posteriormente comenzará la impresión del reporte, a menos que la<br>impresora no se encuentre lista, en cuyo caso aparecerá en su<br>pantalla:

Error: Impresora fuera

y se deberá poner en línea la impresora y presionar cualquier<br>tecla. Para evitar este error, procure tener lista su impresora<br>antes de iniciar la generación del reporte.

Una vez que se inicia la impresión del reporte, se debe esperar a que finalice para poder continuar trabajando en el Sistema de Control de la Producción.

MODULO DE REPORTE ACUMULADO DE LA PRODUCCION.

En este tipo de reportes, el usuario debe proporcionar<br>la fecha hasta la cual desea su reporte. El reporte se generará<br>desde el dia primero hasta el dia indicado en la fecha que se<br>introdujo.

En caso de que los datos no existan, se despliega un se debe preor y se pide si despressions e debe presionar la letra N y (enter), y si no se quiere salir, menú de presionar la letra N y (enter), y si se desea regresar al

En caso de que los datos sean correctos, se desplegará<br>el menú de departamentos, a fin de que se indique de cual se hará<br>el reporte; a continuación solicita que el usuario seleccione la<br>máquina de ese departamento para la

Una vez que se han definido todos los datos anteriores,<br>se procede a la impresión del reporte de producción para la<br>máquina y turno especificados.

Recuerde que es necesario esperar a que loa reportes se formen, se impriman y que en pantalla aparezca el letrero:

Gracias

después del cual se debe de pulsar cualquier tecla para regresar<br>al menú anterior.

Cabe hacer la aclaración que en ambos reportes los<br>departamento son propertamento, es decir, que los datos de cada<br>departamento son impresos independientemente. También se debe<br>tener en cuenta que la impresión de dichos re

SALIDA DEL SISTEMA

cuando se desea abandonar el Sistema de Control de<br>la Producción, sólo es necesario accesar la opción SALIDA del menú<br>principal.

Recuerde que si se tiene alguna duda en el manejo del<br>Sistema, se puede presionar la tecla de función Fl para obtener<br>ayuda.

## **BIBLIOGRAFIA**

## **BIBLIOGRAFIA**

## BIBLIOGRAFIA

ranat sira urtikal

al leir

Software Engineering a Practitioner's Approach<br>Roger S. Pressman<br>Mc Graw Hill/1982

Ingeniería de Software<br>Ian Summersville<br>Editores Técnicos Asociados/1984

The Clipper Compiler ( Vera 87 )<br>Edward Jones<br>Osborne-Mc Graw Hill/1988

Manual para el control de la Producción Programas Educativos<br>1989

Manual de Artes Gráficas Rudolph Kranch Trillas/1986

Relaciones Tinta-Papel<br>Publicaciones Offset<br>1970